01.10.2021

# Wärmepumpen und PV

# Planungsgrundlagen für Wohnbauten (EFH und MFH)

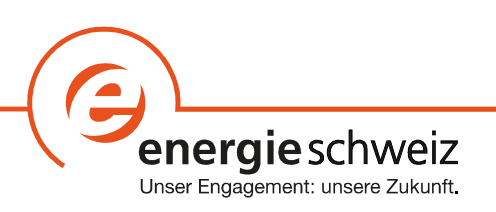

#### Autor

Prof. Dr. David Zogg, Smart Energy Engineering GmbH

#### Co-Autoren

Rita Kobler, Bundesamt für Energie

Dr. Michel Haller, Institut für Solartechnik SPF

Peter Hubacher, Hubacher Engineering

Diese Unterlagen wurden im Auftrag von EnergieSchweiz erstellt. Für den Inhalt sind alleine die Autoren verantwortlich.

#### Adresse

EnergieSchweiz, Bundesamt für Energie BFE Mühlestrasse 4, CH-3063 Ittigen. Postadresse: CH-3003 Bern Infoline 0848 444 444, www.infoline.energieschweiz.ch energieschweiz@bfe.admin.ch, www.energieschweiz.ch, twitter.com/energieschweiz

# Inhalt

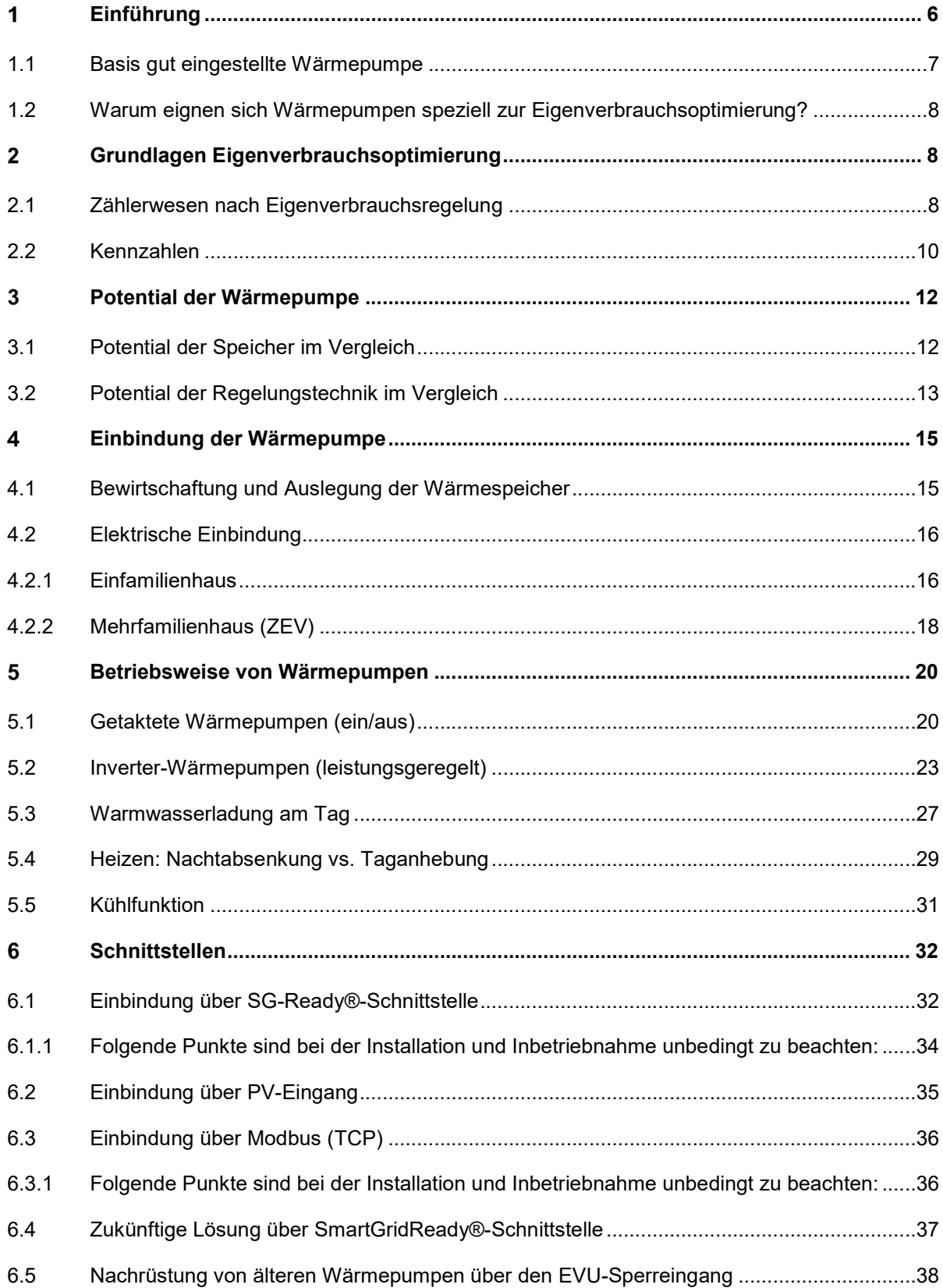

6

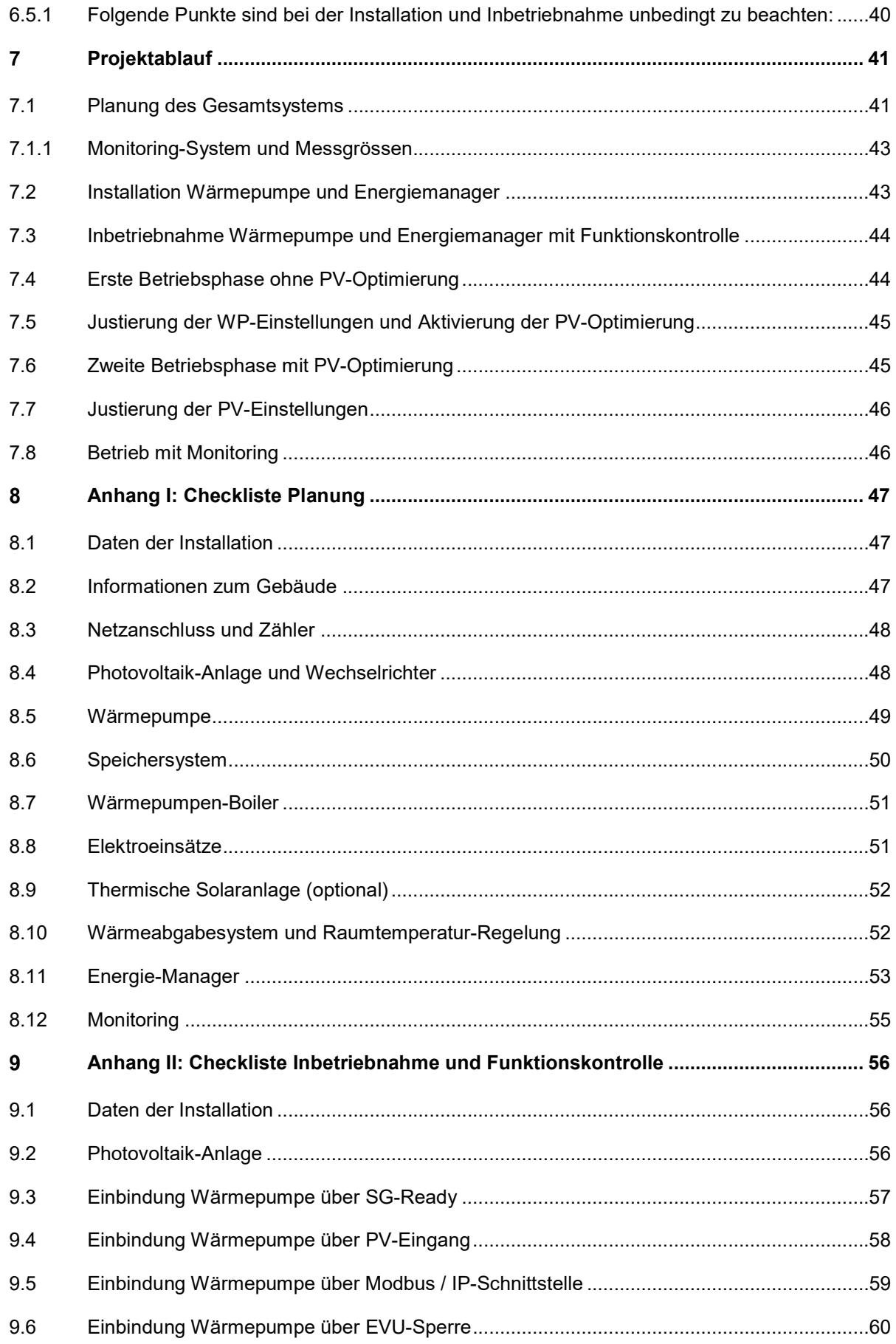

 $\overline{4}$ 

# «Wärmepumpen und PV - Planungsgrundlagen», EnergieSchweiz

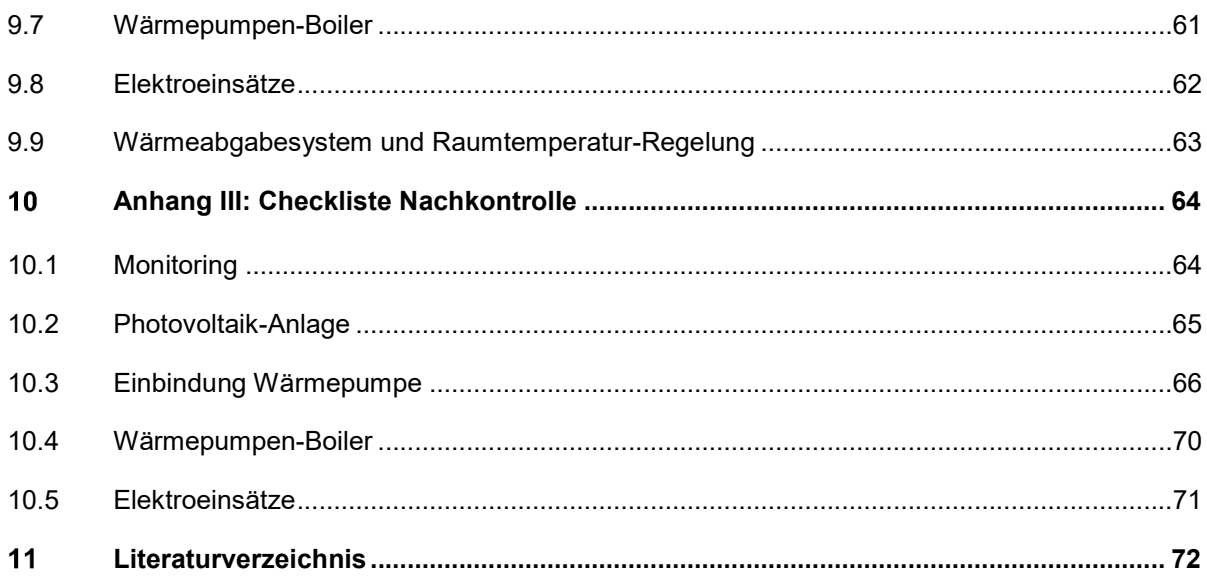

 $\overline{6}$ 

#### Einführung 1

6

Seit einigen Jahren werden in Neubauten zu 80-95% Wärmepumpen als Heizsystem eingebaut. Auch in Nachrüstungen als Ersatz zu Öl- und Gasheizungen nimmt der Einsatz von Wärmepumpen stetig zu. Viele Kantone haben für den Heizungsersatz ein Förderprogramm, denn durch den Ersatz einer fossilen Heizung durch eine Wärmepumpe wird viel CO2 eingespart. In den anderen Kantonen kann für Wärmepumpen bis 15 kW eine Förderung bei myclimate beantragt werden.

Photovoltaik (PV) wird in der Schweiz auf Bundesebene durch Pronovo gefördert. Die Einmalvergütung für kleine Anlagen (KLEIV) ist für Grössen weniger als 100 Kilowatt, die Einmalvergütung für grosse Anlagen (GREIV) ab 100 Kilowatt. Zusätzlich gibt es Förderprogramme einzelner Kantone, Gemeinden und Energieversorger.

Eigenverbrauch heisst, dass Sie auf Ihrem Dach oder an Ihrer Fassade Solarstrom erzeugen und diesen ohne Umweg über das Stromnetz selbst verbrauchen. Eigenverbrauch lohnt sich, weil der eigenproduzierte Strom für Haushalte günstiger ist als der Strom aus dem Netz. Die Netznutzungskosten fallen für den eigenverbrauchten Storm nicht an. Somit sparen Sie Geld, wenn Sie den Strom vom eigenen Dach nutzen.

Für Grundlagen und Empfehlungen zur Eigenverbrauchsoptimierung von Solarstrom wird auf die Broschüren [EVO 2018] für den Einfamilienhaus-Bereich und [EVMFH 2018] für den Mehrfamilienhaus-Bereich verwiesen. Auch der Zusammenschluss zum Eigenverbrauch (ZEV) ist heute ein wichtiges Instrument zur Steigerung des Eigenverbrauchs in Mehrfamilienhäusern oder Arealen, siehe dazu den Leitfaden [ZEV 2019].

Generell wird die Verwendung eines Energiemanagement-Systems empfohlen, welches übergeordnet verschiedene Verbraucher wie Wärmepumpen, Warmwasser-Speicher, Elektromobil-Ladestationen und Haushaltgeräte PV-optimiert regelt. Eine Marktübersicht zu aktuellen Systemen gibt z.B. die Broschüre [EMS 2020] oder [EVO 2018]. Der Vorteil dieser Systeme ist deren Erweiterbarkeit mit offenen Schnittstellen.

Die Grundlagen zum vorliegenden Dokument wurden im Forschungsprojekt [OPTEG 2016] erarbeitet, in welchem verschiedene Regelungsmethoden von Wärmepumpen zur Eigenverbrauchsoptimierung simulationstechnisch untersucht wurden. In den Jahren 2016 bis 2021 folgten mehr als 50 Installationen in der Praxis, in welchen die Regelungsmethoden eingehend getestet und optimiert wurden. Die Installationen bezogen sich auf Einfamilienhäuser, Mehrfamilienhäuser und ganze Areale [MÖRIKEN 2020]. Diverse Auswertungen haben gezeigt, dass die Simulationsresultate von damals in die Praxis umgesetzt werden konnten. Die vorausgesagte Verdoppelung des solaren Deckungsgrades unter Einbezug der thermischen Masse des Gebäudes konnte in realen Installationen ohne Komfortverluste realisiert werden. Auch einfachere Regelmethoden über die Standard-Schnittstelle SG-Ready konnten eingehend getestet werden. Die Empfehlungen für die Installation und Inbetriebnahme beruhen also auf Erfahrungen aus der Praxis.

Im Bericht [WP-PV 2020] wurden aus den erwähnten Installationen einfache Optimierungen über SG-Ready mit intelligenten Optimierungen für EFH verglichen. Bei den einfachen Optimierungen

konnten die solaren Deckungsgrade zwar gesteigert werden, aber es war zwingend eine Nachjustierung der Parameter notwendig. Mit den intelligenten Optimierungen konnten die solaren Deckungsgrade der Wärmepumpen ca. verdoppelt werden.

Zudem wurden im Bericht [WP-PV 2020] verschiedene Stufen der Integration von Wärmepumpen dargelegt und die Basis für die vorliegenden Planungsgrundlagen erarbeitet. Parallel wurde eine Herstellertabelle publiziert [WP-PV-Tab], welche eine Liste geeigneter Wärmepumpen für die Kombination mit PV enthält und laufend aktualisiert wird.

Zur Abschätzung des Eigenverbrauchs- und Autarkiegrades von Gebäuden kann auch das Excel-Tool [PVopti 2018] verwendet werden. Allerdings ist dort die Optimierung der Wärmepumpen sehr einfach gehalten, indem nur zwischen Betrieb am «Tag» und «Nacht» unterschieden wird. Bei intelligenten Optimierungen ist das Potential wesentlich höher.

Detaillierte Berechnungen auf professioneller Basis sind mit dem Tool [PolySun®] möglich. Der Vorteil dieses Tools liegt in der grossen Datenbank an validierten Wärmepumpen-, Gebäude- und PV-Modellen mit hinterlegten Herstellerdaten. In der neuesten Version ist auch ein einfacher SG-Ready-Regler hinterlegt. Dieser wurde jedoch im Rahmen der vorliegenden Arbeit überarbeitet. Auf Wunsch können vom Autor Vorlagen geliefert werden für die in diesem Dokument vorgestellten Stufen der WP-Integration. Damit kann das System bereits in der Planungsphase auf die Steigerung der Kennzahlen untersucht werden.

Wichtig in der Praxis ist die korrekte Installation, Inbetriebnahme und Optimierung der Wärmepumpen- und Energiemanagement-Systeme während der ersten Betriebsphase. Dies hat einen grossen Einfluss auf die tatsächlich erreichten Kennzahlen. Deshalb wird der Fokus in diesem Dokument auch auf diese Punkte gelegt.

# 1.1 Basis gut eingestellte Wärmepumpe

Die wichtigste Voraussetzung ist eine richtig dimensionierte und gut eingestellte Wärmepumpe. Dazu gehört die korrekte Einstellung der Heizkurve, welche auf das Gebäude abgestimmt sein muss. Auch der korrekte hydraulische Abgleich ist essentiell, damit eine gleichmässige Wärmeverteilung gewährleistet ist. Es empfiehlt sich eine Einregulierung des Wärmepumpensystems über das erste Betriebsjahr, möglichst noch ohne PV-Optimierung. Erst ein korrekt einreguliertes System sollte optimiert werden.

Zur Dimensionierung und korrekten Einstellung wird auf folgende Normen und Regulatorien verwiesen (siehe 11 Literaturverzeichnis):

- [SIA 380] und [SIA 380/1]: Grundlagen für energetische Berechnung von Gebäuden und Heizwärmebedarf.
- [SIA 384/1]: Grundlagen und Anforderungen an Heizungsanlagen in Gebäuden
- [SIA 385/1] und [SIA 385/2]: Grundlagen, Anforderungen und Dimensionierung von Trinkwarmwasseranlagen

 [WPSM 2020]: Pflichtenheft und Funktionsschemata für das Wärmepumpen-System-Modul.

Die Wärmepumpenanlage sollte nach den Qualitätsvorgaben des Wärmepumpen-Systemmoduls (WPSM) ausgeführt und in Betrieb genommen werden. Wichtig ist die Durchführung einer Nachkontrolle gemäss [WPSM-NK 2020] nach spätestens drei Betriebsjahren. Bei Systemen mit PV-Optimierung wird die Nachkontrolle spätestens nach einem Jahr empfohlen. Das neue Merkblatt [WPSM-PV 2021] weist auf spezielle Anforderung bei der Kombination von WP und PV hin und sollte ebenfalls beachtet werden.

Folgende Merkblätter geben zusätzliche Hinweise zur korrekten Integration der Wärmeerzeuger:

- [WWS 2017]: Empfehlungen für effiziente Warmwassersysteme.
- [HYD 2020]: Merkblatt für den hydraulischen Abgleich von Heizungsanlagen.
- [IWP 2021]: Merkblatt für den Einsatz von Inverter-Wärmepumpen (leistungsgeregelt bzw. modulierend)
- [SPF 2018]: Merkblatt solare Kombispeicher

## 1.2 Warum eignen sich Wärmepumpen speziell zur Eigenverbrauchsoptimierung?

Wärmepumpen eignen sich im Zusammenhang mit der thermischen Speicherung sehr gut für die Eigenverbrauchsoptimierung. So kann die Warmwassererwärmung im Sommer zu 100% aus PV-Strom erfolgen. Aber auch das Heizen in der Übergangsphase (Frühling und Herbst) kann gut auf die PV-Produktion abgestimmt werden. Im Winter wird praktisch der gesamte solare Ertrag in der Wärmepumpe verwendet. Heute haben Wärmepumpen spezielle Schnittstellen, mit welchen sie über ein Energiemanagement-System einfach eingebunden werden können. Über diese Schnittstellen können die Wärmepumpen bei PV-Überschuss gezielt hochgefahren werden und die Energie tagsüber thermisch gespeichert werden. Zudem sind die Wärmepumpen sehr effizient und sparen Energie über das gesamte Jahr.

#### $\overline{2}$ Grundlagen Eigenverbrauchsoptimierung

#### 2.1 Zählerwesen nach Eigenverbrauchsregelung

Seit April 2014 wird bei Eigenverbrauchsanlagen die Zählerinstallation gemäss Abbildung 1 verwendet. Am Netzanschlusspunkt ist nur noch 1 bidirektionaler Zähler vorhanden. Dieser wird vom Energieversorger (EVU) installiert und rechnet den Nettobezug oder die Einspeisung gegenüber dem Stromnetz ab.

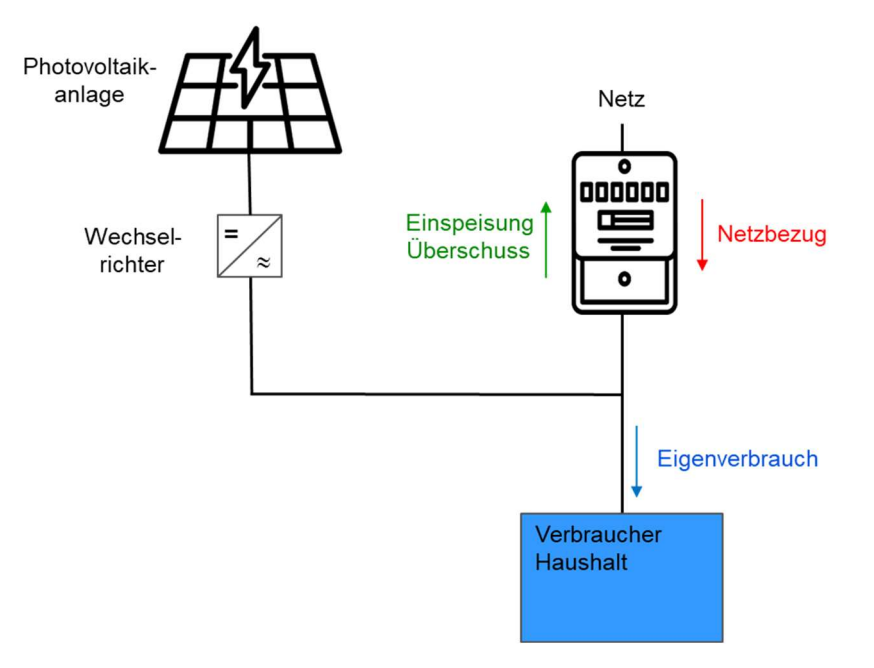

Abbildung 1: Verdrahtung mit bidirektionalem Zähler am Netzanschlusspunkt nach Eigenverbrauchsregelung

Mit dieser Zähleranordnung wird gewährleistet, dass der lokal produzierte PV-Strom zeitgleich im Eigenverbrauch genutzt werden kann, ohne dass dieser verrechnet wird. Der Eigenstrom ist also «kostenlos».

Da heutzutage die Einspeisetarife massiv gesunken sind gegenüber den Bezugstarifen, lohnt sich der Eigenverbrauch. In diesen Planungsgrundlagen geht es darum, wie der Eigenverbrauch durch gezielte Massnahmen in Kombination mit Wärmepumpen (oder anderen Verbrauchern) ökonomisch und ökologisch sinnvoll gesteigert werden kann.

Für Anlagen ≥ 30 kWp wird ein separater Produktionszähler benötigt (Zusatzinstallation, falls noch nicht vorhanden). Für kleine Anlagen bis 30kWp ist kein separater Produktionszähler seitens EVU notwendig.

Zur Erzeugung von 1 kWp Nennleistung werden ca. 6 – 7 m<sup>2</sup> Modulfläche benötigt. Im Mittelland lassen sich damit im Durchschnitt jährlich rund 1'000 kWh Strom erzeugen.

Finanziell ist es interessant, die ganze geeignete Dachfläche für die PV-Produktion zu nutzen, weil die Grundkosten hoch sind und die zusätzlichen Modulkosten verhältnismässig gering sind.

# 2.2 Kennzahlen

Abbildung 2 zeigt schematisch den zeitlichen Verlauf von Produktion und Verbrauch über einem Tag. Der Verbrauch wird hier vereinfachend als konstant angenommen.

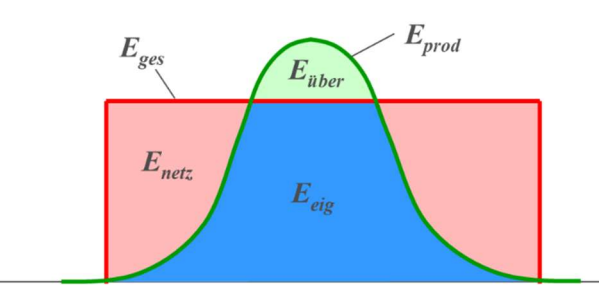

Abbildung 2: Zeitlicher Verlauf von Produktion und Verbrauch mit Netzbezug (rot), Eigenverbrauch (blau) und Überschuss (grün)

Folgende energetische Grössen werden dabei verwendet (Einheit kWh = Kilowattstunden):

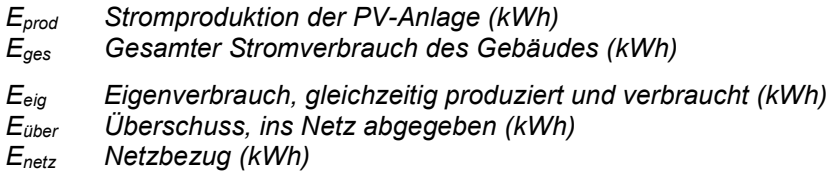

Darauf basierend werden folgende Kennzahlen definiert:

Eigenverbrauchsgrad: Der Eigenverbrauchsgrad ist das Verhältnis vom Eigenverbrauch zur gesamten Stromproduktion der PV-Anlage. In der Steigerung des Eigenverbrauchsgrades liegt der Hauptfokus der PV-Optimierung.

$$
R_{eig} = \frac{E_{eig}}{E_{prod}} = \frac{E_{ges} - E_{netz}}{E_{prod}}
$$

Autarkiegrad: Der Autarkiegrad setzt den Eigenverbrauch ins Verhältnis zum gesamten Stromverbrauch des Gebäudes. Er ist ein Mass für die Unabhängigkeit des Gebäudes vom öffentlichen Stromnetz. Ein hundertprozentiger Autarkiegrad ist mit vertretbarem Aufwand nicht möglich, dieser sollte aber über das gesamte Jahr möglichst hoch sein.

$$
R_{aut} = \frac{E_{eig}}{E_{ges}} = \frac{E_{ges} - E_{netz}}{E_{ges}}
$$

Solarer Deckungsgrad: Der solare Deckungsgrad ist analog zum Autarkiegrad definiert, bezieht sich aber nur auf ein Gerät. Für die Wärmepumpe wird der Eigenverbrauchsanteil  $E_{eig,WP}$  auf den gesamten Strombedarf der Wärmepumpe  $E_{WP}$  bezogen. Der solare Deckungsgrad ist das Mass für die PV-Optimierung der Wärmepumpe.

$$
R_{sol,WP} = \frac{E_{eig,WP}}{E_{WP}}
$$

Netzbezug pro Jahr: Der über das Jahr aufsummierte Netzbezug E<sub>Netz</sub> in kWh gibt Auskunft über den restlich verbleibenden Strombezug aus dem Netz, welcher speziell in den Wintermonaten ins Gewicht fällt. In Zukunft wird der Winter-Fall mit tiefer PV-Produktion kritisch sein, weshalb dies

10

Reduktion des Netzbezugs wichtig ist. Für Vergleichszwecke kann der jährliche Netzbezug auf die Energiebezugsfläche  $A_{EBF}$  oder auf die Anzahl Personen  $n_{bers}$  im Haushalt bezogen werden.

$$
E_{netz,EBF} = \frac{E_{netz}}{A_{EBF}}
$$
 (kWh/m<sup>2</sup>)  
\n
$$
E_{netz,pers} = \frac{E_{netz}}{n_{pers}}
$$
 (kWh/Person)

Netzeinspeisung und Stromkosten pro Jahr: Die über das Jahr aufsummierte Netzeinspeisung  $E_{\text{einsp}}$  in kWh gibt Auskunft über die überschüssige Stromeinspeisung ins Netz. Zusammen mit dem Netzbezug  $E_{netz}$  und den Tarifen können die Netto-Stromkosten K über das Jahr berechnet werden. Die Einspeisekosten fliessen negativ ein, da diese rückvergütet werden.

$$
K = \frac{r_{netz}}{100} \cdot E_{netz} - \frac{r_{einsp}}{100} \cdot E_{einsp}
$$
 (CHF)

mit

6

 $r_{\text{netz}} = Bezugstarif Netz (Rp/kWh) - Mischtarif aus Hoch- und Niedertarif$  $r_{einsp} = Einspeisetarif Netz (Rp/kWh)$ 

Der Eigenverbrauch reduziert sowohl die Netzbezugskosten wie auch die Einspeisevergütung, die Netzbezugskosten fallen jedoch höher ins Gewicht, da der Netzbezugstarif r<sub>Netz</sub> im Allgemeinen wesentlich höher ist als der Einspeisetarif  $r_{einsp}$ .

Netzaufwandszahl: Als Alternative zum Netzbezug kann auch die Netzaufwandszahl betrachtet werden [CVLT 2019]. Diese setzt den Netzbezug E<sub>netz</sub> ins Verhältnis zum Haushaltsstromverbrauch  $E_{HH}$  und dem thermischen Energiebedarf für Warmwasser Q<sub>WW</sub> und Heizen Q<sub>Heiz</sub>. Allerdings sind zur Erfassung der thermischen Grössen Wärmezähler notwendig.

$$
R_{netz} = \frac{E_{netz}}{E_{HH} + Q_{WW} + Q_{Heiz}}
$$

Effizienz, Jahresarbeitszahl: Die Effizienz stellt die Nutzenergie in Bezug auf den Energieeinsatz dar, bei Wärmepumpen ist dies die Jahresarbeitszahl (JAZ). Diese bezieht die nutzbare Wärme für Warmwasser Q<sub>WW</sub> und Heizen Q<sub>Heiz</sub> auf den elektrischen Energieeinsatz der Wärmepumpe  $E_{WP}$ . Die Effizienz sollte auch bei eigenverbrauchsoptimierten Systemen immer im Fokus bleiben, speziell im Winter, wenn wenig Sonne vorhanden ist. Auch die exakte Erfassung der Jahresarbeitszahl benötigt Wärmezähler. Für die Jahresarbeitszahl spielen die eingestellten Temperaturen für Warmwasser und Heizen eine wesentliche Rolle. Je höher diese sind, desto geringer fällt die Jahresarbeitszahl aus.

$$
JAZ_{WP} = \frac{Q_{WW} + Q_{Heiz}}{E_{WP}}
$$

Ein Vorteil ist die separate Berechnung der Jahresarbeitszahl für das Heizen und die Warmwasserproduktion. Dies setzt allerdings eine separate Erfassung der elektrischen Energie für Heizen ( $E_{WP,Heiz}$ ) und Warmwasserproduktion ( $E_{WP,WW}$ ) voraus.

$$
JAZ_{WP,Heiz} = \frac{Q_{Heiz}}{E_{WP,Heiz}}
$$

$$
JAZ_{WP,WW} = \frac{Q_{WW}}{E_{WP,WW}}
$$

Wichtig ist, dass bei der Optimierung alle obigen Kennzahlen berücksichtigt werden. Von einer einseitigen Maximierung des Eigenverbrauchsgrades ist dringend abzuraten, da sonst ineffiziente Systeme resultieren. So macht es beispielsweise keinen Sinn, den überschüssigen Strom in einem Elektroeinsatz auf ineffiziente Weise zu verbrauchen. Dadurch wird zwar der Eigenverbrauchsgrad erhöht, aber die Netzeinspeisung reduziert und die Effizienz verschlechtert, was weder ökonomisch noch ökologisch sinnvoll ist. Im Gegensatz dazu steigert eine Wärmepumpe alle Kennzahlen, auch die Effizienz. Eine Reduktion des Netzbezugs ist speziell im Winter massgebend und spart Geld.

#### 3 Potential der Wärmepumpe

# 3.1 Potential der Speicher im Vergleich

Die Wärmepumpen-Anlage eignet sich sehr gut zur effizienten Umwandlung von selbst produziertem Strom in Nutzwärme. Durch Speicherung kann die thermische Energie für Bedarfszeiten genutzt werden, wo kein eigener Photovoltaikstrom zur Verfügung steht. Allerdings ist Energiespeicherung immer mit Energieverlusten und zusätzlichen Investitionskosten verbunden. Deswegen ist eine clevere Integration bereits vorhandener Speichermassen und -Volumina besonders attraktiv.

Folgend werden verschiedene Arten der Energiespeicherung im Gebäude verglichen, sowohl thermische wie auch elektrische. Die Abbildung 3 zeigt die Situation für ein Einfamilienhaus (EFH) mit grober Abschätzung des Speicherpotentials sowie der zusätzlichen Kosten. Der weitaus grösste thermische Speicher ist das Gebäude selber. Bei einem Massivbau mit hohem Beton- oder Steinanteil können bis zu 60 kWh an thermischer Energie gespeichert werden bei 3 °C Temperaturanstieg der Speichermasse. Generell können ca. 20 kWh pro 1°C Temperaturerhöhung gespeichert werden. Dieser Wert beruht auf den spezifischen Wärmekapazitäten von Gebäuden in Massivbauweise nach [SIA 380], multipliziert mit der typischen Energiebezugsfläche eines EFH. Die Nutzung des Gebäudes als Speichermasse verursacht keine zusätzlichen Investitionskosten. Auch die technischen Speicher wie Warmwasserspeicher und Pufferspeicher eignen sich gut für die thermische Speicherung. Allerdings ist das Potential mit 10 bis 20 kWh geringer. Falls die Speicher in normaler Grösse dimensioniert werden, entstehen hier auch keine Zusatzkosten. Zudem können thermische Speicher beliebig oft geladen und entladen werden ohne Einfluss auf deren Lebensdauer.

Anders sieht die Situation bei den elektrischen Speichern aus. Diese sind mit zusätzlichen Investitionskosten verbunden und haben eine begrenzte Lebensdauer. Die Wirtschaftlichkeit ist bei heutigen Stromtarifen noch nicht gegeben und die Ökobilanz ist schlechter als bei thermischen Speichern [SOLBAT 2020]. Die Batteriespeicher dienen zur kurzfristigen Pufferung über den Tagesverlauf bei vorhandenem Überschuss, der Netzbezug im Winter kann damit nicht wesentlich reduziert werden.

Interessant ist allerdings die Nutzung von Elektrofahrzeugen, in welchen die Speicher bereits verbaut sind. Heute sind hohe Speicherkapazität bis 80 kWh oder mehr möglich. Die Zusatzkosten beschränken sich gebäudeseitig auf die Installation einer Ladestation. In Zukunft werden auch

bidirektionale Lademöglichkeiten bestehen, womit der Batteriespeicher im Fahrzeug auch zur Lieferung von Energie ans Gebäude genutzt werden kann (V2H = Vehicle-To-Home). Speziell in den Sommermonaten ermöglicht das Elektromobil eine sinnvolle Nutzung des überschüssigen PV-Stroms.

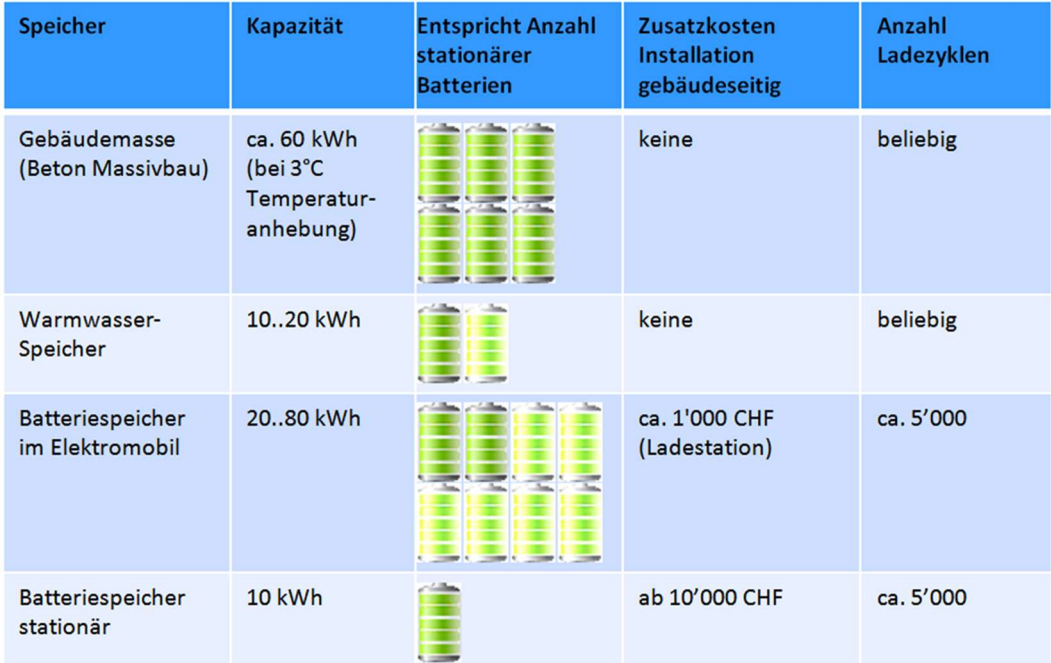

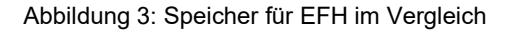

Bemerkung: Bei der Zusammenstellung oben ist zu beachten, elektrische Energie im Prinzip nicht direkt mit thermischer Energie verglichen werden kann. Thermodynamisch gesehen ist die elektrische Energie hochwertiger (reine «Exergie»). Über Wärmepumpen kann elektrische in thermische Energie umgewandelt werden ca. mit einem Faktor von drei bis fünf (COP).

## 3.2 Potential der Regelungstechnik im Vergleich

Folgend wird betrachtet, wie stark der solare Deckungsgrad der Wärmepumpe erhöht werden kann durch den Einsatz von Regeltechnik. Abbildung 4 zeigt eine Übersicht zu den möglichen Steigerungsfaktoren mit verschiedenen Regelstrategien (Bestwerte aus der Praxis). Dabei wird der «natürliche solare Deckungsgrad» ohne Optimierung mit Faktor 1 angenommen und die relativen Steigerungen betrachtet.

Bei der manuellen Optimierung werden auf Seite Wärmepumpe die Zeitprogramme für das Heizen und die Trinkwarmwasserproduktion (WW) gezielt auf den Tag gelegt. Beim Trinkwarmwasser ist damit eine hohe Steigerung bis zu einem Faktor von ca. 2 möglich. Beim Heizen kann der Deckungsgrad durch eine gezielte Nachtabsenkung bzw. Taganhebung etwas beeinflusst werden (Abschnitt 5.3).

Bei der automatischen Optimierung für das Heizen werden zwei Fälle unterschieden. Bei der einfachen Optimierung wird nur der Pufferspeicher überhöht bei solarem Überschuss. Dies führt zu einer Steigerung bis zu einem Faktor von ca. 1.3, abhängig von der eingestellten Temperaturüberhöhung. Eine solche Regelung benötigt einen Energiemanager und nutzt die SG-Ready-Schnittstelle oder einen PV-Eingang auf Seite Wärmepumpe. Solche Systeme werden später in den Abschnitten 6.1 und 6.2 betrachtet.

Bei der gesamthaften Optimierung wird auch das Gebäude als thermischer Speicher aktiv genutzt. Dies setzt ein Thermomanagement mit Einbindung der Raumfühler voraus und nutzt auf Seite Wärmepumpe eine moderne Schnittstelle. Solche Systeme werden später in den Abschnitten 6.3 und 6.4 betrachtet. Hier kann der solare Deckungsgrad auch beim Heizen bis zu einem Faktor 2 gesteigert werden.

Beim Trinkwarmwasser genügt für alle Fälle eine einfache Regelungsmethode mit Schieben auf den Tag. Dies wird später in Kapitel 5 behandelt.

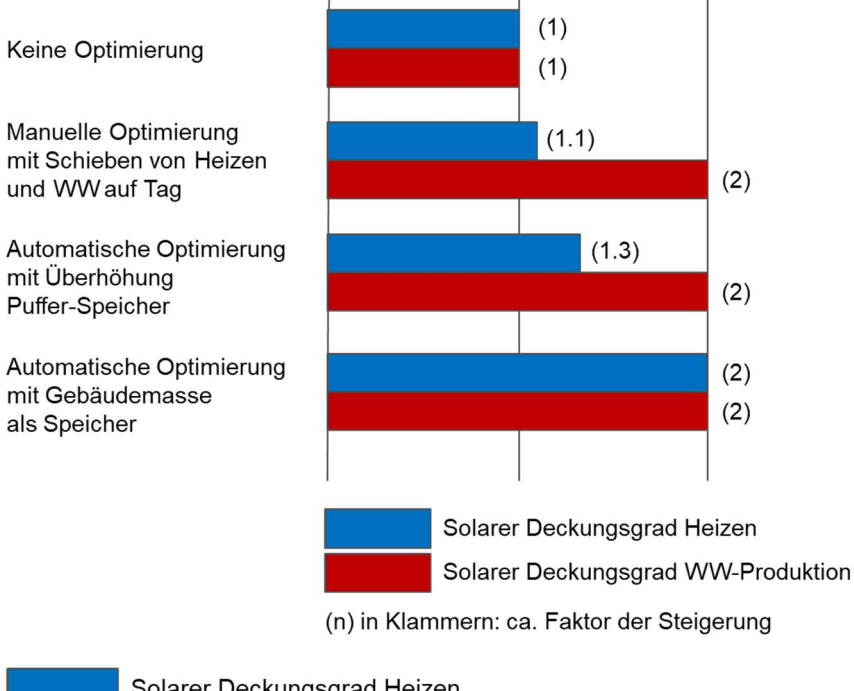

Solarer Deckungsgrad Heizen

Solarer Deckungsgrad WW-Produktion

(n) in Klammern: ca. Faktor der Steigerung

Einfluss auf Effizienz (gleichbleibend) Einfluss auf Effizienz (abnehmend)

Abbildung 4: Steigerungspotential verschiedener Regelstrategien im Vergleich

Es ist zu beachten, dass obige Bestwerte nur erreicht werden können, wenn sowohl der Energiemanager wie auch die Wärmepumpe optimal eingestellt und aufeinander abgestimmt sind. Dieser Punkt wird beim Projektablauf in Kapitel 7 behandelt.

#### Einbindung der Wärmepumpe  $\overline{\mathcal{A}}$

### 4.1 Bewirtschaftung und Auslegung der Wärmespeicher

Das Schema in Abbildung 5 zeigt die im Gebäude vorhandenen Speicher und deren Bewirtschaftung. Grundsätzlich eignen sich die technischen Speicher, also Warmwasser- und Pufferspeicher, sowie das Gebäude selber als thermische Speicher. Bei der PV-Optimierung werden die Speichertemperaturen gezielt nach oben gefahren, sobald solarer Überschuss vorhanden ist. Standardmässig werden die Temperaturen des Warmwasser- und Pufferspeichers überhöht, um zusätzliche Energie speichern zu können. Bei der Überhöhung des Pufferspeichers ist der Einbau eines Mischventils im Heizkreis notwendig, damit die Überhöhung vom Wärmeabgabesystem entkoppelt wird. Wird die Gebäudemasse als thermischer Speicher genutzt, ist der Vorteil die höhere Speicherkapazität bei wesentlich kleinerer Temperaturanhebung. Damit resultiert ein effizienter Betrieb der Wärmepumpe. Durch eine gezielte Absenkung der Temperaturen ausserhalb der PV-Produktionszeiten kann die Effizienz des Systems nochmals gesteigert werden.

Durch die gezielte Bewirtschaftung der Speicher mit länger anhaltenden Aufheiz- und Absenkphasen wird auch das Takten der Wärmepumpe reduziert, was die Lebensdauer positiv beeinflusst.

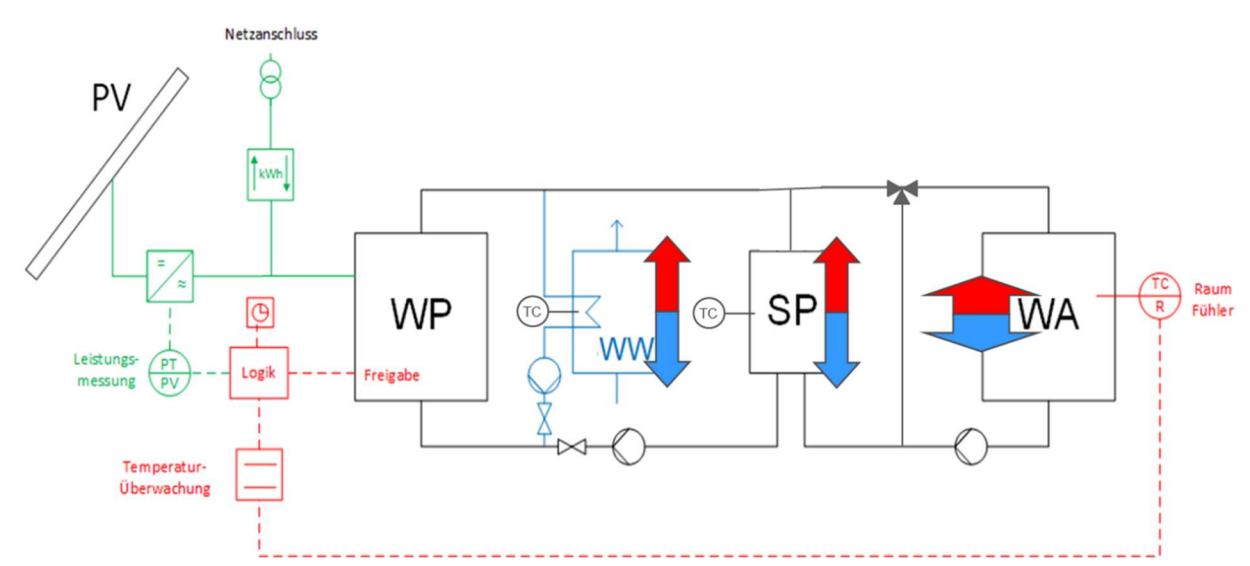

Abbildung 5: Elektrische und hydraulische Einbindung mit Speicherbewirtschaftung (Pfeile)

Legende zu Abbildung 5:

PV = Photovoltaik WP = Wärmepumpe WW = Warmwasser-Speicher SP = Puffer-Speicher Heizung WA = Wärmeabgabesystem (Fussbodenheizung, Radiator) Die Speichertemperaturen werden mit einem oder mehrerer Temperaturfühler pro Speicher erfasst. Falls die Gebäudemasse als Speicher genutzt werden soll, muss die Raumtemperatur zusätzlich erfasst und überwacht werden, um den Komfort einzuhalten.

Gemäss [WPSM-PV 2021] müssen bei der Auslegung folgende Punkte beachtet werden:

- Grundlegend gleiche Auslegung der Anlage mit und ohne PV-Nutzung.
- Mit PV-Nutzung werden die Speichertemperaturen überhöht, aber nur mit PV-Strom, nicht im Normalbetrieb.
- Heizungs-Pufferspeicher dürfen leicht überdimensioniert werden, um mehr Wärme zwischen zu speichern.
- Es braucht ein zusätzliches Mischventil nach dem Heizungs-Pufferspeicher (Parallelspeicher), um auf die üblichen Vorlauftemperaturen für die Wärmeabgabesysteme herunter zu regeln. Das Mischventil darf aber nur für die PV-Überhöhung verwendet werden und muss im Normalfall offen sein (also kein Abmischen).
- Trinkwarmwasser sollte in erster Priorität mit der Wärmepumpe erzeugt werden, auch im PV-optimierten Betrieb. Die Zuschaltung von Elektroeinsätzen wird aus Effizienzgründen nicht empfohlen. Wenn sie trotzdem verwendet werden, dürfen sie nur in zweiter Priorität und nur bei vorhandenem PV-Überschuss eingeschaltet werden.
- Die Wärmepumpe sollte auch im PV-optimierten Betrieb nicht über ihre Einsatzgrenzen hinweg gefahren werden. Auch ein längerfristiger Betrieb an den Einsatzgrenzen sollte aus Lebensdauergründen vermieden werden.

Zusätzlich sollte beachtet werden, dass der Trinkwarmwasserspeicher dermassen dimensioniert wird, dass er bei einem durchschnittlichen Verbrauch des betrachteten Haushalts nur 1x in 24h geladen werden muss.

Wenn Wärme für Trinkwarmwasser und Raumheizung in einem Speicher (Kombispeicher, Pufferspeicher mit Frischwassermodul) gespeichert werden, so sollen hierfür nur Speicher mit Schichtungszertifikat eingesetzt werden (gemäss Prüfnorm [SPF-PV86]).

# 4.2 Elektrische Einbindung

#### 4.2.1 Einfamilienhaus

Das Schema in Abbildung 6 zeigt die elektrische Einbindung der Komponenten in einem Einfamilienhaus. Der Energieversorger installiert nur einen bidirektionalen EVU-Zähler am Netzanschlusspunkt. Dieser wird für Abrechnungszwecke gegenüber dem Energieversorger verwendet. Für PV-Anlagen < 30 kWp sind seitens Energieversorger keine separaten Produktionszähler notwendig. Da heutige EVU-Zähler i.d.R. über keine Schnittstelle verfügen, können die Daten meistens nicht für die interne PV-Optimierung verwendet werden. Auch bei zukünftigen Smart Metern ist dies nur mit entsprechenden Kommunikationsmodulen möglich.

Auf Seite Gebäude wird ein Energiemanager installiert, welcher alle Verbraucher zentral koordiniert. Der Energiemanager sollte über offene Schnittstellen verfügen zur Steuerung typischer Verbraucher wie Wärmepumpen, Warmwassererwärmer und Elektromobil-Ladestationen. Er sollte zudem einfach konfigurierbar und erweiterbar sein. Der Energiemanager sollte ein unabhängiges Gerät sein. Dies hat Vorteile bei der Wartung oder einem allfälligen Austausch.

Der Energiemanager kann auch Teil eines bestehenden Produktes sein, z.B. bei einer «intelligenten» Wärmepumpe oder einem «intelligenten» Wechselrichter mit Energiemanagement-Funktionen. Aber auch in diesem Fall sollten offene Schnittstellen vorhanden sein zur Einbindung weiterer Verbraucher und es sollte eine freie Konfigurierbarkeit für Fremdprodukte möglich sein. Die parallele Installation mehrerer Geräte mit Energiemanagement-Funktionen muss vermieden werden. Die Steuerung und Koordination der Verbraucher muss zentral über ein System erfolgen.

Der Energiemanager muss für die Optimierung zwingend die Produktion der PV-Anlage sowie den Verbrauch des gesamten Haushalts berücksichtigen. Dazu werden interne Zähler installiert (im Schema blau). Der interne PV-Zähler dient zur Erfassung der Produktion. Dieser Zähler misst sowohl die Leistung wie auch den Energieverbrauch der PV-Anlage. Der interne Gesamtverbrauchszähler dient der Erfassung des gesamten Haushaltsstroms. Er kann an verschiedenen Stellen eingebaut werden. Im vorliegenden Schema wird der Zähler in Serie zum EVU-Zähler eingebaut und misst wie dieser die resultierende Netzeinspeisung bzw. den Netzbezug. In diesem Fall ist der Zähler bidirektional und erfasst die momentane Leistung sowie die Energie in beide Richtungen. Falls eine Batterie vorhanden ist, muss diese über einen weiteren bidirektionalen Zähler gemessen werden.

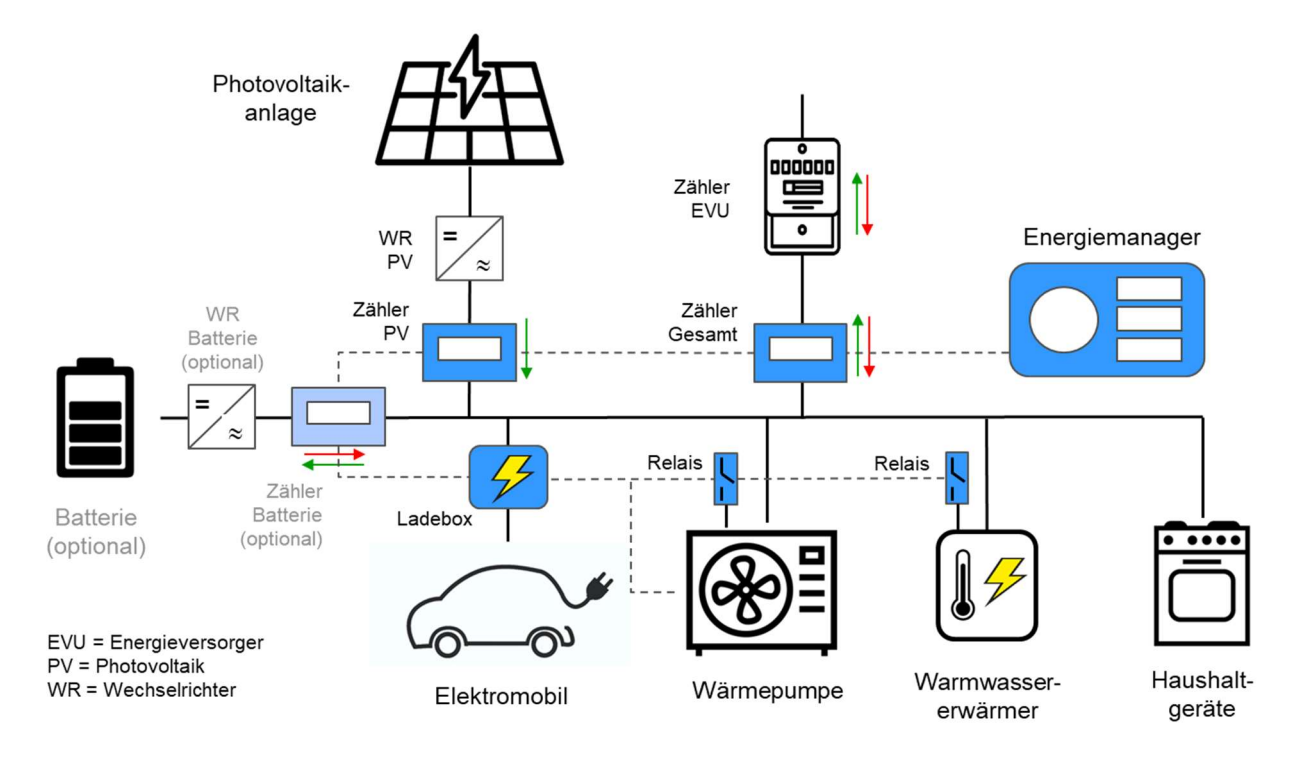

Abbildung 6: Schema elektrische Einbindung für EFH

Falls der Wechselrichter über eine entsprechende Schnittstelle verfügt, kann auf den internen PV-Zähler verzichtet werden. Die Daten werden dann direkt aus dem Wechselrichter gelesen. Dasselbe gilt für das optionale Batteriesystem.

Die Verbraucher werden über Relais-Kontakte oder intelligente Schnittstellen angesteuert. Dies gilt prinzipiell auch für die Wärmepumpe oder externe Warmwasser-Erwärmer. Auf die Einzelheiten der Ansteuerung wird in Kapitel 6 eingegangen.

Moderne Elektromobil-Ladestationen werden über intelligente Schnittstellen eingebunden und leistungsvariabel angesteuert. Zur Infrastruktur für Elektrofahrzeuge wird auf die Norm [SIA 2060] verwiesen.

Die restlichen Haushaltgeräte werden mitgemessen, aber nicht optimiert. Eine PV-Optimierung lohnt sich für kleine Geräte wie Waschmaschinen oder Geschirrspüler kaum. Für Kochherde, Backöfen und dergleichen ist sie nicht sinnvoll.

Falls stationäre Batteriespeicher eingebunden werden, müssen diese über eine entsprechende Schnittstelle zum Energiemanager verfügen oder über einen separaten, bidirektionalen Zähler gemessen werden.

#### 4.2.2 Mehrfamilienhaus (ZEV)

Das Schema in Abbildung 7 zeigt die Einbindung der Komponenten für ein Mehrfamilienhaus mit Zusammenschluss zum Eigenverbrauch (ZEV). In diesem Fall dienen die internen Zähler auch zur Erfassung und Abrechnung des Stromverbrauchs der einzelnen Wohnungen. Deshalb sind hier zwingend geeichte Zähler mit MID- bzw. METAS-Zulassung notwendig. Alle grossen Verbraucher wie Wärmepumpen, Wassererwärmer und der Allgemeinverbrauch werden separat erfasst. Auch allfällige Elektromobil-Ladestationen müssen für Abrechnungszwecke über geeichte Zähler erfasst werden.

In Mehrfamilienhäusern ist zwingend ein zentraler Energiemanager notwendig, welcher neben der Regelungsaufgabe die automatische Abrechnung der Wohnungen übernimmt. Bei einer bereits vorhandenen oder vorgesehenen zentralen Gebäudeautomation sollte eine Schnittstelle zum Energiemanager bestehen (z.B. KNX). Die Einbindung und Teilung der Aufgaben zwischen den Systemen ist in diesem Fall detailliert zu klären. Im Allgemeinen übernimmt der Energiemanager die Koordination der (grossen) Verbraucher.

Die Steuerung der Wärmepumpe erfolgt im Prinzip gleich wie beim Einfamilienhaus. Für grössere Installationen sollte der Energiemanager jedoch in der Lage sein, mehrere Wärmepumpen oder Wärmeerzeuger kooperativ steuern zu können.

Auch die Einbindung der Ladestationen für Elektrofahrzeuge erfolgt im Prinzip gleich wie beim Einfamilienhaus. Allerdings sind bei einer Vielzahl von Ladestationen zusätzliche Lastmanagement-Funktionen notwendig, damit die Anschlussleistung bei gleichzeitigem Laden nicht überschritten wird. Die Lastmanagement-Funktionen sollten vorteilhafterweise vom Energiemanager übernommen werden, da dieser die volle Information über das restliche System hat.

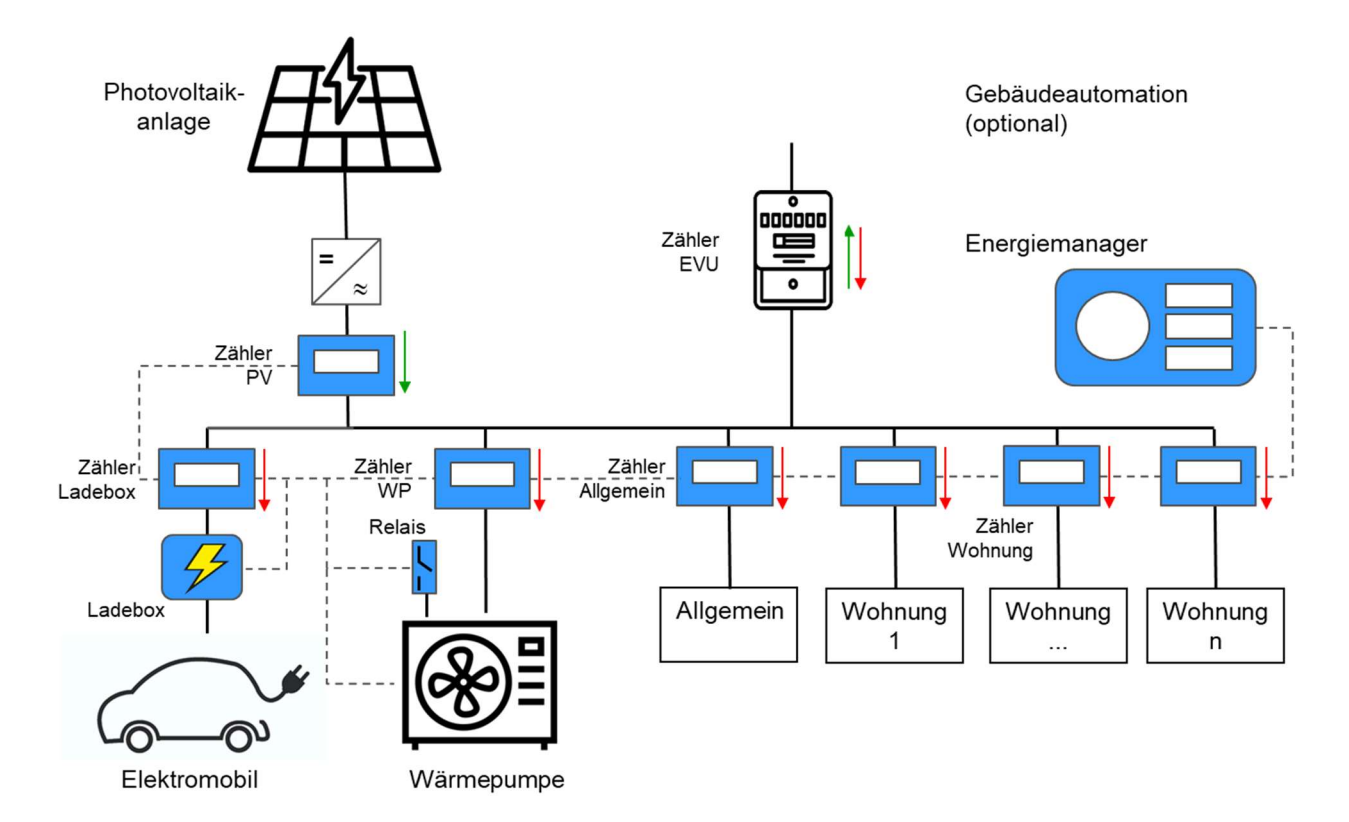

Abbildung 7: Schema elektrische Einbindung für MFH

#### 5 Betriebsweise von Wärmepumpen

Bei Wärmepumpen wird unterschieden zwischen getaktetem und leistungsgeregeltem Betrieb. Während konventionelle Modelle nur mit Ein-/Ausschaltungen betrieben werden können, bieten moderne Inverter-Systeme durch die bedarfsabhängige Leistungsanpassung diverse Vorteile. Beide Systeme können zur Eigenverbrauchsoptimierung genutzt werden, wobei die Inverter-Systeme wiederum flexibler sind, da die Leistung besser an die aktuelle Produktion angepasst werden kann.

# 5.1 Getaktete Wärmepumpen (ein/aus)

Die getakteten Wärmepumpen können nur ein- oder ausgeschaltet werden. Die elektrische Leistungsaufnahme ergibt sich aus dem aktuellen Betriebszustand der Wärmepumpe. Dieser ist abhängig von den aktuellen Quellen- und Senken-Temperaturen. Da die elektrische Leistungsaufnahme nicht von aussen vorgegeben werden kann, ist eine Abstimmung auf die PV-Produktion nur beschränkt möglich. Trotzdem kann der Betrieb zeitlich möglichst gut in den Tag geschoben werden, so dass der Eigenverbrauch optimiert wird.

Abbildung 8 zeigt eine typische Kennlinie einer ein-/aus-geregelten Wärmepumpe für Luft als Wärmequelle (vereinfachtes Beispiel). Typisch ist der gegenläufige Verlauf des Wärmebedarfs Q\*Bedarf des Gebäudes und der Heizleistung Q\*Heiz der Wärmepumpe in Abhängigkeit der Aussentemperatur TA. Da die Heizleistung bei zunehmender Aussentemperatur zunimmt, der Wärmebedarf aber abnimmt, beginnt die Wärmepumpe zu takten, d.h. sie schaltet vermehrt ein und aus.

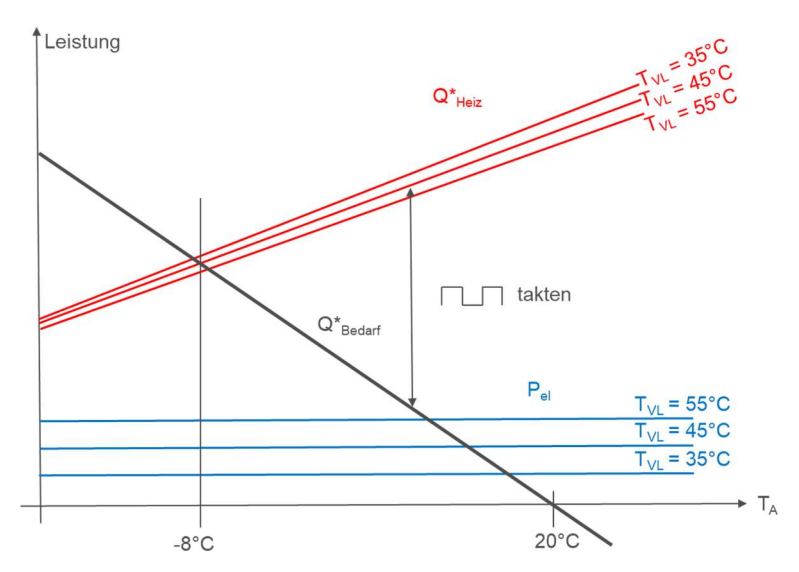

Abbildung 8: Kennlinien einer taktenden Wärmepumpe (rot Heizleistung Q\*Heiz, blau elektrische Leistungsaufnahme Pel, in Abhängigkeit der Aussentemperatur TA und Vorlauftemperatur T<sub>VL</sub>) und Wärmebedarf des Gebäudes (schwarz Q\*Bedarf)

Die Taktfrequenz ist abhängig von der Trägheit des Wärmeabgabesystems und der eingestellten Hysterese. Das Verhältnis von Einschalt- zu Ausschaltdauer ergibt sich aus dem Verhältnis von

Wärmebedarf zu Heizleistung. Die Berechnung des Wärmebedarfs erfolgt über [SIA 380/1]. Die Kennlinien der Wärmepumpe werden von den Herstellern zur Verfügung gestellt. Der Auslegungspunkt (im Beispiel -8°C) variiert je nach geografischer Lage und Höhe über Meer.

Für die PV-Eigenverbrauchsoptimierung ist die elektrische Aufnahmeleistung P<sub>el</sub> der Wärmepumpe von Bedeutung. Diese ist stark abhängig von der aktuellen Vorlauftemperatur T<sub>VL</sub>. Bei zunehmender Vorlauftemperatur nimmt die Aufnahmeleistung zu (und die Effizienz ab). Im Heizbetrieb wird der Vorlauf-Sollwert T<sub>VL,Soll</sub> bzw. Rücklauf- Sollwert T<sub>RL,Soll</sub> aus der «Heizkurve» in Abhängigkeit der Aussentemperatur TA berechnet gemäss Abbildung 9. Vereinfachend werden die «Heizkurven» hier linear dargestellt, obwohl sie in der Praxis meist nichtlinear sind (mit entsprechenden Exponenten für Fussbodenheizung, Radiatoren, etc.). Die Auslegung der «Heizkurve» erfolgt über [SIA 384.2] und [SIA 380/1].

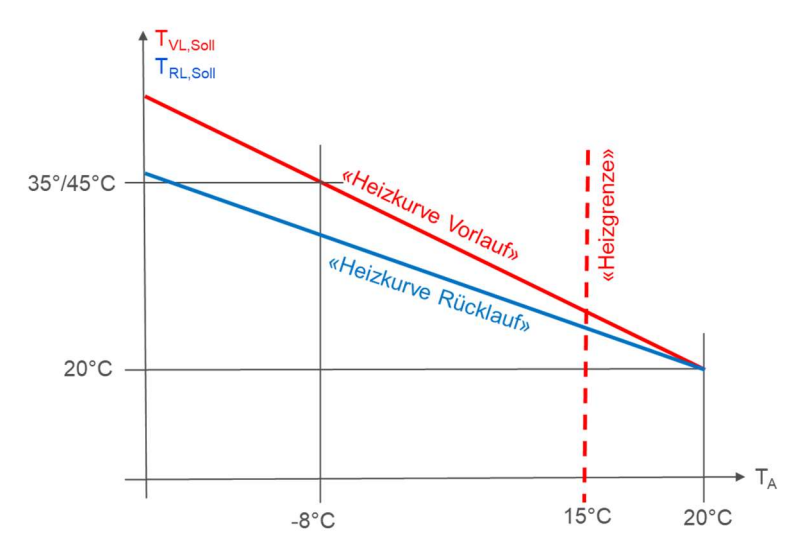

Abbildung 9: Heizkurve (rot Vorlauftemperatur-Sollwert T<sub>VL,Soll</sub>, blau Rücklauftemperatur-Sollwert T<sub>RL,Soll</sub> in Abhängigkeit der Aussentemperatur TA) mit typischen Einstellwerten (Beispiel, vereinfachend linear)

Im PV-optimierten Betrieb kann die «Heizkurve» kurzfristig nach oben geschoben werden, d.h. die Solltemperatur wird erhöht. Damit steigt auch die elektrische Leistungsaufnahme Pel der Wärmepumpe und es kann zusätzliche Energie im Pufferspeicher bzw. Gebäude eingespeichert werden. Dabei nimmt aber die Effizienz der Wärmepumpe ab. Deshalb sollte die «Heizkurve» immer noch in der gleichen Grundeinstellung bleiben und nur kurzfristig erhöht werden bei vorhandenem PV-Überschuss.

Heutige Wärmepumpen erreichen im Warmwasserbetrieb 55-60°C. Während der Warmwasserladung ist die Solltemperatur konstant. Für die PV-Optimierung ist hier ein zeitliches Schieben der Warmwasserladung sinnvoll, so dass diese möglichst im Zeitraum maximaler PV-Produktion stattfindet.

Abbildung 10 veranschaulicht den taktenden Betrieb der Wärmepumpe im zeitlichen Verlauf über einen Tag bei verschiedenen Jahreszeiten. Dabei wird hier nur die elektrische Leistungsaufnahme der Wärmepumpe zusammen mit der PV-Produktion betrachtet. Je nach Jahreszeit entstehen folgende Muster:

- Sommer: Die Wärmepumpe produziert nur Warmwasser. Die Warmwasseraufbereitung erfolgt im PV-optimierten Betrieb tagsüber zu den Zeiten maximaler Produktion.
- Übergangszeit (Frühling/Herbst): Die Wärmepumpe produziert Warmwasser und heizt das Gebäude. Der Heizbetrieb erfolgt ausserhalb der Warmwasserproduktion. Hier ist der taktende Betrieb deutlich erkennbar. Die Balkenhöhe entspricht der elektrischen Leistungsaufnahme, welche in Abhängigkeit der Vorlauftemperatur variiert. Aufgrund der Heizkurve ist die Soll-Vorlauftemperatur nachts bei tiefen Aussentemperaturen höher als tagsüber. Deshalb ist auch die elektrische Leistungsaufnahme gegenläufig zur PV-Produktion. Durch die PV-Optimierung wird tagsüber der Pufferspeicher überhöht, was zu einer gesteigerten Leistungsaufnahme führt. Bei genügend Energiereserve im Pufferspeicher ist abends kein Heizen mehr notwendig. Dieser Effekt wird beim Speichern von Energie in der Gebäudemasse noch erhöht. Optional kann durch Reduktion der Vorlauftemperatur in der Nacht die Verbrauchskurve der Wärmepumpe im Netzbetrieb zusätzlich abgesenkt werden.
- Winter: Die Wärmepumpe produziert Warmwasser und heizt das Gebäude. Die Heizung benötigt aufgrund der tieferen Aussentemperaturen mehr Energie. Eine Abstimmung auf die PV-Produktion ist nur noch beschränkt möglich und der Netzbezug steigt. Deshalb liegt im Winter-Fall der Fokus auf der Effizienz des Systems, also möglichst tiefem Verbrauch.

Insgesamt ist das Optimierungspotential in der Übergangszeit am grössten, da sich Produktion und Verbrauch etwa in Waage halten. Im Sommer ist das Optimierungspotential am geringsten, da die Warmwasseraufbereitung nur einen Bruchteil der produzierten PV-Energie benötigt. Im Winter ist das Optimierungspotential bezüglich PV zwar klein, aber es besteht erhebliches Optimierungspotential bezüglich Effizienz (also korrekte Einstellung der Heizkurve, vernünftige Raumtemperaturen, gut gedämmtes Gebäude, usw.).

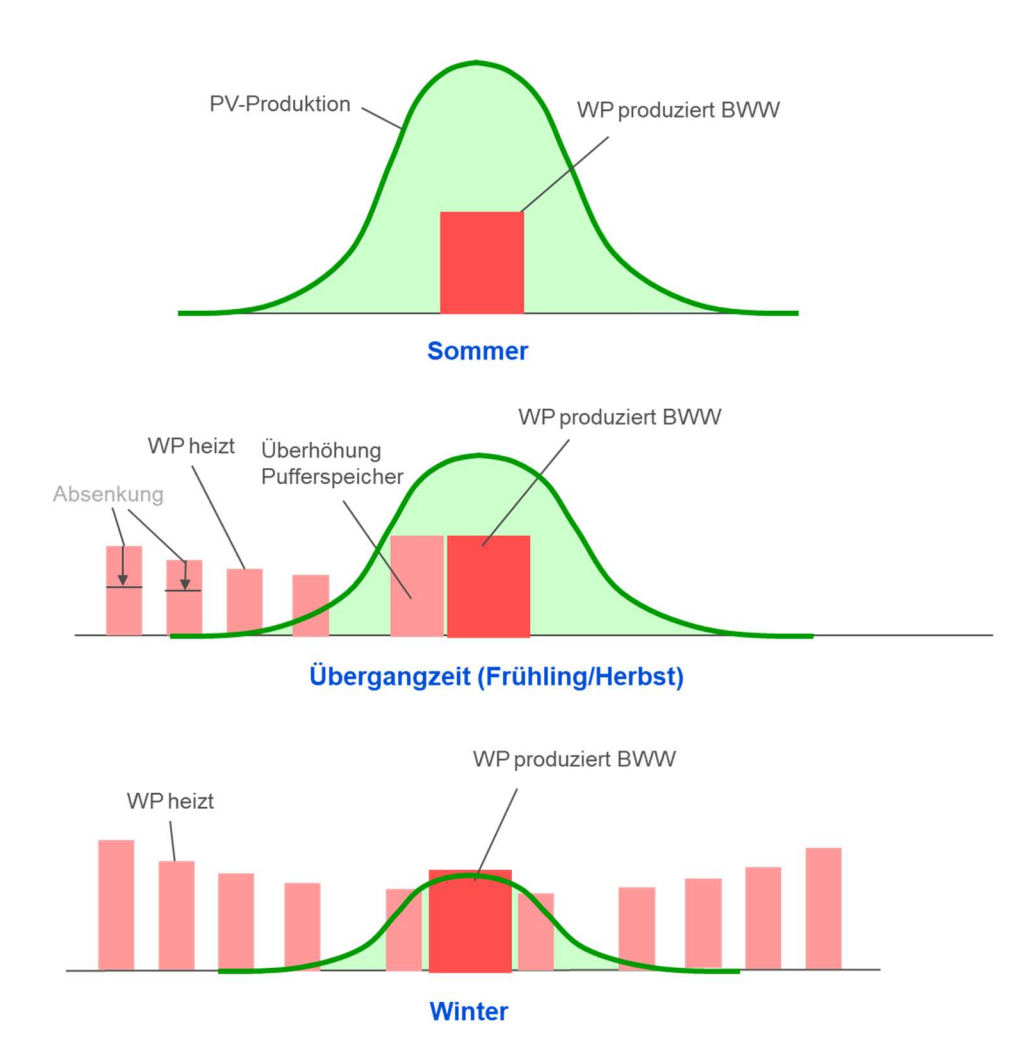

Abbildung 10: Täglicher Betrieb einer taktenden Wärmepumpe in verschiedenen Jahreszeiten

# 5.2 Inverter-Wärmepumpen (leistungsgeregelt)

Inverter-Wärmepumpen können variabel in der Leistung geregelt werden. Die elektrische Leistungsaufnahme kann über die Verdichter-Drehzahl beeinflusst werden. Eine Abstimmung auf die PV-Produktion ist also besser möglich als bei der taktenden Wärmepumpe. Zur korrekten Auslegung und Betrieb von Inverter-Wärmepumpen wird auf das Merkblatt [IWP 2021] verwiesen.

Abbildung 11 zeigt eine typische Kennlinie einer drehzahlgeregelten Wärmepumpe für Luft als Wärmequelle (vereinfachtes Beispiel). Die Heizleistung Q\*Heiz kann in einem bestimmten Bereich dem Wärmebedarf Q\*Bedarf des Gebäudes angepasst werden. Dies geschieht durch Variation der Drehzahl. Bei tiefen Drehzahlen schaltet die Wärmepumpe in den taktenden Betrieb um (im Beispiel bei 30% der Auslegungs-Drehzahl).

#### 24 «Wärmepumpen und PV – die clevere Kombination», EnergieSchweiz

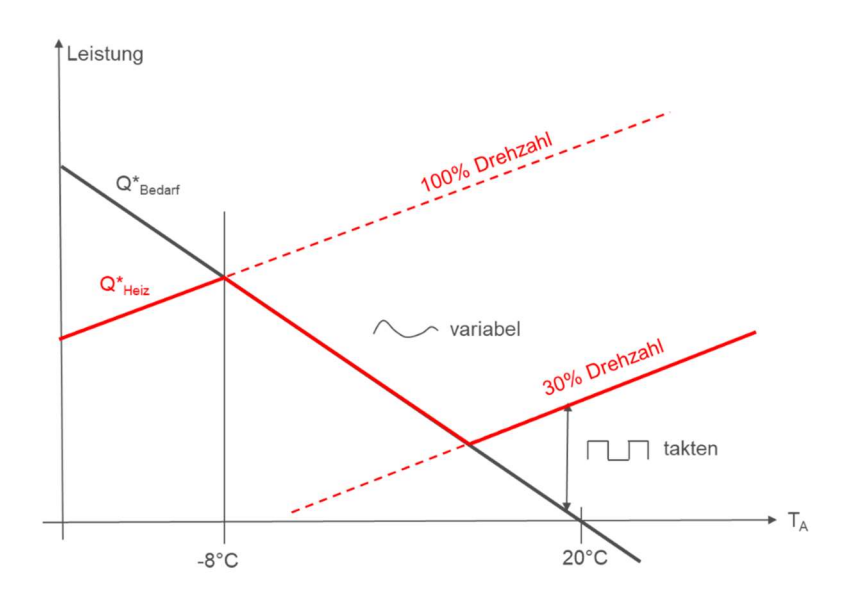

Abbildung 11: Kennlinien einer leistungsgeregelten Wärmepumpe (rot Heizleistung Q\*Heiz in Abhängigkeit der Aussentemperatur TA) und Wärmebedarf des Gebäudes (schwarz Q\*Bedarf), drehzahlvariabler Bereich 30..100% (Beispiel)

Für die Beurteilung des Einflusses der Verdichter-Drehzahl auf die Leistung ist das Diagramm in Abbildung 12 zweckmässiger. Hier ist die Verdichter-Drehzahl auf der horizontalen Achse aufgezeichnet. Bei zunehmender Drehzahl nimmt die elektrische Leistungsaufnahme näherungsweise linear zu. Auch die Heizleistung nimmt näherungsweise linear zu. Zudem ist die COP-Kurve in Abhängigkeit der Drehzahl aufgezeichnet. Da moderne Inverter-Wärmepumpen teillastoptimierte Verdichter haben, ist der COP bei relativ tiefer Drehzahl optimal. Die Auslegung erfolgt für bestimmte Normtemperaturen, welche vom Hersteller zu den Diagrammen angegeben werden müssen (z.B. B0W35 für eine Sole/Wasser-Wärmepumpe). Im Auslegungspunkt entspricht dann der Wärmebedarf Q\* $_{\text{Bedarf}}$  der entsprechenden Heizleistung Q\* $_{\text{Heiz}}$  der Wärmepumpe, woraus sich die Drehzahl im Auslegungspunkt ergibt. Bei abnehmendem Bedarf wird die Drehzahl reduziert. Unterhalb eines Minimums (Min) wird der Verdichter strömungstechnisch dermassen ineffizient, dass auf taktenden Betrieb umgeschaltet wird. Eine drehzahlvariable Wärmepumpe sollte nicht zu stark überdimensioniert werden. Ansonsten läuft sie in der Übergangszeit häufig im ineffizienten taktenden Betrieb.

Für die Eigenverbrauchsoptimierung wird die Tatsache genutzt, dass die Wärmepumpe in der Übergangszeit oft bei tiefen Drehzahlen läuft. Durch variable Drehzahlerhöhung kann die Leistung gezielt erhöht werden, womit der PV-Produktion besser «nachgefahren» werden kann als bei taktenden Wärmepumpen. Allerdings ist zu beachten, dass der Verdichter bei tiefen oder sehr hohen Drehzahlen eine beschränkte Lebensdauer hat. Dies aufgrund schlechter Schmierung oder Überhitzung. Z.T. können bestimmte Drehzahlen auch unerwünschte Resonanzen hervorrufen. Deshalb darf die Drehzahl in heutigen Systemen selten direkt von aussen vorgegeben werden. Einzelne Hersteller erlauben eine beschränkte Freigabe (z.B. nur im Warmwasser-Modus). Eine indirekte Beeinflussung der Drehzahl über eine Veränderung der Soll-Temperaturen ist jedoch immer möglich. Zu beachten ist, dass die Eigenverbrauchsoptimierung immer von einer korrekt

eingestellten Wärmepumpe ausgehen sollte. Eine Erhöhung der Drehzahl oberhalb des COP-Optimums hat eine Verschlechterung der Effizienz zur Folge, weshalb dies nur bei überschüssigem PV-Strom gemacht werden darf. Aus Lebensdauergründen dürfen die Überhöhungen auch nicht zu lange an der oberen Grenze fahren.

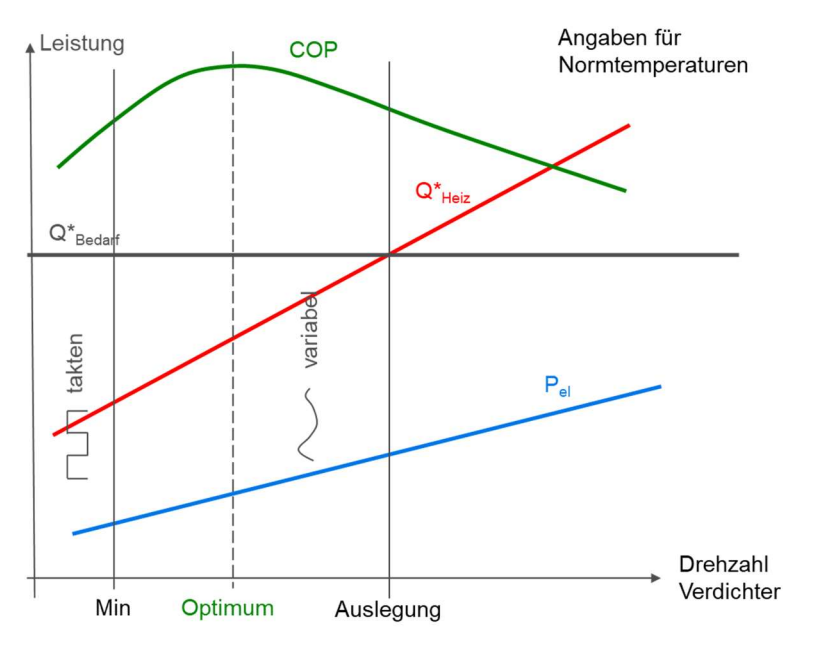

Abbildung 12: Kennlinien einer leistungsgeregelten Wärmepumpe in Abhängigkeit der Verdichter-Drehzahl (rot Heizleistung Q\*Heiz, blau elektrische Leistungsaufnahme Pel, grün COP im Teillastbereich)

Zusammenfassend können im PV-optimierten Betrieb folgende Grössen beeinflusst werden:

- Soll-Temperatur: Über ein kurzfristiges Schieben der «Heizkurve» kann die Soll-Temperatur nach oben geschoben werden (siehe Abschnitt 5.1). Damit steigt auch die Drehzahl und die elektrische Leistungsaufnahme Pel der Wärmepumpe. Somit ist eine indirekte Beeinflussung der elektrischen Leistungsaufnahme möglich, womit eine bessere Abstimmung auf die PV-Produktion möglich ist als bei taktenden Systemen.
- Verdichter-Drehzahl: Falls der Hersteller die Verdichter-Drehzahl freigibt, kann im freigegebenen Modus die Drehzahl direkt variiert werden (z.B. Warmwasser-Produktion). Damit ist eine noch bessere Abstimmung auf die PV-Produktion möglich. Es muss allerdings die Lebensdauer der Wärmepumpe beachtet werden.

Für obige Ansteuerungen ist dringend ein bewährtes Energie-Management-System zu wählen, welches auf den WP-Hersteller abgestimmt ist und vorgängig getestet wurde.

Abbildung 13 veranschaulicht den variablen Betrieb der Wärmepumpe im zeitlichen Verlauf über einen Tag für verschiedene Jahreszeiten. Dabei wird hier nur die elektrische Leistungsaufnahme der Wärmepumpe zusammen mit der PV-Produktion betrachtet. Je nach Jahreszeit entstehen folgende Muster:

 Sommer: Die Wärmepumpe produziert nur Warmwasser. Die Warmwasseraufbereitung erfolgt im PV-optimierten Betrieb tagsüber zu den Zeiten maximaler Produktion. Bei gewissen Herstellern ist es möglich, die Drehzahl des Verdichters im Warmwassermodus zu beeinflussen, womit das Leistungsniveau der PV-Produktion angepasst werden kann (z.B. an einem bewölkten Tag).

- Übergangszeit (Frühling/Herbst): Die Wärmepumpe produziert Warmwasser und heizt das Gebäude. Hier ist der leistungsvariable Betrieb im Heizmodus deutlich erkennbar. Auch hier ist die elektrische Aufnahmeleistung über die Heizkurve mit der Aussentemperatur gekoppelt. Die Bedarfsanpassung ist aber besser möglich als bei taktenden Wärmepumpen. Durch die PV-Optimierung wird tagsüber der Pufferspeicher überhöht, was zu einer gesteigerten Leistungsaufnahme führt. Bei genügend Energiereserve im Pufferspeicher ist abends kein Heizen mehr notwendig. Dieser Effekt wird beim Speichern von Energie in der Gebäudemasse noch erhöht. Optional kann durch Reduktion der Vorlauftemperatur in der Nacht die Verbrauchskurve der Wärmepumpe im Netzbetrieb zusätzlich abgesenkt werden.
- Winter: Die Wärmepumpe produziert Warmwasser und heizt das Gebäude. Die Heizung benötigt aufgrund der tieferen Aussentemperaturen mehr Energie. Eine Abstimmung auf die PV-Produktion ist nur noch beschränkt möglich und der Netzbezug steigt. Deshalb liegt im Winter-Fall der Fokus auf der Effizienz des Systems. Hier haben die leistungsgeregelten Systeme einen prinzipiellen Vorteil, allerdings auch nur, wenn sie richtig eingestellt sind.

Insgesamt kann die elektrische Leistungsaufnahme bei variablen Wärmepumpen besser auf die PV-Produktion abgestimmt werden. Allerdings sind auch hier physikalische Grenzen gesetzt, welche in der prinzipiellen Gegenläufigkeit von Produktion und Verbrauch über die Jahreszeit begründet werden.

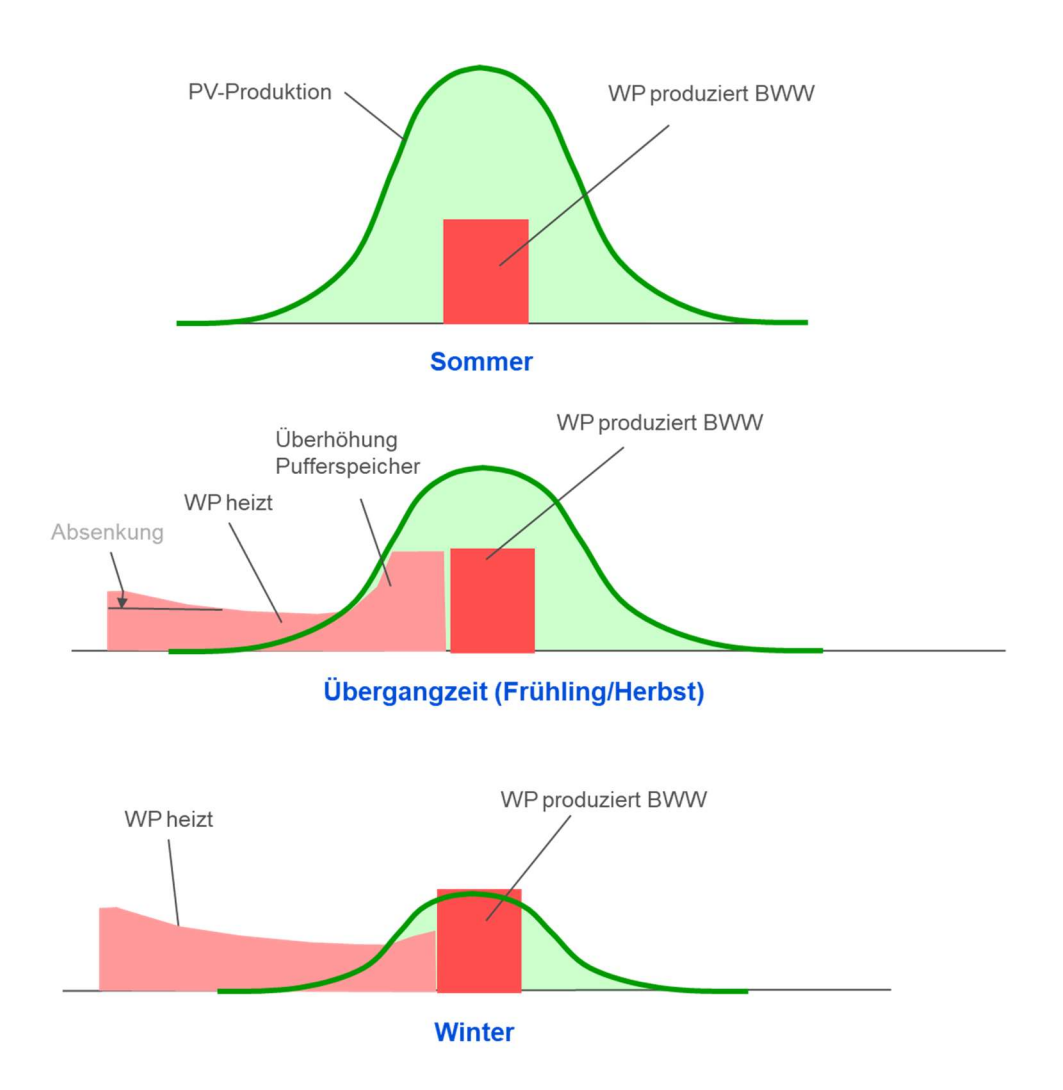

Abbildung 13: Täglicher Betrieb einer leistungsgeregelten Wärmepumpe in verschiedenen Jahreszeiten

## 5.3 Warmwasserladung am Tag

Verschiedene Untersuchungen an realen Gebäuden haben gezeigt, dass die einfachste Methode zur Steigerung des solaren Deckungsgrades bezüglich Warmwasser zu einem festen Ladefenster am Tag führt. Dies wird in Abbildung 14 dargestellt. Aus Effizienzgründen sollte die Warmwasserladung primär über die Wärmepumpe erfolgen. Das Zeitfenster für die Warmwasserladung wird dermassen festgelegt, dass es im Jahresmittel optimal auf die Leistungskurve der PV-Produktion abgestimmt ist (grün gestrichelt). Zudem sollte sie nachmittags erfolgen, da vormittags vornehmlich geheizt werden soll. Als dritter Aspekt sollte die Warmwasserladung nicht über die Mittagszeit erfolgen, da zu diesem Zeitpunkt andere Verbraucher im Haushalt viel Strom ziehen. Im vorliegenden Beispiel wurde die Ladung auf 13:00 bis 15:00 gesetzt. Zu beachten gilt auch, dass das Ladefenster genügend lang gewährt wird, damit die gewünschte Soll-Temperatur in jedem Fall erreicht werden kann. Die Programmierung des Ladefensters erfolgt über den Wärmepumpen-Regler.

Die Empfehlungen für die Warmwasserladung unterschieden sich je nach Ausgangssituation:

- Die Wärmepumpe erreicht die aus hygienischen Gründen gemäss SIA 385/1 erforderliche Temperatur im Speicher (in der Regel 55 oder 60 °C) und der Trinkwarmwasser-Speicher ist genügend gross dimensioniert, um mit einer täglichen Ladung den Bedarf abzudecken  $\rightarrow$  In diesem Fall wird das Warmwasser ausschliesslich mit der Wärmepumpe erwärmt und es sollte kein Elektroeinsatz verwendet werden.
- Die Wärmepumpe erreicht die aus hygienischen Gründen gemäss SIA 385/1 erforderliche Temperatur im Speicher (in der Regel 55 oder 60 °C), aber der Trinkwarmwasser-Speicher ist nicht genügend gross dimensioniert, um mit einer täglichen Ladung den Bedarf abzudecken → In diesem Fall darf der Elektroeinsatz verwendet werden, um die Warmwassertemperatur etwas zu erhöhen, so dass in der Nacht kein Nachladen mit Netzstrom notwendig ist. Es ist jedoch darauf zu achten, dass der Elektroeinsatz zeitlich nach der Wärmepumpe eingeschaltet wird, so dass die Wärmepumpe die primäre Erwärmung vornimmt. Der Elektroeinsatz darf nur bei vorhandenem PV-Überschuss eingeschaltet werden. Dieser Zusammenhang ist in Abbildung 14 illustriert.
- Die Wärmepumpe erreicht weniger als die aus hygienischen Gründen gemäss SIA 385/1 erforderliche Temperatur im Speicher (in der Regel 55 oder 60 °C)  $\rightarrow$  In diesem Fall darf der Elektroeinsatz verwendet werden, um die Warmwassertemperatur auf die erforderliche Temperatur zu heben. Es ist jedoch darauf zu achten, dass der Elektroeinsatz zeitlich nach der Wärmepumpe eingeschaltet wird, so dass die Wärmepumpe die primäre Erwärmung vornimmt. Die Aktivierung erfolgt primär bei PV-Überschuss oder bei tiefem Netztarif und ausserhalb der Hochlastzeiten des Stromnetzes.

Bei der Verwendung von Elektroeinsätzen und Temperaturen über 60°C muss zudem ein Verbrühungsschutz eingebaut werden. Auch die Problematik der Verkalkung nimmt zu.

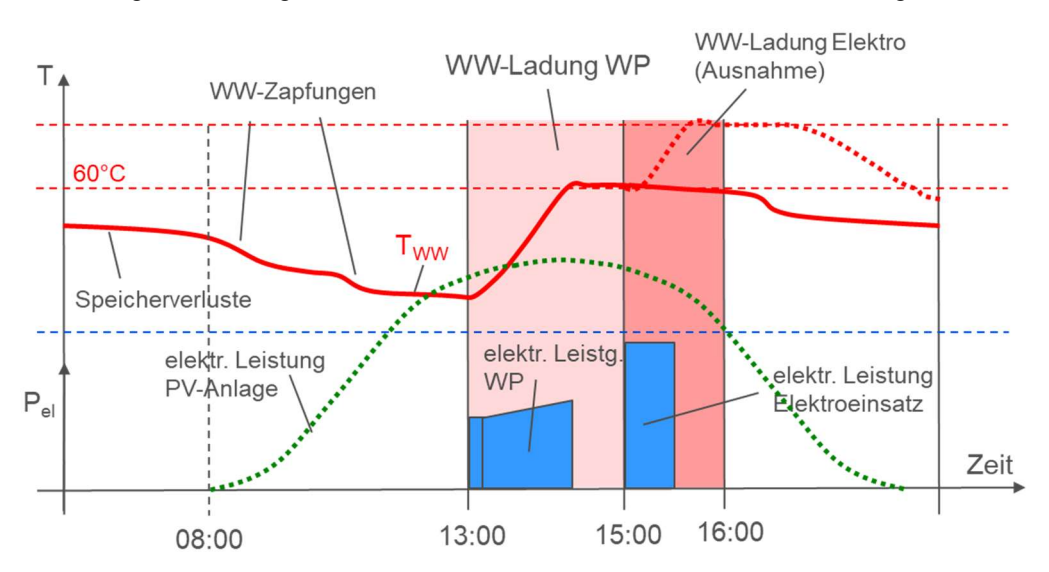

Abbildung 14: Warmwasserladung am Tag mit Wärmepumpe, in Ausnahmefällen mit Elektroeinsatz (Tww = Warmwassertemperatur im Speicher, P<sub>el</sub> = elektrische Leistung)

Zu beachten ist, dass die Speicherverluste bei hohen Temperaturen zunehmen. Auch Zirkulationsleitungen verursachen zusätzliche Verluste, welche unter Umständen zu einem Nachladen ausserhalb der PV-Produktionszeiten führen. Wenn möglich, sollten in

Einfamilienhäusern die Zirkulationsleitungen ausserhalb der Warmwasser-Bedarfszeiten abgeschaltet werden. Für Mehrfamilienhäuser sind allfällig vorhandene Zirkulationsleitungen oder Warmhaltungen aus hygienischen Gründen ohne Unterbruch zu betreiben (siehe SIA 385/1).

Einige Energiemanager können das Ladefenster abhängig von der PV-Produktion zeitlich beeinflussen oder das Niveau des WW-Sollwerts variabel einstellen. Zudem erlauben einzelne WP-Hersteller die variable Leistungsvorgabe über die Drehzahl der Wärmepumpe. Damit ist eine noch bessere Abstimmung auf die PV-Produktion möglich.

#### 5.4 Heizen: Nachtabsenkung vs. Taganhebung

Mit gezielter Programmierung der Heizphase im Wärmepumpen-Regler kann der Eigenverbrauch ebenfalls beeinflusst werden. Im Gegensatz zur früher eingesetzten Nachtabsenkung wird für die Eigenverbrauchsoptimierung neu von einer Taganhebung gesprochen. Die Unterschiede werden folgend erklärt.

Abbildung 15 zeigt die Situation einer klassischen Nachtabsenkung, wie sie früher eingesetzt wurde, um den Energieverbrauch in schlecht gedämmten Gebäuden nachts zu reduzieren. Das Bild zeigt einen typischen Verlauf der Temperaturen mit hinterlegter Heizkurve (Vorlauftemperatur in Abhängigkeit der Aussentemperatur). Hier wird während der Absenkungsphase die Vorlauftemperatur gezielt reduziert. Dies führt dazu, dass am Morgen eine Aufwärmphase entsteht, welche just in der Phase stattfindet, in welcher die Wärmepumpe am ineffizientesten arbeitet. Dies ist speziell bei Luft/Wasser-Wärmepumpen der Fall, welche am Morgen die tiefste Aussentemperatur auf Quellenseite haben (bei der höchsten Vorlauftemperatur) und deshalb zu dieser Tageszeit den tiefsten COP aufweisen. Bei Sole/Wasser-Wärmepumpe ist der negative Effekt etwas geringer, da die Quellentemperatur nahezu konstant ist, aber auch da ist eine COP-Reduktion aufgrund der höheren Vorlauftemperatur spürbar. Aus diesem Grund wird in modernen, gut gedämmten Gebäuden die Nachtabsenkung generell nicht mehr empfohlen.

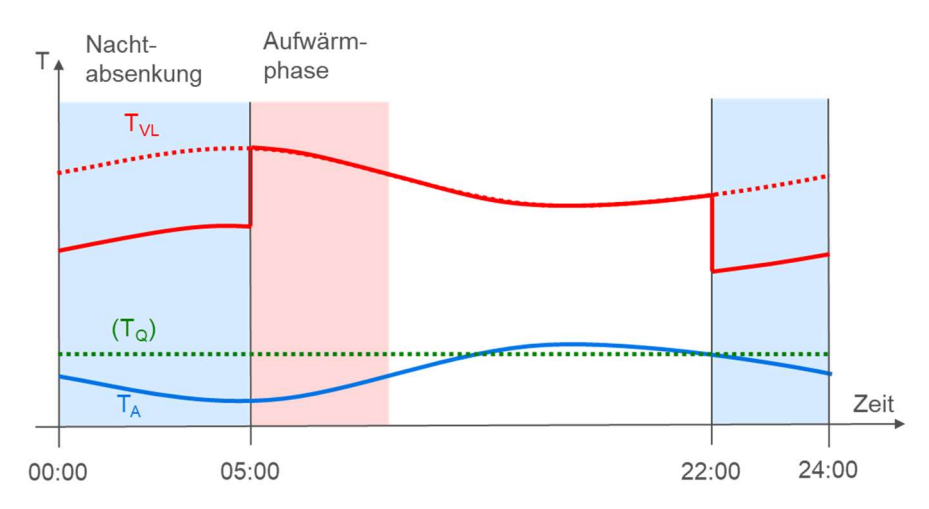

Abbildung 15: Temperaturverläufe mit Nachtabsenkung (T<sub>VL</sub> = Vorlauftemperatur, T<sub>A</sub> = Aussentemperatur, T<sub>Q</sub> = Quellentemperatur, nur für Sole/Wasser-WP separat)

Die Nachtabsenkung sollte auch nicht dazu benutzt werden, den Eigenverbrauch von Wärmepumpen zu erhöhen. Denn der Effizienzverlust wird durch den leicht gesteigerten Eigenverbrauch (durch Verschiebung der Betriebszeiten auf den Tag) nicht wettgemacht. Zudem muss der Strom in der Aufwärmphase komplett aus dem Netz gezogen werden, da zu dieser Zeit die PV-Anlage noch praktisch nichts produziert.

Auch von einer kompletten Abschaltung der Wärmepumpe nachts wird abgeraten. Hier kann es sogar zu Komfortverlusten kommen aufgrund der grossen Trägheit der Gebäude. Zudem würde dies eine Überdimensionierung der Wärmepumpe und eine zu hoch eingestellte Heizkurve voraussetzen, da nur in einem Bruchteil der verfügbaren 24h geheizt wird.

Als Alternative für eine effiziente Eigenverbrauchsoptimierung wird hier die Taganhebung empfohlen, was Abbildung 16 zeigt. Ausgehend von der optimal eingestellten Heizkurve (Auslegung) wird am Tag die Vorlauftemperatur etwas angehoben. Um die Effizienz insgesamt nicht zu verschlechtern, wird die Grundeinstellung der Heizkurve etwas abgesenkt. So wird der Betrieb der Wärmepumpe in den Tagesbereich geschoben, wo sie effizient arbeitet und den Eigenstrom der PV-Anlage nutzen kann. Speziell bei Luft/Wasser-Wärmepumpen ist eine Taganhebung zu Zeiten hoher Aussentemperaturen sinnvoll, um den COP zu steigern.

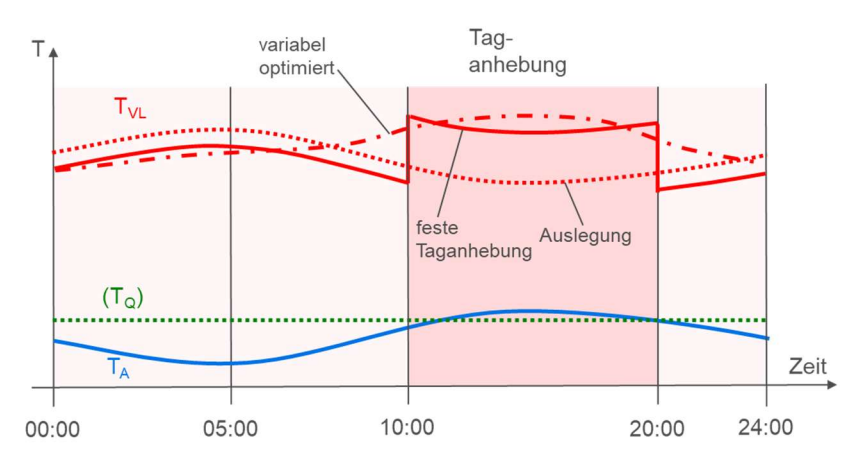

Abbildung 16: Temperaturverläufe mit Taganhebung

Für die Einstellung der Taganhebung sollte ein typischer Aussentemperaturverlauf beobachtet werden. Typischerweise steigt die Aussentemperatur ein paar Stunden nach Sonnenaufgang wesentlich an. Die Startzeit der Taganhebung kann z.B. auf 10:00 festgelegt werden. Abends bleiben die Aussentemperaturen länger hoch, wobei sie nach Sonnenuntergang wiederum stark abfallen. Die Endzeit kann z.B. auf 20:00 festgelegt werden.

Eine Taganhebung kann einfach in jedem Standard-Wärmepumpenregler programmiert werden. Sie kann auch mit einer intelligenten Regelung über einen Energiemanager kombiniert werden, welche den Zeitpunkt und die Höhe der Taganhebung variabel an der PV-Produktion anpasst.

Als weitere Optimierung kann die tarifliche Situation berücksichtigt werden, was Abbildung 17 zeigt. Heute werden die Stromkosten (noch) nach festen Tarifzeiten verrechnet. Tagsüber gilt der Hochtarif, nachts der Niedertarif. Dies kann in der Optimierung berücksichtigt werden, um die Stromkosten speziell in den Wintermonaten zu senken. Im Hochtarif wird gezielt abgesenkt. Mit

einer intelligenten Regelung kann auch hier variabel optimiert werden. Wichtig ist allerdings, dass die Heizkurve im Niedertarif nicht angehoben wird (aus Effizienzgründen). Es dürfen auch keine Überhöhung von Pufferspeichern oder dergleichen bei Netzbezug im Niedertarif gefahren werden.

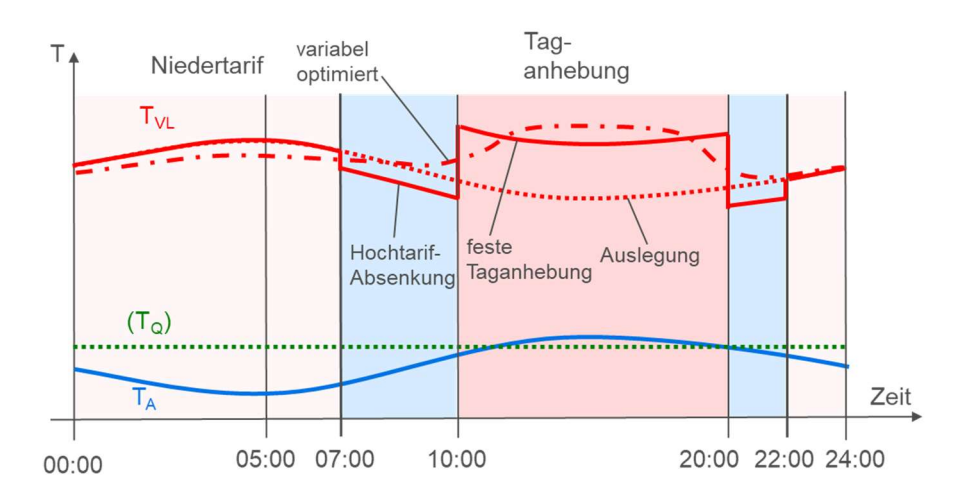

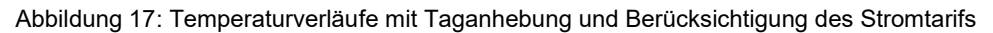

In Zukunft wird die starre tarifliche Situation vermutlich verschwinden. Der Niedertarif wurde bei den meisten Energieversorgern bereits angehoben. Zudem werden die Strompreise tagsüber bei starker PV- und Wind-Produktion sinken. Dies kann zu dynamischen Tarifen mit einem variablen Strompreis führen. Intelligente Energiemanager können bereits heute mit solchen Tarifsystemen umgehen [MÖRIKEN 2020].

## 5.5 Kühlfunktion

Bei der Kühlung ist zu unterscheiden zwischen folgenden beiden Varianten:

- Aktive Kühlung durch Prozessumkehr. Der Verdichter läuft, der Kältekreis wird jedoch umgekehrt betrieben, so dass Wärme vom Gebäude entzogen und der Umgebung zugeführt wird. Die Aktive Kühlung bzw. Klimatisierung von Gebäuden benötigt viel Energie und wird in der heutigen Situation in der Schweiz für Gebäude mit mässigen internen Lasten nicht empfohlen (Wohnbauten). Aber klar ist, dass eine aktive Kühlung nur mit PV-Strom erfolgen darf, wenn sie trotzdem umgesetzt wird. Die Gleichzeitigkeit von PV-Produktion und Klimatisierungsbedarf ist in den Sommermonaten gegeben, weshalb hier eine PV-Optimierung einfach möglich ist.
- Passive Kühlung über Erdsonden («Natural Cooling» oder «Geo-Cooling»). Hier läuft der Verdichter nicht. Es findet lediglich ein Wärmeaustausch zwischen Gebäude und Erdsonden statt. Dazu laufen nur Umwälzpumpen, und der Heizkreis wird über einen Wärmetauscher mit dem Sondenkreis verbunden. Dadurch kann das Gebäude während den Hitzetagen leicht gekühlt werden (2 bis 3 K Reduktion der Raumtemperatur). Als positiver Nebeneffekt werden die Sonden im Sommer regeneriert. Für die PV-Optimierung ist die passive Kühlung allerdings nicht interessant, da hier nur Umwälzpumpen mit kleiner Leistungsaufnahme in Betrieb sind.

Für die korrekte Auslegung und Betrieb von kühlenden Systemen wird auf die Merkblätter [KFB 2021] und [GCL 2021] bzw. [GCLB 2021] verwiesen.

#### **Schnittstellen** 6

Wärmepumpen können prinzipiell über verschiedene Schnittstellen eingebunden werden. Die folgende Tabelle gibt eine kurze Übersicht:

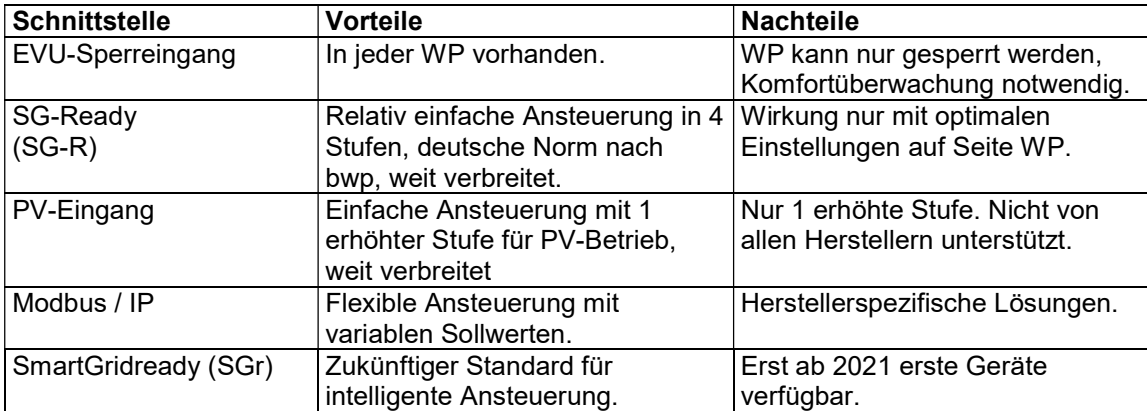

# 6.1 Einbindung über SG-Ready®-Schnittstelle

Moderne Wärmepumpen verfügen heute über eine SG-Ready®-Schnittstelle, welche vom Bundesverband Wärmepumpen Deutschland 2013 definiert wurde [SG-R 2013]. Diese Schnittstelle ist entweder bereits eingebaut oder sie kann optional ausgerüstet werden. Bei der Beschaffung der Wärmepumpe muss darauf geachtet werden, dass das SG-Ready-Label vorhanden ist und die entsprechende Option eingebaut ist (Abbildung 18).

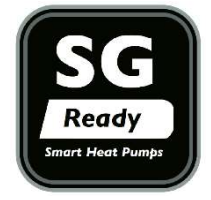

Abbildung 18: SG-Ready-Label von bwp (Bundesverband Wärmepumpe Deutschland).

Die SG-Ready-Schnittstelle wurde ursprünglich in Deutschland entwickelt mit dem Hauptziel, das Stromnetz zu entlasten. Über die Schnittstelle sollten Energieversorger die Wärmepumpen zum Lastmanagement verwenden können. Dazu wurden folgende 4 Zustände definiert:

- Betriebszustand 1 «Sperrung» (Klemmenlösung 1:0). «Harte» Sperrung der Wärmepumpe, gleiche Funktion wie die frühere «EVU-Sperre».
- Betriebszustand 2 «Freigabe» (Klemmenlösung 0:0). Normalbetrieb der Wärmepumpe, gleiche Funktion wie frühere «EVU-Freigabe».
- Betriebszustand 3 «Wunsch» (Klemmenlösung 0:1). «Verstärkter Betrieb» für Raumheizung und Warmwasserbereitung, kein definierter Anlaufbefehl, sondern nur «Einschaltempfehlung» mit Anhebung.

 Betriebszustand 4 «Zwang» (Klemmenlösung 1:1). Definitiver Anlaufbefehl, sofern möglich. Entweder über aktive Einschaltung des Verdichters und/oder der elektrischen Zusatzheizung. Dabei können höhere Temperaturen in den Wärmespeichern gefahren werden.

Obwohl die Schnittstelle ursprünglich für die Energieversorger (speziell in Deutschland) entwickelt wurde, wird sie heutzutage vor allem zur Eigenverbrauchsoptimierung verwendet. Dabei können die Betriebszustände genutzt werden, um die Wärmepumpe auf ein höheres Temperaturniveau anzuheben bzw. sie einschalten zu lassen bei genügend lokaler PV-Produktion.

Abbildung 19 zeigt das Prinzip der Einbindung über einen Energiemanager, welcher die Wärmepumpe über die SG-Ready-Schnittstelle ansteuert. Dabei werden zwei Klemmen verwendet, welche je über einen potentialfreien Kontakt angesteuert werden. Als alternative Schnittstelle kann bei modernen Wärmepumpen auch Modbus® verwendet werden, um die Betriebszustände digital zu schalten. In diesem Fall findet die Kommunikation mit der Wärmepumpe über LAN statt.

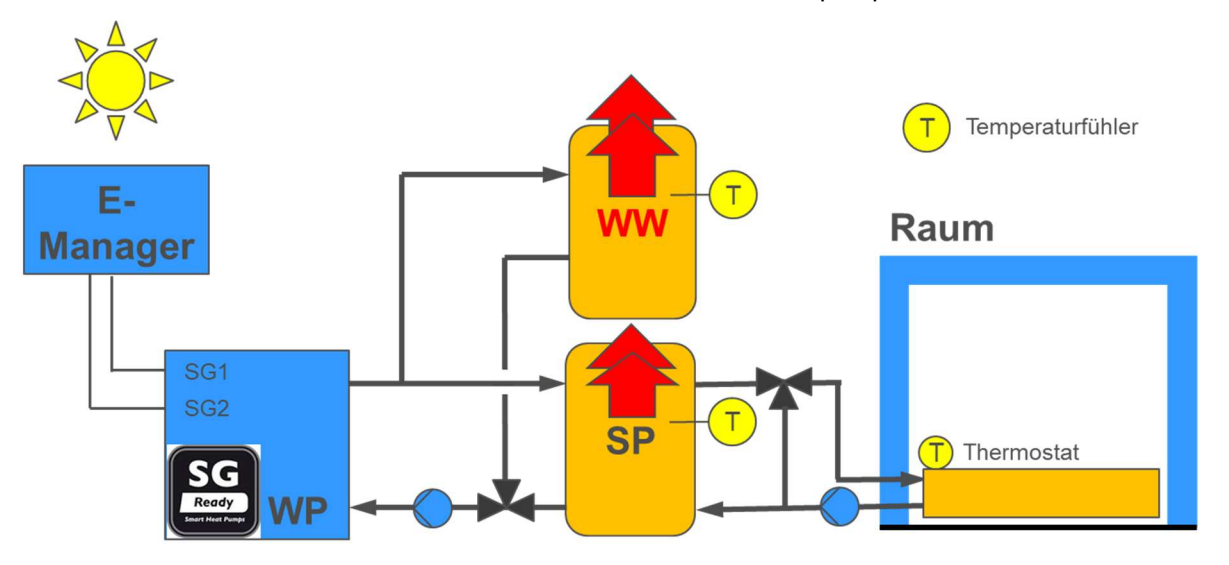

Abbildung 19: Einbindung einer Wärmepumpe (WP) über die SG-Ready-Schnittstelle (SP = Pufferspeicher, WW = Warmwasserspeicher, SG1 = SG-Ready-Kontakt 1, SG2 = SG-Ready-Kontakt 2).

Die Wirkung auf die Temperaturen bei einer PV-Optimierung ist mit Pfeilen angedeutet. Dabei bedeuten die roten Pfeile eine Temperaturanhebung der beiden technischen Speicher im System. So kann sowohl der Warmwasserspeicher (WW) wie auch der Pufferspeicher (SP) für den Heizkreis bei PV-Überschuss gezielt angehoben werden. Die Anhebung erfolgt stufenweise gemäss Betriebszustand 3 oder 4. Eine Temperaturanhebung des Gebäudes ist bei dieser «Standard»- Lösung im Allgemeinen nicht möglich, da die Thermostate in den Räumen die Temperatur zurückregeln. Da die Temperaturen der Speicher bei PV-Produktion nach oben angehoben werden, wird die Jahresarbeitszahl der Wärmepumpe leicht reduziert. Eine Anhebung darf jedoch nur bei effektiv vorhandenem PV-Überschuss stattfinden.

#### 6.1.1 Folgende Punkte sind bei der Installation und Inbetriebnahme unbedingt zu beachten:

- Es muss zwingend ein Mischventil eingebaut sein nach dem Pufferspeicher, um eine Erhöhung des Pufferspeichers bei PV-Produktion zu ermöglichen (siehe Schema in Abbildung 5).
- Die Klemmen (SG1, SG2) müssen korrekt angeschlossen werden. Bei falschem Anschluss kann die Funktion beeinträchtigt sein bzw. es werden die falschen Stufen angesteuert.
- Die SG-Ready-Schnittstelle ist nicht kompatibel mit der EVU-Sperre, wie sie in der Schweiz üblich ist. Deshalb ist mit dem Energieversorger abzuklären, ob dieser auf die Sperrung der Wärmepumpe verzichtet (was bei eigenverbrauchsoptimierten Systemen in der Regel der Fall ist). Andernfalls muss eine entsprechende elektrische Schaltung realisiert werden, welche die Sperrung gewährleisten kann. Manche Wärmepumpen stellen auch einen zusätzlichen EVU-Sperreingang zur Verfügung, welcher genutzt werden kann.
- Die Temperaturniveaus zur Anhebung der Speicher müssen auf Seite Wärmepumpe sinnvoll definiert werden. Dabei müssen die Einsatzgrenzen der Wärmepumpe beachtet werden (siehe Checklisten in Abschnitten 9.3 und 9.4).
- Die Warmwasserladung sollte auf den Tag programmiert werden. Nach neuer Trinkwarmwasser-Norm [SIA 385/1] sollte die Temperatur im Warmwasserspeicher je nach Fall 55 °C oder 60 °C erreichen und im Austritt des Warmwassers auch über den grössten Teil des Tages halten können.
- Vom Betrieb mit Elektroeinsätzen oder sonstigen elektrischen Direktheizungen im Warmwasserbereich wird abgeraten, sofern die Wärmepumpe 60°C im Speicher erreicht (was mit heutigen Geräten i.d.R. problemlos möglich ist).
- Die Schaltschwellen zur Aktivierung der erhöhten Betriebszustände 3 und 4 müssen auf Seite Energiemanager korrekt konfiguriert werden, so dass diese nur bei effektivem solaren Überschuss angefahren werden. Ein erhöhter Betrieb mit Netzstrom ist nicht erlaubt. Zur korrekten Einstellung siehe Checklisten im Anhang.
- Es muss zudem gewährleistet sein, dass der Energiemanager nicht unbeabsichtigt den Betriebszustand 1 (Sperrung) anfährt, da dies sonst zu Komfortverlusten führen kann. Dieser darf nur angefahren werden, wenn eine entsprechende Raumtemperaturüberwachung implementiert ist.
- Das Gesamtsystem bestehend aus Energiemanager und Wärmepumpe muss bei der Inbetriebnahme zwingend getestet werden. Es müssen alle Betriebszustände 1 bis 4 angefahren werden und die korrekte Reaktion der Wärmepumpe geprüft werden. Siehe dazu die Checklisten im Anhang.

Es ist zu beachten, dass die Einstellung der Parameter für SG-Ready® auf Seite Wärmepumpe je nach Hersteller unterschiedlich sein können. Auch die Wirkung entspricht nicht immer der Norm. Die Einstellungen sind also dringend zusammen mit dem Hersteller vorzunehmen und zu optimieren. Meistens reicht ein Belassen auf den Grundeinstellungen nicht.

Es wird auch unbedingt eine Nachkontrolle empfohlen nach ein paar Wochen Betriebszeit mit einer Optimierung der Einstellungen ( $\rightarrow$  «Checkliste Nachkontrolle» im Anhang III, Kapitel 10).

## 6.2 Einbindung über PV-Eingang

Alternativ zur SG-Ready®-Schnittstelle können auch sogenannte «PV-Schnittstellen» oder «PV-Eingänge» verwendet werden, sofern der Hersteller eine solche zur Verfügung stellt. Der Vorteil dieser Schnittstelle ist der Fokus auf die PV-Optimierung. Dadurch ist eine einfache Ansteuerung über einen Relais-Kontakt möglich. Auch eine Kombination mit einer allfälligen EVU-Sperre nach CH-Norm ist wesentlich einfacher als bei SG-Ready® (Deutsche Norm).

Im Wesentlichen können über den PV-Eingang zwei Zustände angesteuert werden:

- Betriebszustand 1 «Normal» (Relais offen = 0). Normalbetrieb der Wärmepumpe.
- Betriebszustand 2 «PV-Betrieb» (Relais geschlossen = 1). Erhöhter Betrieb der Wärmepumpe.

Abbildung 20 zeigt das Prinzip der Einbindung über einen Energiemanager, welcher die Wärmepumpe über die PV-Schnittstelle ansteuert. Dabei wird eine Klemme verwendet, welche über einen potentialfreien Kontakt angesteuert wird und entweder den Wert 0 oder 1 haben kann. Die bestehende EVU-Sperre kann weiterhin verwendet werden, sofern der Energieversorger dies fordert.

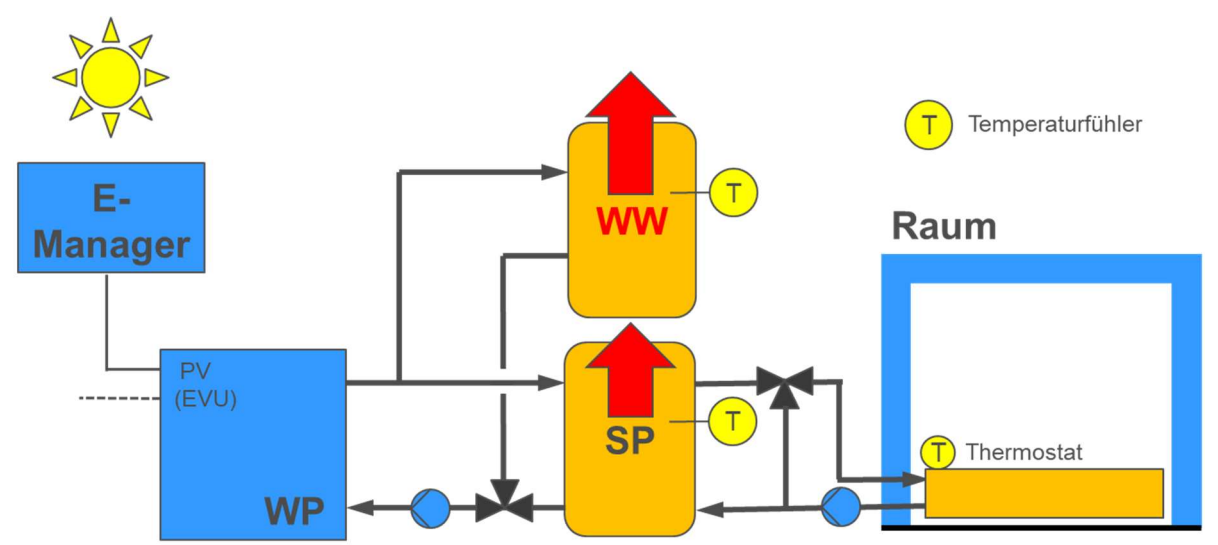

Abbildung 20: Einbindung einer Wärmepumpe (WP) über die PV-Schnittstelle und optionaler EVU-Sperre (SP = Pufferspeicher, WW = Warmwasserspeicher, PV = PV-Eingang, EVU = EVU-Sperreingang).

Bei der Konfiguration sollten sinngemäss die gleichen Punkte beachtet werden wie in Abschnitt 6.1.1.

6

# 6.3 Einbindung über Modbus (TCP)

Die für den Kunden und Installateur weitaus einfachste Einbindung einer Wärmepumpe erfolgt durch intelligente Schnittstellen. Die Wärmepumpe wird dann über ein Netzwerkkabel (LAN) mit dem Energiemanager verbunden (Abbildung 21). Als Kommunikationsprotokoll wird heute meistens Modbus® TCP verwendet. Über die intelligente Schnittstelle kann der Energiemanager eine Vielzahl von Daten mit der Wärmepumpe austauschen. So können beispielsweise die Soll-Temperaturen variabel beeinflusst werden für die verschiedenen Speicher. Der Energiemanager kann die Temperaturen gezielt hochfahren bei PV-Überschuss und nachher wieder absenken. Dadurch ist eine optimale Einbindung möglich, welche speziell bei leistungsgeregelten Inverter-Wärmepumpen von grossem Vorteil ist. Bei einzelnen Herstellern ist sogar eine Beeinflussung der Verdichter-Drehzahl möglich, womit noch besser der PV-Kurve nachgefahren werden kann. Allerdings sind hier aus Gründen der Lebensdauer Grenzen gesetzt.

Der grosse Vorteil einer intelligenten Einbindung ist die Möglichkeit, das Gebäude als thermischen Speicher zu nutzen. Dazu muss der Energiemanager allerdings ein sogenanntes «Thermomanagement» unterstützen. Das bedeutet, dass er die Raumtemperaturen laufend überwacht und entsprechend die Wärmepumpenanlage optimiert. Über die Beeinflussung der Vorlauftemperatur sowie der Raum-Sollwerte kann mehr oder weniger Energie im Gebäude gespeichert werden.

Allerdings handelt es sich hier um herstellerspezifische Lösungen. Es muss also vorgängig geklärt werden, welche Art der Einbindung vom Energiemanager unterstützt wird, und ob diese kompatibel ist zur vorgesehenen Wärmepumpe. Es werden nur Systeme empfohlen, welche sich bereits in der Praxis in gleicher Kombination bewährt haben.

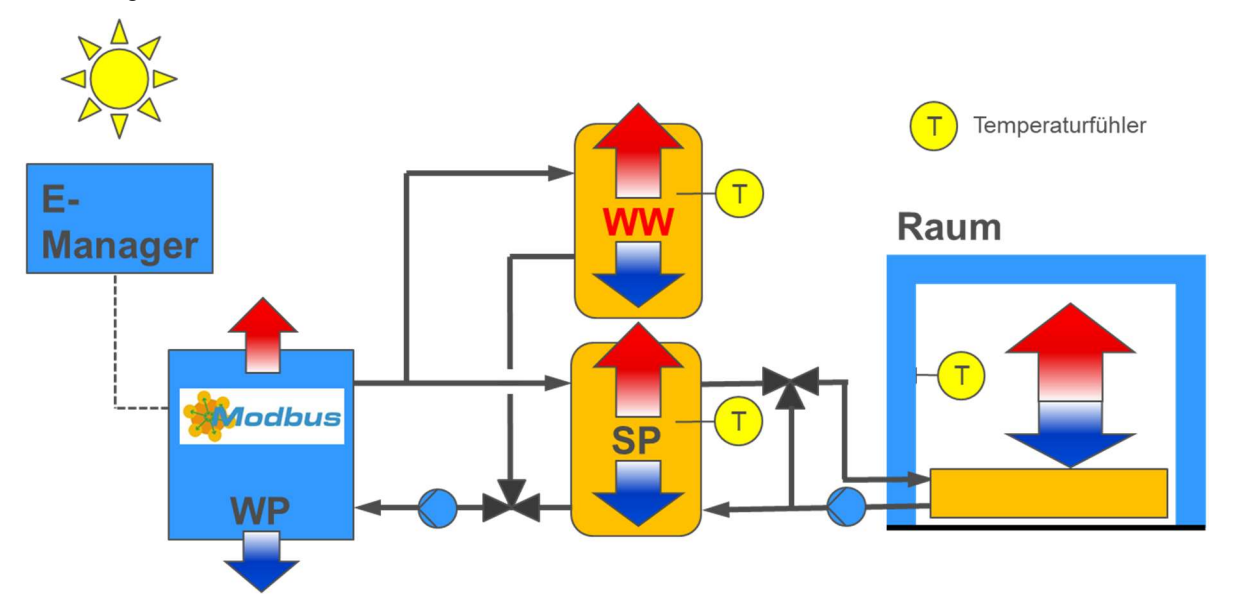

Abbildung 21: Einbindung einer Wärmepumpe über eine intelligente Schnittstelle (Modbus®).

#### 6.3.1 Folgende Punkte sind bei der Installation und Inbetriebnahme unbedingt zu beachten:

 Es muss zwingend ein Mischventil eingebaut sein nach dem Pufferspeicher, um eine Erhöhung des Pufferspeichers bei PV-Produktion zu ermöglichen (siehe Schema in
Abbildung 5). Über das Mischventil kann auch die Vorlauftemperatur ins Gebäude gezielt beeinflusst werden, falls der Energiemanager über ein «Thermomanagement» verfügt.

- Optional: Für ein vollständiges «Thermomanagement» des Gebäudes müssen zwingend Raumtemperatur-Fühler eingebaut sein und der Energiemanager muss Zugriff haben auf diese Daten. Vorteilhaft sind Raumbediengeräte, welche eine Beeinflussung des Sollwertes durch den Energiemanager ermöglichen (mit entsprechender Schnittstelle).
- Im Gebäude muss ein LAN-Netzwerk vorhanden sein, über welches der Energiemanager und die Wärmepumpe verbunden werden. «Wireless»-Lösungen (WLAN) werden aus Gründen der Zuverlässigkeit nicht empfohlen.
- Eine allfällige Sperrung der Wärmepumpe durch den Energieversorger muss vorgängig geklärt werden. In diesem Fall muss der vorhandene «EVU-Sperreingang» auf Seite Wärmepumpe verbunden werden.
- Auf Seite Wärmepumpe muss das Kommunikationsprotokoll (MODBUS) korrekt konfiguriert sein. Die aktuelle Version des Protokolls muss vom Energiemanager unterstützt werden. Es sind hier die Kompatibilitätslisten der Hersteller zu beachten.
- Das Gesamtsystem bestehend aus Energiemanager und Wärmepumpe muss bei der Inbetriebnahme zwingend getestet werden. Es muss die korrekte Reaktion der Wärmepumpe geprüft werden sowohl im Heiz- wie auch im Warmwassermodus.

Es wird auch hier unbedingt eine Nachkontrolle empfohlen nach ein paar Wochen Betriebszeit mit einer Optimierung der Einstellungen (→ siehe Checkliste «Nachkontrolle» im Anhang).

# 6.4 Zukünftige Lösung über SmartGridReady®-Schnittstelle

Ein Nachteil der Einbindung über MODBUS® sind die heute noch herstellerspezifischen Protokolle. So hat sich zwar MODBUS® als «Sprache» durchgesetzt, aber die Register-Adressen und -Inhalte können stark variieren zwischen den Herstellern, was vergleichbar ist mit stark unterschiedlichen «Dialekten». Das führt dazu, dass der Integrationsaufwand auf Seite Energiemanager erheblich ist und nur bestimmte WP-Hersteller unterstützt werden. Zudem kann eine Änderung der Protokoll-Version zu Inkompatibilitäten führen.

Aus obigen Gründen ist momentan eine Standardisierung im Gange. Dazu wurde 2019 der Verein «SmartGridReady» in der Schweiz gegründet, welcher sich das Ziel gesetzt hat, bis 2021 einen ersten Standard für Wärmepumpe und Energiemanager festzulegen. Die entsprechenden Hersteller bekommen das «SmartGridReady-Label» gemäss Abbildung 22. Damit soll gewährleistet sein, dass die Einbindung der Systeme vollständig funktioniert nach dem vorgegebenen Standard.

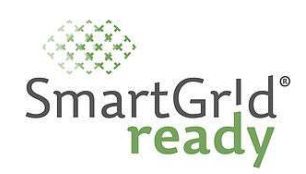

Abbildung 22: SmartGridReady-Label (in Vorbereitung).

Geräte mit obigem Label können ohne grossen Aufwand miteinander verbunden werden. Regelungstechnisch sind verschiedene Stufen vorgesehen, welche durch die Geräte unterstützt werden können [SGr 2018]:

- Stufe 1: Ein/Aus-Betrieb, entspricht heutigem EVU-Sperreingang.
- Stufe 2: Mehrstufiger Betrieb, entspricht dem SG-Ready®-Standard nach bwp
- Stufe 3: Kontinuierliche, statische Vorgaben (z.B. fest vorgegebene Kennlinien)
- Stufe 4: Kontinuierliche, dynamische Vorgaben (z.B. variable Tarife oder Sollwerte)
- **Stufe 5: Dynamische Regelung mit Rückführung.**
- Stufe 6: Dynamische Regelung mit Rückführung und Prognose

Die in Abschnitt 6.3 vorgestellten Lösungen mit variabler Vorgabe von Temperatursollwerten (und Drehzahlen) werden in der Stufe 4 standardisiert. Auch die Integration des Gebäudes als thermischer Speicher werden auf höheren Stufen unterstützt.

Die Einbindung der Wärmepumpe erfolgt in der Regel über LAN gemäss Abbildung 23. Ansonsten sind die Möglichkeiten dieselben wie in Abschnitt 6.3 beschrieben.

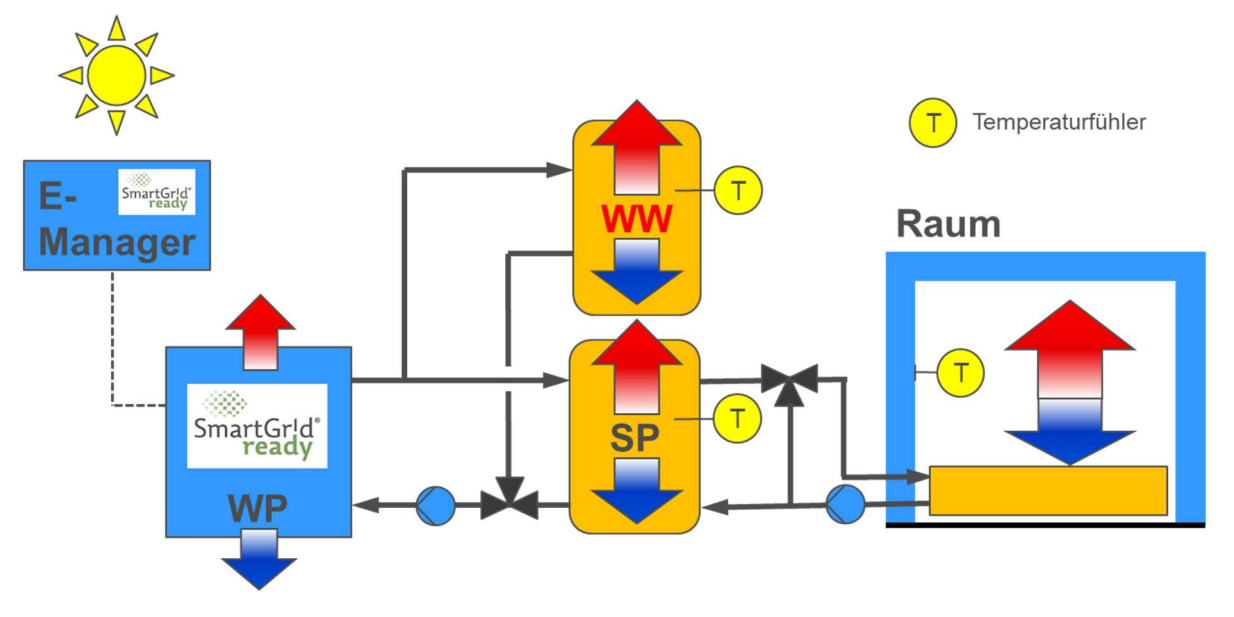

Abbildung 23: Einbindung einer Wärmepumpe über eine SmartGridReady-Schnittstelle.

Da das SmartGridReady-Label zum Zeitpunkt des Berichts noch in Entwicklung war und noch keine Erfahrung aus der Praxis besteht, können hier keine speziellen Empfehlungen abgegeben werden. Im Prinzip müssen aber die gleichen Punkte wie in Abschnitt 6.3.1 beachtet werden, nur dass hier eine Vereinfachung der Abläufe durch die Standardisierung in Aussicht gestellt wird.

# 6.5 Nachrüstung von älteren Wärmepumpen über den EVU-Sperreingang

Wärmepumpen älteren Jahrgangs haben keine modernen Schnittstellen wie in den vorangehenden Abschnitten beschrieben. Meistens können sie auch nicht damit aufgerüstet werden. Dann bleibt als 6

Schnittstelle nur der EVU-Sperreingang, über welchen der Energieversorger die Wärmepumpe zu Hochlastzeiten sperrt (typischerweise um die Mittags- und Abendzeit über ein entsprechendes Rundsteuersignal). Dieselbe Schnittstelle kann auch für lokale Eigenverbrauchsoptimierungen verwendet werden. Allerdings müssen dabei folgende Punkte berücksichtigt werden:

- Die lokale Sperrung bzw. Freigabe der Wärmepumpe darf keinen Widerspruch zur Sperrung durch den Energieversorger ergeben. Dies ist in der Regel einfach realisierbar durch eine Serie-Schaltung der beiden Sperr-Relais (EVU und lokal). Oft sind die Energieversorger auch bereit, ganz auf die Sperrung der Wärmepumpe zu verzichten, wenn diese über PV-Strom betrieben wird.
- Die Sperrung der Wärmepumpe darf aus Komfortgründen nicht zu lange dauern. Je nach Gebäude und Wärmeverteilsystem sind bereits nach zwei Stunden Sperrzeit deutliche Temperaturabnahmen in den Räumen spürbar. Deshalb muss die Raumtemperatur zwingend überwacht werden, wenn längere Sperrzeiten auftreten können.

Eine Nachrüstlösung über den EVU-Sperreingang ist in Abbildung 24 dargestellt. Hier steuert der Energiemanager direkt die EVU-Schnittstelle an über einen potentialfreien Kontakt. Die Wärmepumpe wird dann bei tiefer PV-Produktion gesperrt und bei hoher PV-Produktion oder tiefer Raumtemperatur freigegeben. Für die Einhaltung des Komforts muss die Raumtemperatur laufend durch den Energiemanager gemessen und überwacht werden. Empfohlen wird auch eine zusätzliche Messung der WW-Speichertemperatur.

Bei dieser Lösung werden die Speichertemperaturen gezielt abgesenkt während der Sperrung der Wärmepumpe (blaue Pfeile), und bei der Freigabe werden sie wieder angehoben (rote Pfeile). Dadurch bleibt das mittlere Temperaturniveau erhalten. Die Lösung ist also effizienter als die reine Speicherüberhöhung bei SG-Ready oder beim PV-Eingang (Abschnitte 6.1 und 6.2).

Zudem kann das Gebäude als thermischer Speicher genutzt werden, indem die Raumtemperatur gezielt abgesenkt oder angehoben wird. Durch die längeren Sperrzeiten während den Absenkphasen wird auch das Takten der Wärmepumpe reduziert, was die Lebensdauer positiv beeinflusst.

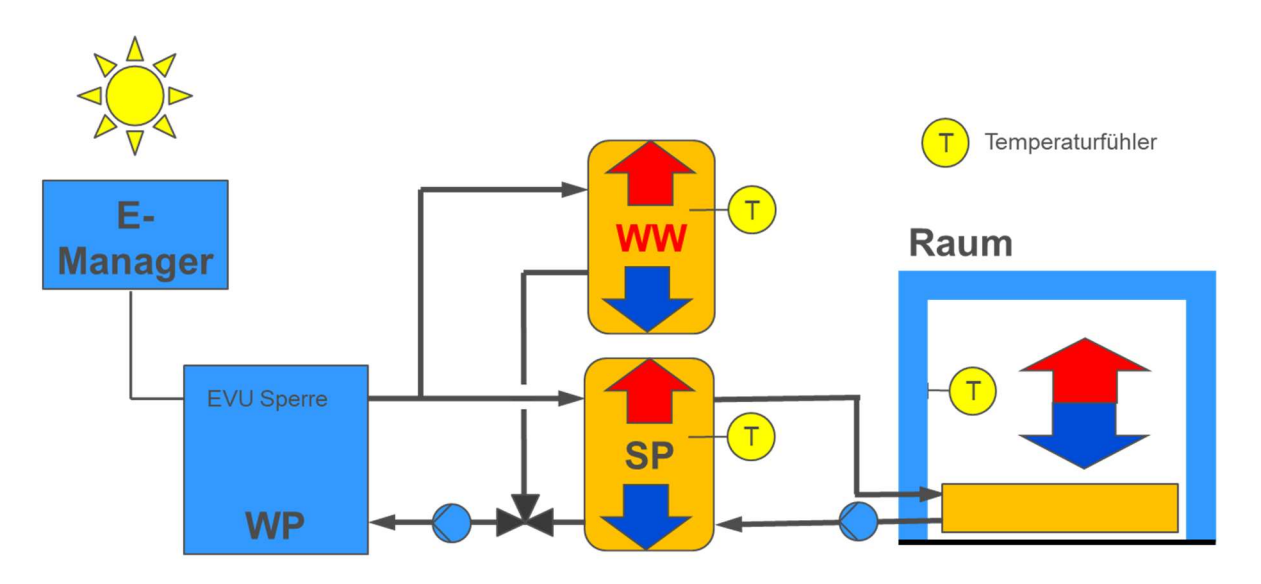

Abbildung 24: Einbindung einer Wärmepumpe über den EVU-Sperreingang (Nachrüstlösung)

Es ist allerdings zu beachten, dass nur wenige Energiemanager auf dem Markt überhaupt eine externe Temperaturüberwachung ermöglichen (sogenanntes «Thermomanagement»). Dieser Punkt muss vorgängig mit dem Hersteller des Energiemanagers geklärt werden.

## 6.5.1 Folgende Punkte sind bei der Installation und Inbetriebnahme unbedingt zu beachten:

- Bei einer vom Energieversorger vorgeschriebenen «EVU-Sperre» ist mit diesem zu klären, wie die Einbindung erfolgen soll. Siehe Bemerkungen oben.
- Die Verwendung eines Raumtemperaturfühlers ist zwingend. Die Positionierung muss optimal sein, am besten im Wohnzimmer und geschützt vor direkter Sonneneinstrahlung und fremden Wärmequellen (wie z.B. Holzöfen).
- Die Verwendung eines Temperaturfühlers im Warmwasser-Speicher wird empfohlen. Dazu eine entsprechende Tauchhülse frei sein (ev. können analoge Temperatursensoren ersetzt werden, welche nur der Anzeige dienen). Zudem sollte sich der Speicherfühler im Bereich des WP-Wärmetauschers oder leicht oberhalb befinden.
- Die Wärmepumpe muss so konfiguriert sein, dass die Warmwasserladung prinzipiell tagsüber erfolgt (über ein entsprechendes Zeitprogramm, siehe Abschnitt 5.3). Die Komforttemperatur für das Heizen kann tagsüber leicht angehoben werden («Taganhebung» gemäss Abschnitt 5.4).
- Falls zusätzlich ein Elektroeinsatz vorhanden ist, sollte dieser nur in Ausnahmefällen eingeschaltet werden. Siehe dazu die Ausführungen in Abschnitt 5.3. Bei der Platzierung des Speicherfühlers ist auch auf die Positionierung oberhalb des Elektroeinsatzes zu achten.
- Das Gesamtsystem bestehend aus Energiemanager und Wärmepumpe muss bei der Inbetriebnahme zwingend getestet werden. Es muss die korrekte Reaktion der Wärmepumpe geprüft werden bei Sperrung und Freigabe inkl. Warmwasserproduktion.

Es wird auf die Checkliste «Inbetriebnahme und Funktionskontrolle» im Anhang verwiesen, Abschnitt 9.6. Zudem wird unbedingt eine Nachkontrolle empfohlen nach ein paar Wochen Betriebszeit mit einer Optimierung der Einstellungen (siehe Checkliste «Nachkontrolle» im Anhang).

#### $\overline{7}$ Projektablauf

6

Das Diagramm in Abbildung 25 zeigt den prinzipiellen Ablauf eines Projektes. Die einzelnen Schritte werden in den folgenden Abschnitten erläutert.

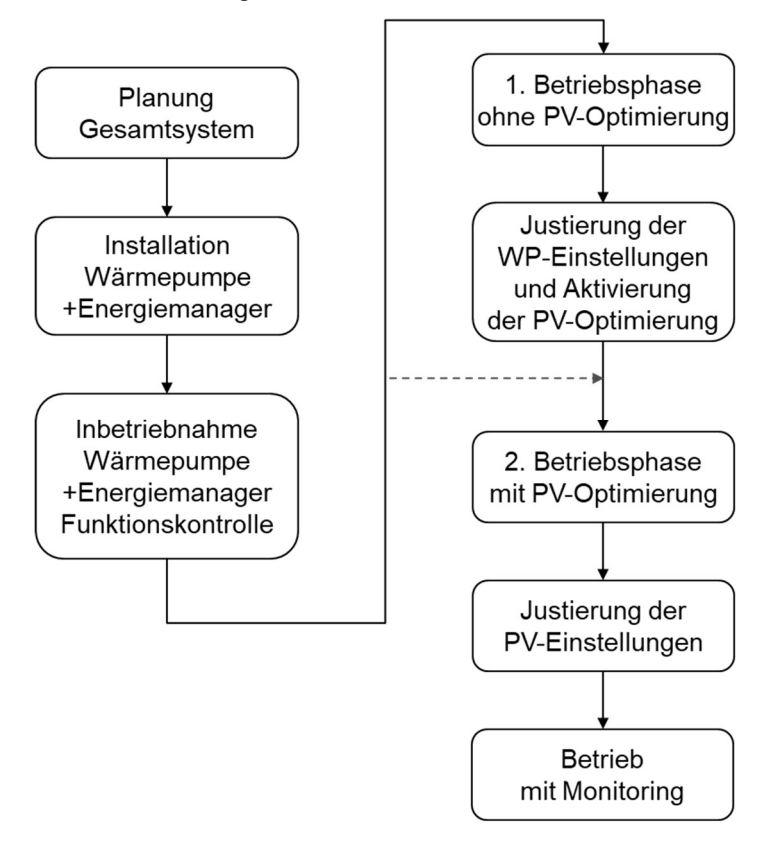

Abbildung 25: Typischer Projekt-Ablauf

# 7.1 Planung des Gesamtsystems

Wichtig ist, dass bei der Planung von Anfang an das gesamte System berücksichtigt wird, bestehend aus PV-Anlage, Wärmepumpe und Energiemanager. Die Komponenten müssen aufeinander abgestimmt und kompatibel sein. Zudem muss die zwingend notwendige Einregulierung und Optimierung des Systems von Beginn weg in den Kosten einkalkuliert werden. Service-Verträge auf Seite Wärmepumpe und Energiemanagement-System werden dringend empfohlen, auch für kleinere Installationen.

Die Verantwortung der übergeordneten Planung sollte bei einer Person liegen, welche alle obigen Bereiche überblickt. Diese Person koordiniert dann die Planer bzw. Installateure der einzelnen Teilsysteme. Dazu gehören folgende Beteiligten:

PV-Planer und –Installateur

- Elektroplaner und -Installateur
- HLKS Planer und -Installateur
- Lieferant der Wärmepumpe
- Lieferant des Energiemanagement-Systems

Alle Beteiligten müssen von Anfang an wissen, dass sie ihre Komponenten auf die PV-Optimierung abstimmen müssen. Selbstverständlich kein ein Beteiligter in obiger Liste zusätzlich die Gesamtplanung übernehmen, sofern er genügend Kenntnis der anderen Teilsysteme hat.

Folgende Punkte müssen in der Planungsphase definiert werden:

- Auslegung und Einbindung der PV-Anlage
- Auslegung und Einbindung der Wärmepumpe
- Festlegung der zu erreichenden Kennzahlen gemäss Abschnitt 0 als Zielgrössen. Die Kennzahlen können mit gängigen Simulationstools wie [PolySun®] oder [PVopti 2018] berechnet werden.
- Wahl eines geeigneten Energiemanagement-Systems. Hier wird auf die Broschüren [EVO 2018] und [EMS 2020] verwiesen (im Internet können die aktuellsten Versionen heruntergeladen werden). Beim Energiemanager sind folgende Punkte zu beachten:
	- o Unterstützung offener Standards, damit ein einfaches Auswechseln möglich ist, unabhängig von den restlichen Komponenten.
	- o Erweiterbarkeit sollte möglich sein, z.B. für eine spätere Einbindung einer Elektromobil-Ladestation oder weiterer Verbraucher.
	- o Unterstützung von Monitoring-Funktionen (siehe Punkt «Monitoring» weiter unten).
- Gezielte Nutzung der Speicher zur PV-Optimierung:
	- o Trinkwarmwasser-Speicher: Betrieb am Tag, 1 Tagladung muss genügen, auch ohne Elektroeinsatz müssen 60°C erreicht werden
	- o Pufferspeicher: Überdimensionierung um 1/3 des Nennvolumens empfohlen [WPSM-SP 2018]. Ein Mischventil nach dem Speicher ist zwingend notwendig wegen der Speicherüberhöhung.
	- o Nutzung des Gebäudes als Speicher: Raumfühler müssen zwingend installiert und eingebunden werden. Der Energiemanager muss vorbereitet sein für ein aktives Thermomanagement inkl. Einbezug des Gebäudes.
- Notwendige Schnittstellen an den Geräten:
	- o Wärmepumpe mit SG-Ready® oder SmartGridReady®-Label bzw. MODBUS-Schnittstelle, welche für die PV-Optimierung freigegeben ist

42

6

- o PV-Wechselrichter (WR) mit MODBUS-Schnittstelle nach Sunspec®-Standard von Vorteil (Auslesen der Daten).
- o Energiemanager mit obigen Schnittstellen, muss kompatibel sein für obige Einbindungen. Speziell bei der MODBUS-Einbindung ist darauf zu achten, dass die entsprechende Wärmepumpe unterstützt wird und vorgängig getestet wurde.
- $\rightarrow$  Siehe «Checkliste Planung» im Anhang I, Kapitel 8.

#### 7.1.1 Monitoring-System und Messgrössen

Für die spätere Betriebsoptimierung wird dringend ein Monitoring-System empfohlen. Dieses sollte Bestandteil des Energiemanagers sein. Zudem wird ein Monitoring nach Minergie-Vorgaben empfohlen [MIN 2017, Anhang C]. Um die Messpunkte aus der WP zu lesen, ist eine moderne Schnittstelle wie MODBUS® oder SmartGridReady® notwendig. Ansonsten müssen externe Fühler eingesetzt werden.

 $\rightarrow$  Siehe «Checkliste Planung» in Anhang I, Abschnitt 8.12 «Monitoring»

## 7.2 Installation Wärmepumpe und Energiemanager

Die Installation der Wärmepumpe muss nach den heutigen Qualitäts-Standards des WP-System-Moduls [WPSM 2021] durchgeführt werden (Anlagen bis 15 kW Heizleistung) bzw. die Leistungsgarantie [WP-LG 2020] muss erfüllt sein (Anlagen ab 15 kW Heizleistung).

Bei der Installation des Energiemanagers sind die Angaben des Herstellers zu beachten. Wichtig ist, dass ein Austausch des Energiemanagers später einfach möglich ist, denn die Lebensdauer der Systeme auf dem Markt ist sehr unterschiedlich und die Anbieter können aufgrund des noch jungen Marktes wechseln.

Bei modernen Energiemanagement-Systemen ist generell eine Internet-Verbindung Voraussetzung, welche am Installationsort verfügbar sein muss. Aus Gründen der Zuverlässigkeit wird eine verkabelte Lösung (LAN) bevorzugt gegenüber einer kabellosen Lösung (WLAN). Sofern die gesteuerten Geräte über IP eingebunden werden, wird die Verwendung eines lokalen Routers empfohlen (Abbildung 26). Durch ein separates Subnetz ist die Datenverbindung zwischen dem Energiemanager und den Geräten unabhängig vom Home-Router. Dadurch ist auch bei einem allfälligen Upgrade oder Austausch des Home-Routers, z.B. bei einem Wechsel des Internet-Providers, die Datenverbindung weiterhin gewährleistet. Zudem wird das separate Subnetz weniger belastet durch datenhungrige Anwendungen im Office-Bereich.

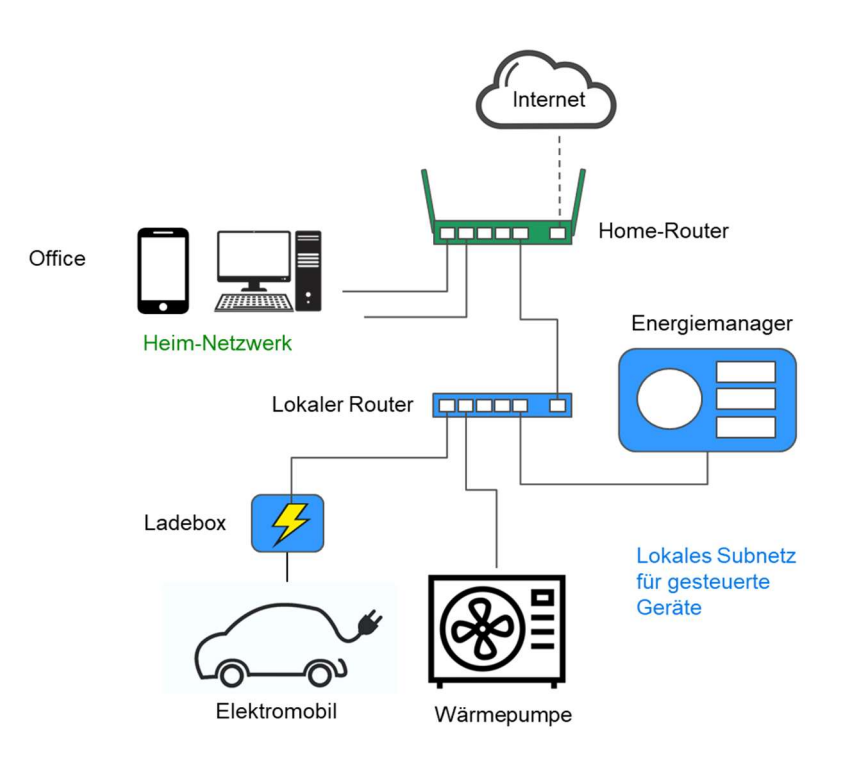

Abbildung 26: Netzwerktopologie mit unabhängigem Subnetz für IP-gesteuerte Geräte

# 7.3 Inbetriebnahme Wärmepumpe und Energiemanager mit Funktionskontrolle

Die Wärmepumpe und der Energiemanager sind gemäss Herstellerangaben in Betrieb zu nehmen. Bei der Wärmepumpe wird auf das Vorgehen nach dem Wärmepumpen-System-Modul [WPSM 2020] verwiesen. Wichtig ist die korrekte Einstellung der Heizkurve und Heizgrenze gemäss [SIA 384/1], abgestimmt auf das Gebäude.

Spezieller Fokus muss nun auf das korrekte Zusammenspiel von Wärmepumpe und Energiemanager gelegt werden. Deshalb ist zwingend eine Konfiguration mit anschliessender Funktionskontrolle durchzuführen.

## $\rightarrow$  Siehe «Checkliste Inbetriebnahme und Funktionskontrolle», Anhang II, Kapitel 9.

Alle vorgenommenen Einstellungen auf Seite Wärmepumpe und Energiemanager müssen dokumentiert werden und der Endkunde muss entsprechend instruiert werden.

# 7.4 Erste Betriebsphase ohne PV-Optimierung

Bei einer Neuinstallation wird empfohlen, die Wärmepumpe in der ersten Phase noch ohne PV-Optimierung zu betreiben. Damit kann die gewünschte Funktion der Wärmepumpe und des gesamten hydraulischen Systems im normalen Betrieb überprüft werden.

Während dieser Phase werden die Messgrössen über das Monitoring System beobachtet und ausgewertet. Es wird überprüft, ob die Temperaturen eingehalten werden und die Schaltzyklen in 6

einem sinnvollen Bereich sind. Zudem werden die Kennzahlen gemäss Abschnitt 0 aufgenommen und für den Betrieb ohne PV-Optimierung als «natürliche Werte» abgelegt.

Um den Ablauf zu beschleunigen, kann in folgenden Situationen auf die erste Betriebsphase ohne PV-Optimierung verzichtet werden:

- Die Wärmepumpe ist bereits seit mindestens einer Heizsaison in Betrieb und wurde bereits kontrolliert und optimal eingestellt.
- Es wird eine bewährte Kombination aus Wärmepumpe und Energiemanager eingesetzt, welche vom Wärmepumpen-Hersteller ausdrücklich für seine Systeme freigegeben wird.

In obigen Fällen kann direkt zur zweiten Betriebsphase mit PV-Optimierung übergegangen werden (Abschnitt 7.6).

# 7.5 Justierung der WP-Einstellungen und Aktivierung der PV-**Optimierung**

Gemäss Wärmepumpen-Systemmodul ist ein Check des Systems spätestens nach 2-3 Jahren vorgesehen [WPSM-NK 2021]. Hier wird jedoch ein vorzeitiger Check empfohlen, spätestens nach der ersten Heizsaison. Die Parameter der Wärmepumpe inklusive Heizkurve werden gemäss WPSM optimal eingestellt. Dabei ist eine vorrangige Tagesnachladung für das Trinkwarmwasser zur berücksichtigen.

Nun wird die PV-Optimierung aktiviert. Der Ablauf ist in folgenden Checklisten dokumentiert:

 $\rightarrow$  Siehe «Checkliste Inbetriebnahme und Funktionskontrolle», Anhang II, Kapitel 9

Je nach Einbindung der Wärmepumpe müssen unterschiedliche Punkte beachtet werden. Für die Neuinstallation gelten folgende Checklisten:

→ Siehe «Einbindung Wärmepumpe über SG-Ready», Anhang II, Abschnitt 9.3.

→ Siehe «Einbindung Wärmepumpe über PV-Eingang», Anhang II, Abschnitt 9.4.

 $\rightarrow$  Siehe «Einbindung Wärmepumpe über Modbus / IP-Schnittstelle», Anhang II, Abschnitt 9.5.

Für die Nachrüstung von älteren Wärmepumpen-Modellen gilt folgende Checkliste:

 $\rightarrow$  Siehe «Einbindung Wärmepumpe über EVU-Eingang», Anhang II, Abschnitt 9.6.

# 7.6 Zweite Betriebsphase mit PV-Optimierung

Das Gesamtsystem wird in dieser Phase mit aktivierter PV-Optimierung betrieben. Damit kann die gewünschte Funktion der Wärmepumpe und anderer Verbraucher im PV-Betrieb überprüft werden.

Während dieser Phase werden die Messgrössen gemäss Abschnitt 7.1.1 beobachtet und ausgewertet. Es wird überprüft, ob die Temperaturen auch bei PV-Betrieb eingehalten werden und die Schaltzyklen in einem sinnvollen Bereich sind. Zudem werden die Kennzahlen gemäss Abschnitt 0 aufgenommen und mit den «natürlichen Werten» ohne PV-Optimierung aus Abschnitt 7.4 verglichen. Durch Bildung des Quotienten der Kennzahlen vor und nach der Optimierung kann die Effektivität des Energiemanagers überprüft und allenfalls optimiert werden.

# 7.7 Justierung der PV-Einstellungen

Die Einstellungen zur PV-Optimierung gemäss Abschnitt 7.5 werden nochmals überprüft und allenfalls justiert.

Dabei sind folgende Einstellungen zu prüfen:

- Energiemanager: Schaltschwellen zur Aktivierung der PV-Funktionen. Die Wärmepumpe sollte nur bei effektivem PV-Überschuss erhöht betrieben werden.
- Wärmepumpe: Temperatureinstellungen für die Speicherüberhöhungen in den verschiedenen Betriebszuständen, allenfalls Einstellung der Schalthysteresen
- Elektroheizstab: Darf nur in Ausnahmefällen einschalten, siehe Abschnitt 5.3.
- Weitere Einstellungen siehe Checkliste unten.

→ Siehe «Checkliste Nachkontrolle» im Anhang III.

# 7.8 Betrieb mit Monitoring

Der reguläre Betrieb des Systems kann nun aufgenommen werden. Wichtig ist ein laufendes Monitoring der Messgrössen gemäss Abschnitt 7.1.1 und eine mindestens jährliche Prüfung der Kennzahlen gemäss Abschnitt 0. Das System sollte auch während dem Betrieb laufend optimiert werden. Dazu dienen die Funktionen des Energiemanagers.

Service-Verträge für die Wärmepumpe wie auch das Energiemanagement-System werden dringend empfohlen.

#### Anhang I: Checkliste Planung 8

Diese Checkliste unterstützt den Planer in der Auswahl der Komponenten und Schnittstellen in der Planungsphase.

# 8.1 Daten der Installation

6

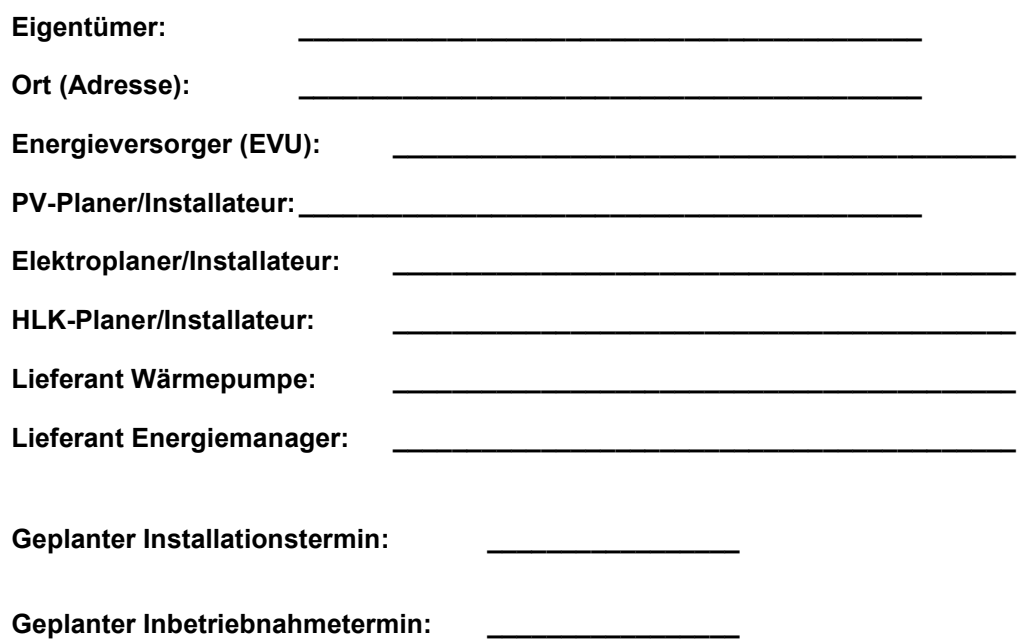

# 8.2 Informationen zum Gebäude

#### Neubau/Bestand

- Neubau Gebäude + PV-Anlage + Wärmepumpe
- Bestehendes Gebäude mit PV-Anlage, Wärmepumpe nachrüsten
- Bestehendes Gebäude mit Wärmepumpe, PV nachrüsten
- Bestehendes Gebäude, Wärmepumpe und PV nachrüsten

## Gebäudetyp:

- EFH MFH
- 

## Bauweise:

 leicht/Holz □ massiv/Stein

## Dämmung:

 $\square$  keine □ sanierter Altbau  $\square$  Neubau Minergie \_\_\_ (Standard)

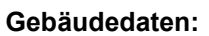

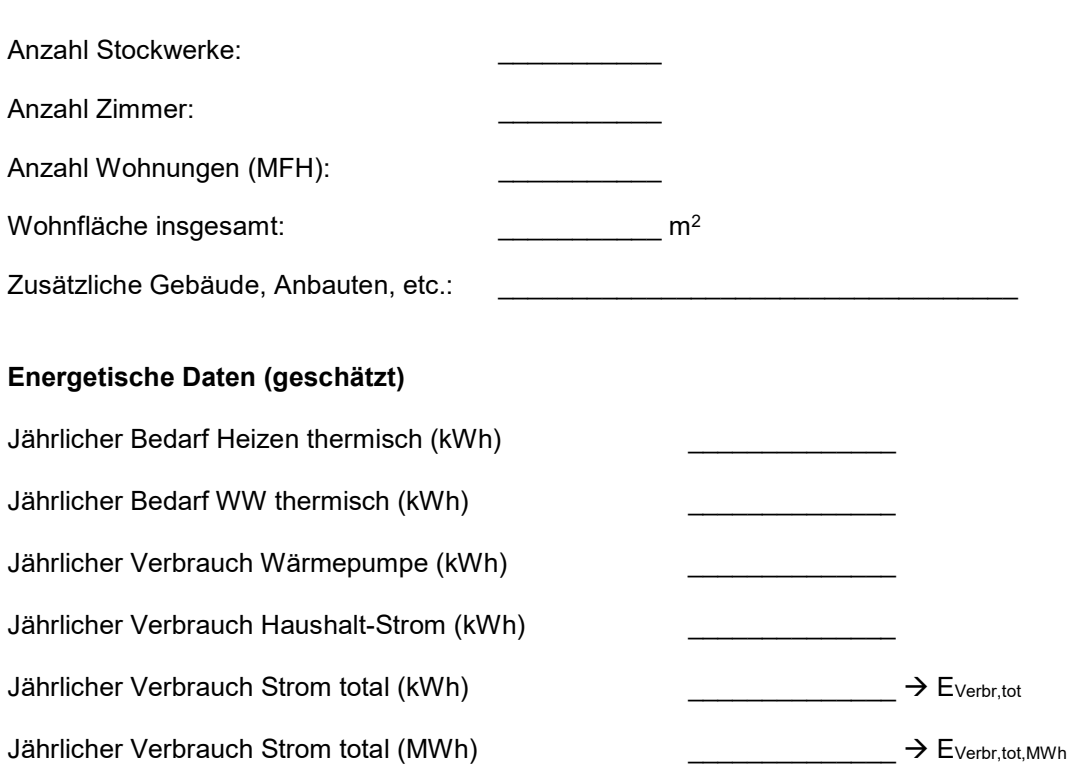

# 8.3 Netzanschluss und Zähler

## Hauptzähler Energieversorger (EVU)

- Eigenverbrauch mit 1 bidirektionalen EVU-Zähler am Netzanschlusspunkt
- Einspeisung mit 2 separaten Zählern für Einspeisung und Bezug
- → Umstellung auf Eigenverbrauch bei EVU beantragen

#### Weitere Zähler des Energieversorgers (EVU)

- Zusätzlicher Produktionszähler für PV-Anlage
- → Für Anlagen unter 30kWp Verzicht auf Produktionszähler beim EVU beantragen
- Zusätzlicher Wärmepumpen-Zähler
- → Für Anlagen im Eigenverbrauch Verzicht auf separaten Zähler beim EVU beantragen

# 8.4 Photovoltaik-Anlage und Wechselrichter

## Daten der PV-Anlage

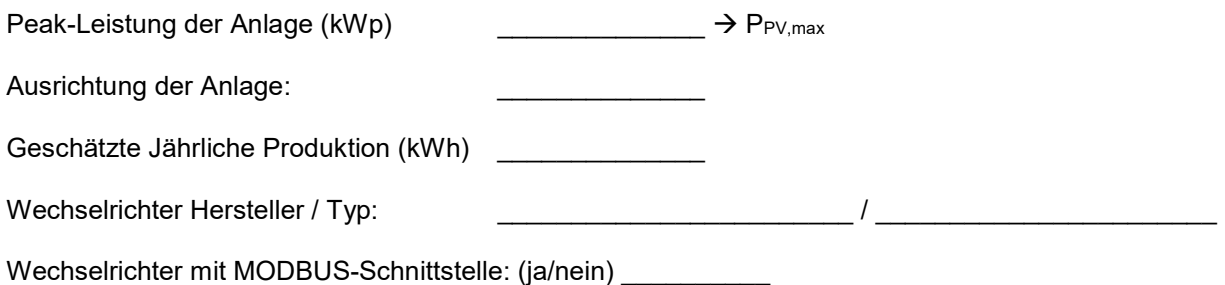

# 8.5 Wärmepumpe

Wärmepumpe Hersteller / Typ / Baujahr:

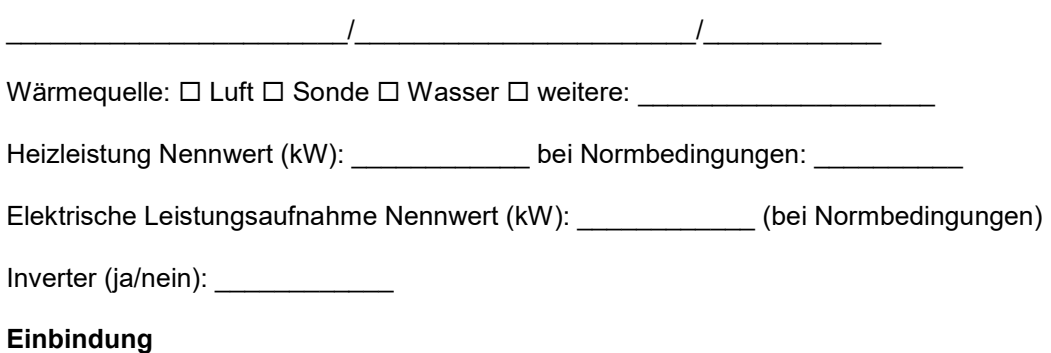

Bei einer neuen Wärmepumpe muss mindestens 1 der folgenden Schnittstellen vorhanden sein. Falls dies nicht der Fall ist, muss beim Hersteller die entsprechende Option nachgefragt werden.

#### □ SG-Ready-Schnittstelle vorhanden

→ Logo «SG-Ready» muss vorhanden sein und Wärmepumpe muss über 2 spezielle Relais-Eingänge verfügen, über welche die 4 Betriebsmodi gemäss SG-Ready-Norm [SG-R 2013] angesteuert werden können.

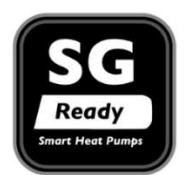

□ PV-Eingang vorhanden

 $\rightarrow$  Die Wärmepumpe muss über einen zusätzlichen Relais-Eingang verfügen, über welchen sie in den PV-Betrieb gesetzt werden kann (bei gewissen Herstellern auch «PV-Ready» oder ähnlich genannt)

□ MODBUS®-Schnittstelle vorhanden

→ Die Wärmepumpe kann «intelligent» über MODBUS gesteuert werden. Die physikalische Verbindung läuft über LAN (MODBUS TCP). Es müssen folgende Punkte beachtet werden.

Dokumentation für MODBUS®-Schnittstelle vorhanden

 $\rightarrow$  Da die MODBUS-Protokolle herstellerspezifisch sind, ist zwingend eine ausführliche

Schnittstellenbeschreibung seitens Hersteller notwendig (Dokument mit Liste der MODBUS-Register).

#### SmartGridReady-Schnittstelle vorhanden

→ Die Wärmepumpe kann «intelligent» über über den neuen Standard SmartGridReady gesteuert werden gemäss [SGr 2018]. Die Wärmepumpe muss folgendes Logo ausweisen und über eine IP-Schnittstelle ansteuerbar sein (LAN).

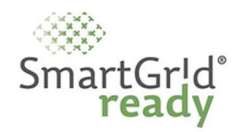

#### □ SmartGridReady-Level bekannt:

→ Gemäss [SGr 2018] sind 6 Levels bekannt («Stufen»), siehe Abschnitt 6.4. Der Hersteller muss die Stufe

6

deklarieren, welche unterstützt wird. Es ist mindestens Stufe 2 (SG-Ready bwp) notwendig, besser Stufe 4 (dynamische Vorgaben).

Bei einer älteren Wärmepumpe (Nachrüstung) sind obige Schnittstellen noch nicht vorhanden. Dann kommt folgende Lösung in Frage, wenn diese vom Energiemanager unterstützt wird.

□ Steuerung über EVU-Sperre

→ Der EVU-Sperreingang wird verwendet, um die Wärmepumpe bei PV-Betrieb oder Komfortbedarf zu betreiben (Abschnitt 6.5)

Der Energiemanager verfügt über eine Raumtemperaturüberwachung

 $\rightarrow$  Der Energiemanager überwacht die Raumtemperatur über einen Fühler und gibt die Wärmepumpe auch bei tiefer Raumtemperatur frei (Abschnitt 8.11).

Der Energieversorger (EVU) wird informiert über die zusätzliche PV-Steuerung.

→ Die PV-Steuerung wird in Serie geschaltet zur allfällig vorhandenen EVU-Steuerung

→ Meistens verzichtet das EVU auf eine Sperrung der Wärmepumpe bei PV-Optimierung

### Hydraulische Schaltung

 $\Box$  Pufferspeicher vorhanden

Mischventil vorhanden

→ Das Mischventil ist zwingend notwendig wegen der Speicherüberhöhung bei PV-Betrieb! (Ausnahme: Steuerung über EVU-Sperre)

### Abschätzung der erreichbaren Kennzahlen

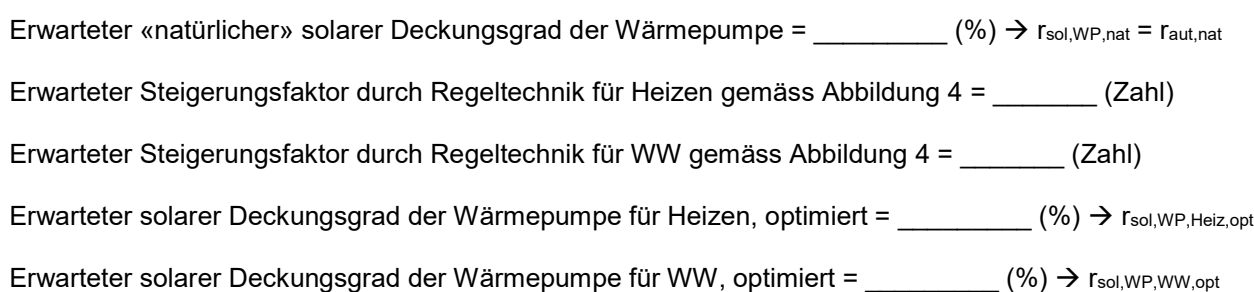

# 8.6 Speichersystem

## Art des Speichersystems :

Pufferspeicher

Trinkwarmwasserspeicher

Kombispeicher mit Schichtungszertifikat

Bei einem Kombispeicher ist speziell auf eine gute Schichtung zu achten. Dabei ist das Merkblatt [SPF 2018] bzw. die Prüfvorschrift [SPF-PV86] zu beachten.

## Dimensionierung der Speicher:

Speichergrösse gemäss Auslegung [SIA 384] und [SIA 385]:

Pufferspeicher: \_\_\_\_\_\_\_\_\_\_\_\_\_\_\_\_\_\_\_\_\_\_\_\_\_\_\_\_\_\_Liter

 Überdimensionierung: \_\_\_\_\_\_\_\_\_\_\_\_ Faktor → Empfohlen wird maximal 1/3 Überdimensionierung [WPSM-SP 2021]

Trinkwarmwasserspeicher: \_\_\_\_\_\_\_\_\_\_\_\_ Liter

Auslegung auf 1 Ladung am Tag über die Wärmepumpe

→ Gemäss [WPSM-SP 2021] wird keine Überdimensionierung empfohlen, der Speicher sollte aber bei einem durchschnittlichen Verbrauch des vorgesehenen Gebäudes mit 1 Ladung pro 24h auskommen.

# 8.7 Wärmepumpen-Boiler

6

Bei einem Neubau sollte auch das Trinkwarmwasser mit der zentralen Wärmepumpe erzeugt werden. Bei einer Nachrüstung können Wärmepumpenboiler als Ersatz von elektrischen Boilern jedoch Sinn machen.

Wärmepumpen-Boiler vorhanden

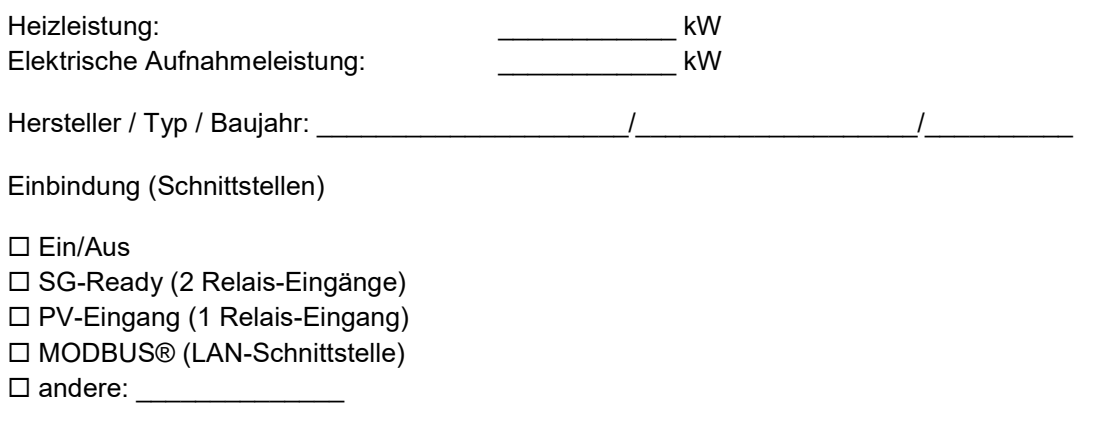

Zu den Schnittstellen siehe Abschnitt 8.5.

# 8.8 Elektroeinsätze

Generell werden Elektroeinsätze zur PV-Optimierung wegen der schlechten Effizienz nicht empfohlen. Sie dürfen nur in Ausnahmefällen aktiviert werden gemäss Abschnitt 5.3. Dabei werden folgende Fälle unterschieden:

 •Die Wärmepumpe erreicht die aus hygienischen Gründen gemäss SIA 385/1 erforderliche Temperatur im Speicher (in der Regel 55 oder 60 °C) und der Trinkwarmwasser-Speicher ist genügend gross dimensioniert, um mit einer täglichen Ladung den Bedarf abzudecken  $\rightarrow$  Das Warmwasser wird ausschliesslich mit der Wärmepumpe erwärmt, es wird kein Elektroeinsatz verwendet.

 •Die Wärmepumpe erreicht die aus hygienischen Gründen gemäss SIA 385/1 erforderliche Temperatur im Speicher (in der Regel 55 oder 60 °C), aber der Trinkwarmwasser-Speicher ist nicht genügend gross dimensioniert, um mit einer täglichen Ladung den Bedarf abzudecken  $\rightarrow$  In diesem Fall darf der Elektroeinsatz verwendet werden, um die Warmwassertemperatur etwas zu erhöhen, so dass in der Nacht kein Nachladen mit Netzstrom notwendig ist.

□ •Die Wärmepumpe erreicht weniger als die aus hygienischen Gründen gemäss SIA 385/1 erforderliche Temperatur im Speicher (in der Regel 55 oder 60 °C)  $\rightarrow$  In diesem Fall darf der Elektroeinsatz verwendet werden, um die Warmwassertemperatur auf die erforderliche Temperatur zu heben.

Falls ein Elektroeinsatz verwendet wird, müssen folgende Bedingungen geprüft werden:

Die primäre Warmwasseraufbereitung erfolgt über die Wärmepumpe.

Der Elektroeinsatz wird zeitlich nach der Wärmepumpe eingeschaltet.

Der Elektroeinsatz wird nur bei entsprechendem PV-Überschuss aktiviert.

 Der Elektroeinsatz wird aus hygienischen Gründen aktiviert, da die Wärmepumpe die erforderlichen Temperaturen nicht erreicht (siehe oben). Die Aktivierung erfolgt primär bei PV-Überschuss oder bei tiefem Netztarif und ausserhalb der Hochlastzeiten des Stromnetzes.

Der Elektroeinsatz wird im Normalbetrieb gar nicht aktiviert und dient nur zur Notheizung.

Folgende Elektroeinsätze sind geplant/vorhanden:

 Elektroeinsatz Pufferspeicher: \_\_\_\_\_\_\_\_\_\_\_\_ kW (Leistung) Elektroeinsatz Trinkwarmwasserspeicher: \_\_\_\_\_\_\_\_\_\_\_\_ kW (Leistung)

 Der Energieversorger (EVU) wird informiert über die zusätzliche PV-Steuerung des Elektroeinsatzes. Eine allfällige Ansteuerung über die Rundsteuerung nachts muss deaktiviert werden.

Art der Leistungsregulierung:

 $\Box$  Fin/Aus □ Stufen, Anzahl Stufen: (Zahl) variabel, Leistungsbereich: \_\_\_\_\_\_\_\_\_\_\_\_(kW)

# 8.9 Thermische Solaranlage (optional)

Falls bereits eine thermische Solaranlage vorhanden ist, muss sie in der Planung berücksichtigt werden.

 $\Box$  thermische Solaranlage vorhanden

Kollektor-Fläche: \_\_\_\_\_\_\_\_\_\_\_\_ m<sup>2</sup>

Hersteller Anlage / Typ / Baujahr:

\_\_\_\_\_\_\_\_\_\_\_\_\_\_\_\_\_\_\_\_\_\_\_/\_\_\_\_\_\_\_\_\_\_\_\_\_\_\_\_\_\_\_\_\_\_\_/\_\_\_\_\_\_\_\_\_\_\_\_

### Anbindung:

□ nur Trinkwarmwasser-Erwärmung

Trinkwarmwasser -Erwärmung und Heizungsunterstützung

□ Kombi-Solarspeicher mit Schichtungszertifikat

Bei einem Kombispeicher ist speziell auf eine gute Schichtung zu achten. Dabei ist das Merkblatt [SPF 2018] bzw. die Prüfvorschrift [SPF-PV86] zu beachten.

# 8.10 Wärmeabgabesystem und Raumtemperatur-Regelung

Art des Wärmeabgabesystems:

□ Radiator

□ Fussbodenheizung

Raumtemperatur-Regelung der Räume:

□ Radiatoren mit Thermostat-Ventilen

 $\square$  Fussbodenheizung passiv («Selbstregeleffekt»)  $\rightarrow$  nicht empfohlen

Fussbodenheizung mit Thermostat, 1 Thermostat in Wohnzimmer

Fussbodenheizung mit Thermostat, 1 Thermostat in jedem Zimmer (Einzelraumregelung)

Verbindung mit dem zentralem Heizsystem:

 Raumfühler vorhanden, mit Wärmepumpe verbunden Raumfühler vorhanden, mit Gebäudeautomationssystem verbunden (z.B. über KNX)

→ Gemäss [SIA 386] wird bei einer vorhandenen Gebäudeautomation dringend eine Verbindung zwischen den lokalen Raum-Regelungen und der zentralen Gebäuderegelung empfohlen.  $\rightarrow$  Für kleine Gebäude kann der Energiemanager (Abschnitt 8.11) z.T. Funktionen der zentralen Gebäuderegelung übernehmen, sofern er für dies vorgesehen ist

Aktive Nutzung des Gebäudes als thermischer Speicher:

 Beeinflussung der Vorlauftemperaturen Beeinflussung der Raumtemperatur-Sollwerte

 $\rightarrow$  Raumtemperaturfühler müssen zwingend vorhanden sein und im Energiemanager berücksichtigt werden (Abschnitt 8.11).

# 8.11 Energie-Manager

Das gesamte System muss über einen zentralen Energiemanager gesteuert werden.

## Art des Energie-Managers

Energiemanager als separates Produkt

Wechselrichter mit zusätzlichen Energiemanagement-Funktionen

Wärmepumpe mit zusätzlichen Energiemanagement-Funktionen

Batteriesystem mit zusätzlichen Energiemanagement-Funktionen

## Bedingungen

Der Energiemanager muss folgende Bedingungen erfüllen:

Ansteuerung einer Wärmepumpe über SG-Ready oder PV-Eingang

□ Optional: Ansteuerung einer Wärmepumpe über MODBUS oder SmartGridReady

Offenes System mit Erweiterungsmöglichkeiten

Einfache Konfigurierbarkeit durch den Installateur und Endkunden

Gewährleisteter Support bei Inbetriebnahme und während des Betriebs

Zudem muss der Energiemanager folgende Messgrössen erfassen:

Messung der Produktion der PV-Anlage

Messung des Gesamtverbrauchs des Gebäudes inkl. restlichem Haushaltstrom

optional: Separate Messung des Verbrauchs der Wärmepumpe

«Wärmepumpen und PV – die clevere Kombination», EnergieSchweiz

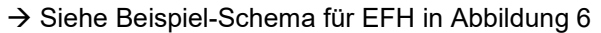

MFH mit Abrechnung der Stromkosten (ZEV):

- Verwendung von geeichtem Zähler für Produktion
- Verwendung von geeichtem Zähler für Allgemeinverbrauch
- Verwendung von geeichtem Zähler für Wärmepumpe
- Verwendung von geeichten Zählern für Wohnungen
- Alle Zähler verfügen über eine METAS-Zulassung.

 $\rightarrow$  Siehe Beispiel-Schemen für MFH in Abbildung 7

#### Wahl des Produkts:

Name des Produkts: \_\_\_\_\_\_\_\_\_\_\_\_\_\_\_\_\_\_\_\_\_\_\_\_\_\_\_\_\_\_\_\_\_

Hersteller / Version: 2000 and 2000 and 2000 and 2000 and 2000 and 2000 and 2000 and 2000 and 2000 and 2000 and 2000 and 2000 and 2000 and 2000 and 2000 and 2000 and 2000 and 2000 and 2000 and 2000 and 2000 and 2000 and 20

#### Vom Energiemanager unterstützte Komponenten:

- Wärmepumpe
- Warmwasserspeicher
- Ladestation für Elektromobil
- □ Steuerung von Haushaltgeräten
- $\square$  Batteriesystem
- $\Box$  weitere:

#### Vom Energiemanager unterstützte Schnittstellen:

Relais-Ausgänge zum Schalten einzelner Verbraucher. Anzahl: \_\_\_\_\_\_\_

 $\rightarrow$  kann zur Ansteuerung der PV-Schnittstelle von Wärmepumpen verwendet werden.

- SG-Ready® (2x Relais-Ausgänge) für Wärmepumpen
- → kann zur Ansteuerung der SG-Ready-Schnittstelle von Wärmepumpen verwendet werden.

#### MODBUS®-Schnittstelle für Wärmepumpen

- $\square$  Schnittstelle kompatibel zur gewählten Wärmepumpen in Abschnitt 8.5
- $\rightarrow$  Die Kompatibilität muss zwingend geprüft werden!

#### MODBUS®-Schnittstelle für Wechselrichter

- Schnittstelle kompatibel zum gewählten Wechselrichter in Abschnitt 8.4
- → Die Kompatibilität muss zwingend geprüft werden (Standardisierung nach SunSpec®)!

□ Schnittstelle zu Gebäudeautomationssystemen

 $\Box$  KNX □ BacNet  $\Box$  weitere:

□ weitere Schnittstellen:

- $\Box$  Thermomanagement integriert
	- Temperaturmessung Trinkwarmwasserspeicher
	- □ Temperaturmessung Pufferspeicher
	- Raumtemperaturmessung für Wohnbereich
	- $\square$  weitere Temperaturmessungen:

→ Für die aktive Nutzung des Gebäudes als thermischer Speicher ist zwingend eine Raumtemperaturmessung notwendig

# 8.12 Monitoring

Ein Monitoring nach MINERGIE® wird empfohlen [MIN 2017, Anhang C] und [MINMON 2020, Anhang D]. Dazu müssen folgende Grössen durch den Energiemanager laufend erfasst und statistisch ausgewertet werden:

Zwingend erforderliche Messpunkte (Version «Light» für EFH und kleine Gebäude):

- Elektrische Leistung (kW) und Energie (kWh) für PV-Anlage
- Elektrische Leistung (kW) und Energie (kWh) für Gesamtverbrauch
- Elektrische Leistung (kW) und Energie (kWh) für Wärmepumpe

Zusätzlich empfohlene Messpunkte (Version «Standard»):

- Wärme-Energie (kWh) für Heizkreis
- Wärme-Energie (kWh) für Trinkwarmwasser

Empfohlene Temperaturmessungen (zur Beurteilung der Kenzahlen):

- □ Temperatur Trinkwarmwasserspeicher
- □ Temperatur Pufferspeicher
- $\Box$  Raumtemperatur im Wohnbereich
- Aussentemperatur

Die statistischen Auswertungen sollten folgende Kennzahlen erfassen (siehe Abschnitt 0):

- Gesamtproduktion elektrische Energie (kWh)
- Gesamtverbrauch elektrische Energie (kWh)
- Verbrauch Wärmepumpe Energie (kWh)
- Arbeitszahl Wärmepumpe (Zahl)
- $\square$  Eigenverbrauchsgrad Gesamt (%)
- $\Box$  Autarkiegrad Gesamt (%)
- □ Solarer Deckungsgrad Wärmepumpe (%)
- $\Box$  Netzbezug, Netzeinspeisung und Eigenverbrauch (kWh)

Die zeitliche Auflösung sollte wie folgt sein:

- □ Momentanwerte (Leistungen kW im 15-Minuten-Takt oder schneller)
- $\Box$  Monatswerte (kWh, Kennzahlen in %, Durchschnnittstemperaturen)
- Jahreswerte (kWh, Kennzahlen in %, Durchschnnittstemperaturen)
- Vergleich mit Vorjahreswerten

### 9 Anhang II: Checkliste Inbetriebnahme und **Funktionskontrolle**

Diese Checkliste unterstützt den Installateur bei der Inbetriebnahme der Komponenten und Durchführung einer Funktionskontrolle für das Gesamtsystem mit PV-Optimierung.

# 9.1 Daten der Installation

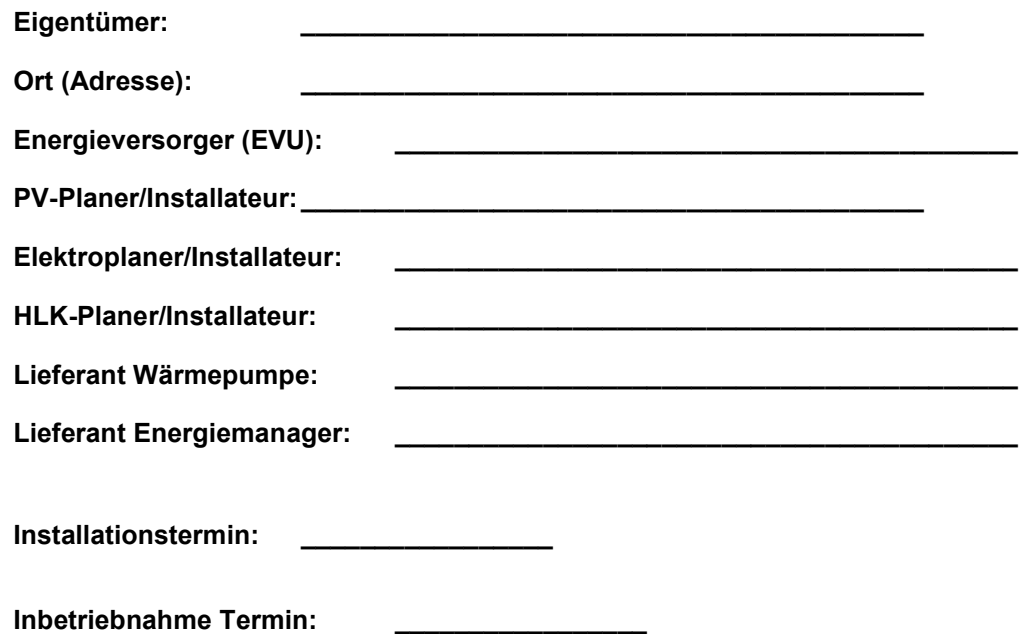

# 9.2 Photovoltaik-Anlage

Wechselrichter mit MODBUS-Schnittstelle: (ja/nein) \_\_\_\_\_\_\_\_\_\_

Wenn MODBUS-Option vorhanden:

□ MODBUS-Erweiterung installiert und aktiviert

Verbindung zum Energiemanager hergestellt

#### Anschluss:

 $\square$  LAN  $\rightarrow$  IP-Adresse des Wechselrichters:

 $\square$  Serielles Kabel  $\rightarrow$  Adresse/ID des Wechselrichters:

 $\square$  andere:

Wenn keine MODBUS-Option vorhanden:

 Elektrozähler zur Messung der Produktion installiert, konfiguriert und mit Energiemanager verbunden Testmessung durchgeführt: angezeigte Leistung entspricht der Leistung des Wechselrichters

# 9.3 Einbindung Wärmepumpe über SG-Ready

### Hydraulische Schaltung

Mischventil nach Pufferspeicher installiert und an Wärmepumpe angeschlossen

### Elektrische Anschlüsse und Verkabelung

2 Relais-Eingänge auf Seite Wärmepumpe mit Energiemanager verbunden

Allfällige EVU-Sperren seitens Energieversorger deaktiviert (mit EVU abgesprochen)

 $\square$  Einbindung «SG-Ready» über LAN  $\rightarrow$  IP-Adresse der WP:

### Installierte Zähler und Sensoren:

 $\square$  Elektrozähler für Wärmepumpe<sup>1)</sup>

 $\Box$  Temperaturfühler Pufferspeicher:  $\Box$  mit WP verbunden  $\Box$  mit EM verbunden

 $\Box$  Temperaturfühler Trinkwarmwasserspeicher:  $\Box$  mit WP verbunden  $\Box$  mit EM verbunden

 $\Box$  Temperaturfühler Raum<sup>1)</sup>:  $\Box$  mit WP verbunden  $\Box$  mit EM verbunden

<sup>1)</sup> optional, WP = Wärmepumpe, EM = Energiemanager,

## Konfiguration der WP

→ Folgende Einstellungen müssen gemäss Herstellerdokumentation durchgeführt werden: (Werte in Klammern: Minimal-/Maximalwerte)

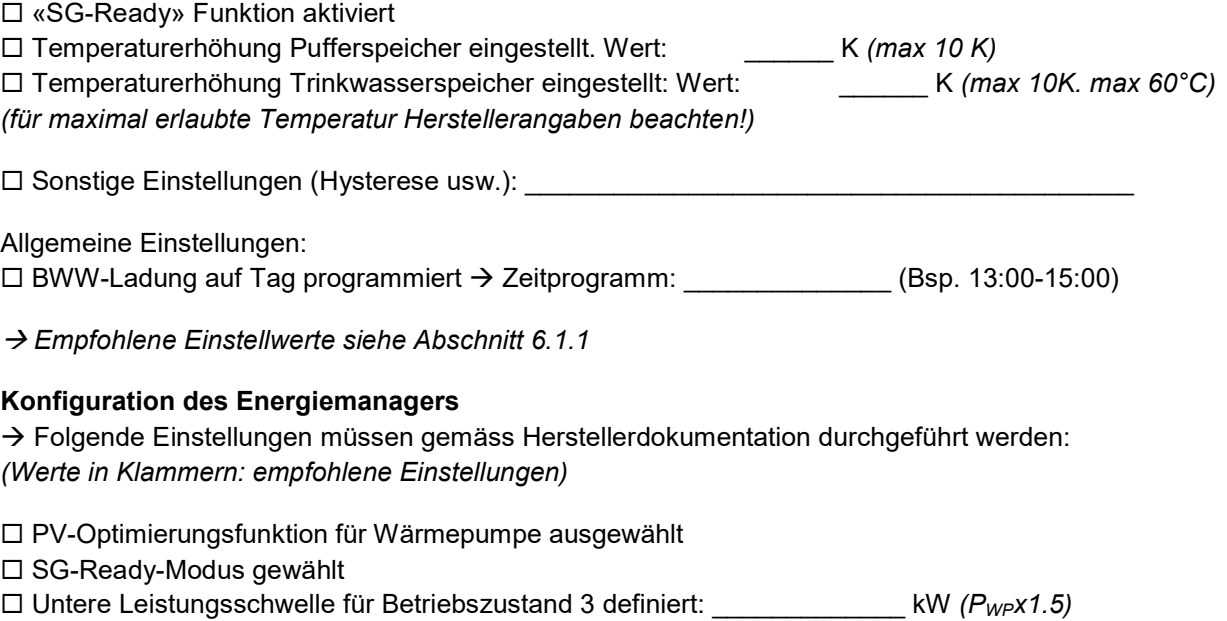

 $\square$  Obere Leistungsschwelle für Betriebszustand 4 definiert:  $\varepsilon$  kW ( $P_{W}$  $\ge$ x2)

 $(P_{WP} =$  elektrische Aufnahmeleistung der Wärmepumpe gemäss Typenschild)

6

 $\rightarrow$  Definition der Betriebszustände siehe unten

#### Funktionskontrolle der SG-Ready® Betriebszustände:

 $\rightarrow$  Dazu werden auf Seite Energiemanager alle 4 Betriebszustände unten manuell durchgeschaltet.  $\rightarrow$  Auf Seite Wärmepumpe wird überprüft, ob die Befehle richtig ankommen bzw. ausgeführt werden

SG1: Relais-Eingang 1 SG2: Relais-Eingang 2

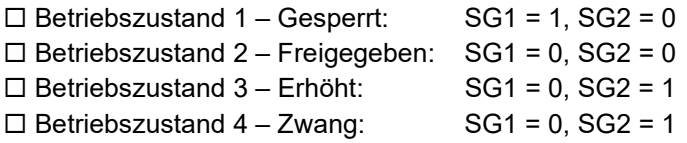

# 9.4 Einbindung Wärmepumpe über PV-Eingang

#### Hydraulische Schaltung

□ Mischventil nach Pufferspeicher installiert und an Wärmepumpe angeschlossen

#### Elektrische Anschlüsse und Verkabelung

1 Relais-Eingang auf Seite Wärmepumpe mit Energiemanager verbunden

#### Installierte Zähler und Sensoren:

 $\square$  Elektrozähler für Wärmepumpe<sup>1)</sup>

 $\Box$  Temperaturfühler Pufferspeicher:  $\Box$  mit WP verbunden  $\Box$  mit EM verbunden

 $\Box$  Temperaturfühler Trinkwarmwasserspeicher:  $\Box$  mit WP verbunden  $\Box$  mit EM verbunden

 $\Box$  Temperaturfühler Raum<sup>1)</sup>:  $\Box$  mit WP verbunden  $\Box$  mit EM verbunden

<sup>1)</sup> optional, WP = Wärmepumpe, EM = Energiemanager,

#### Konfiguration der WP

→ Folgende Einstellungen müssen gemäss Herstellerdokumentation durchgeführt werden: (Werte in Klammern: Maximalwerte)

«PV-Funktion» aktiviert

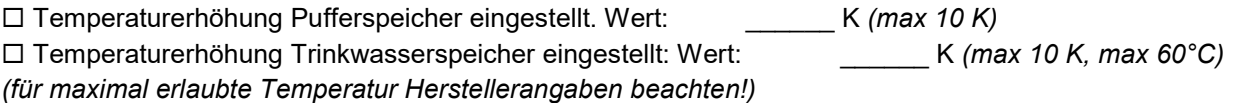

Allgemeine Einstellungen:

 $\square$  BWW-Ladung auf Tag programmiert  $\rightarrow$  Zeitprogramm: (Bsp. 13:00-15:00)

 $\rightarrow$  Empfohlene Einstellwerte siehe Abschnitt 6.1.1

#### Konfiguration des Energiemanagers

 $\rightarrow$  Folgende Einstellungen müssen gemäss Herstellerdokumentation durchgeführt werden: (Werte in Klammern: empfohlene Einstellungen)

PV-Optimierungsfunktion für Wärmepumpe ausgewählt

PV-Ready-Modus bzw. Optimierung über PV-Eingang gewählt

 $\square$  Leistungsschwelle für PV-Betrieb definiert:  $\varepsilon$  kW ( $P_{WP}x1.5$ )  $(P_{WP} =$  elektrische Aufnahmeleistung der Wärmepumpe gemäss Typenschild)

→ Definition der Betriebszustände siehe unten

### Funktionskontrolle der PV-Betriebszustände:

- → Dazu werden auf Seite Energiemanager die 2 Betriebszustände unten manuell durchgeschaltet.
- $\rightarrow$  Auf Seite Wärmepumpe wird überprüft, ob die Befehle richtig ankommen bzw. ausgeführt werden

 $\square$  Eingang auf 0 (offen)  $\rightarrow$  Normalbetrieb

 $\square$  Eingang auf 1 (geschlossen)  $\rightarrow$  PV-Betrieb

# 9.5 Einbindung Wärmepumpe über Modbus / IP-Schnittstelle

#### Hydraulische Schaltung

Mischventil nach Pufferspeicher installiert und an Wärmepumpe angeschlossen

#### Schnittstelle, Übertragungsprotokoll:

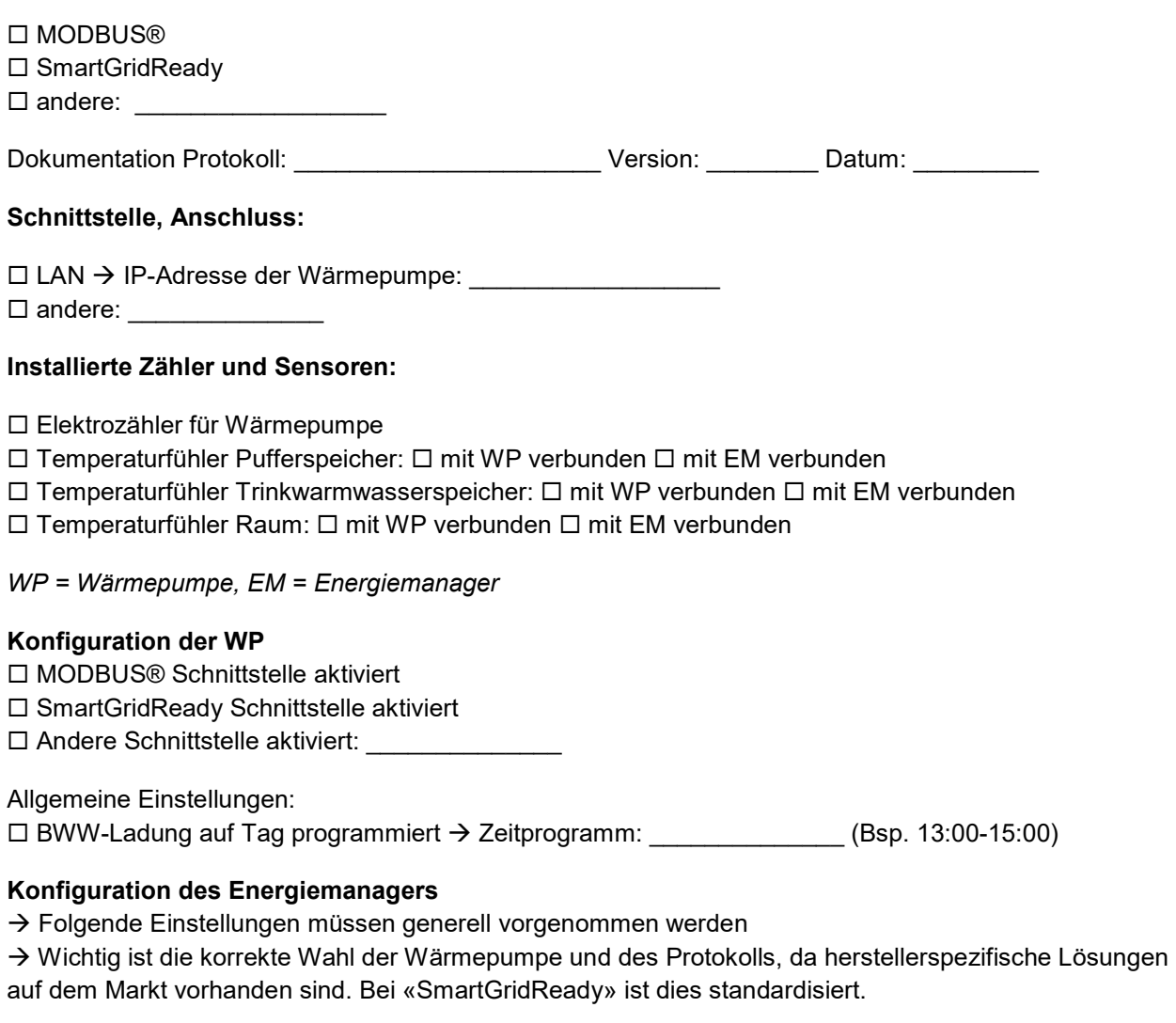

PV-Optimierung für Wärmepumpe aktiviert

□ Typ der Wärmepumpe ausgewählt:

- □ Version des Protokolls ausgewählt (MODBUS®):
- SmartGridReady® unterstützt.
- → Folgende Sollwerte sollten durch den Energiemanager variabel angesteuert werden können.
- $\rightarrow$  Angabe der Minimum- und Maximum-Werte, wenn einstellbar
- □ Komfort-Temperatur<sup>1)</sup> Pufferspeicher. Min/Max-Werte:
- $\square$  Komfort-Temperatur<sup>1)</sup> Vorlauf. Min/Max-Werte:
- $\square$  Soll-Temperatur Raum<sup>2)</sup>. Min/Max-Werte:
- $\square$  Soll-Temperatur Trinkwarmwasser<sup>3)</sup>. Min/Max-Werte:
- $\Box$  Beeinflussung Verdichter-Drehzahl<sup>4)</sup> für Modi:  $\Box$  Heizen  $\Box$  Trinkwarmwasser
- $\square$  Sollwert Verdichter-Drehzahl<sup>4)</sup>. Min/Max-Werte:
- 1) Komforttemperatur = Fusspunkt der Heizkurve. Maximale Erhöhung 5K bei PV-Betrieb (bei passiven Fussbodenheizungen ohne Raumthermostat tiefer)
- 2) Optional: Beeinflussung der Raumtemperatur. Maximale Erhöhung 2K bei PV-Betrieb (bei vorhandenem Raumthermostat)
- <sup>3)</sup> Sollwert Trinkwarmwasser. Maximale Erhöhung 10K bei PV-Betrieb, maximaler Sollwert 60°C bzw. gemäss Einsatzgrenze der Wärmpumpe (Herstellerangaben beachten!).
- 4) Optional: Beeinflussung der Verdichter-Drehzahl. Dazu ist eine Freigabe des Herstellers notwendig. Angesteuerter Drehzahlbereich müssen vom Hersteller zugelassen sein.

## Funktionskontrolle:

→ Es muss überprüft werden, ob das richtige Protokoll ausgewählt wurde und die Daten aus der Wärmepumpe gelesen werden können. Dazu werden die angezeigten Werte auf dem Energiemanager überprüft.

Daten der WP werden auf dem Energiemanager korrekt angezeigt:

 $\square$  Temperaturen:  $\square$  Betriebszustände:

WP kann über Energiemanager manuell geschaltet werden:

 $\square$  ein/aus  $\square$  verschiedene Betriebsmodi:

- $\square$  Keine Fehlermeldung erscheint
- $\Box$  Fehlermeldung erscheint:

 $\rightarrow$  Bei einer Fehlermeldung gemäss Herstellerangaben vorgehen, bis keine Fehlermeldung mehr erscheint.

# 9.6 Einbindung Wärmepumpe über EVU-Sperre

 $\rightarrow$  Diese Anschlussart wird nur bei älteren Wärmepumpen empfohlen, welche über keine anderen Schnittstellen verfügen

 $\rightarrow$  Der Anschluss muss vorgängig mit dem Energieversorger geklärt werden

## Elektrische Anschlüsse und Verkabelung

Vorgängige Abklärungen mit Energieversorger durchgeführt, Schema erstellt

EVU-Sperreingang auf Seite Wärmepumpe mit Energiemanager verbunden

## $\square$  EVU-Sperre seitens Energieversorger deaktiviert<sup>1)</sup>

 $\square$  EVU-Sperre seitens Energieversorger in Serie geschaltet<sup>2)</sup>

- Beste Lösung, falls vom Energieversorger unterstützt.
- <sup>2)</sup> Wenn Energieversorger nicht auf EVU-Sperre verzichten will, muss das Relais des Energiemanagers in Serie zur EVU-Sperre geschaltet werden. Damit kann die Wärmepumpe im Hochtarif bei genügend Komfort zusätzlich gesperrt werden.

### Installierte Zähler und Sensoren:

 $\square$  Elektrozähler für Wärmepumpe<sup>1)</sup>

- $\Box$  Temperaturfühler Pufferspeicher:  $\Box$  mit WP verbunden  $\Box$  mit EM verbunden
- $\Box$  Temperaturfühler Trinkwarmwasserspeicher:  $\Box$  mit WP verbunden  $\Box$  mit EM verbunden
- $\Box$  Temperaturfühler Raum <sup>2)</sup>:  $\Box$  mit WP verbunden  $\Box$  mit EM verbunden
	- $3$  Elektrozähler optional, WP = Wärmepumpe, EM = Energiemanager
	- 4) Raumfühler hier zwingend notwendig zur Überwachung des Komforts!

### Konfiguration der WP

 $\rightarrow$  Hier sind keine speziellen Konfigurationen auf Seite WP notwendig. Allerdings sollte das Warmwasserprogramm zwingend auf den Tag gelegt werden. Mit einer «Taganhebung» kann auch das Heizen weiter optimiert werden (siehe Abschnitt 5.3).

Allgemeine Einstellungen:

 $\square$  BWW-Ladung auf Tag programmiert  $\rightarrow$  Zeitprogramm:  $($ Bsp. 13:00-15:00)  $\Box$  «Taganhebung» für Heizen programmiert  $\rightarrow$  Zeitprogramm:

## Konfiguration des Energiemanagers

→ Folgende Einstellungen müssen gemäss Herstellerdokumentation durchgeführt werden:

- PV-Optimierungsfunktion für Wärmepumpe ausgewählt
- Einbindung der Raumtemperatur ausgewählt
- Leistungsschwelle für PV-Betrieb definiert: \_\_\_\_\_\_\_\_\_\_\_\_\_ kW

□ oder anderes Kriterium für PV-Betrieb definiert:

## Funktionskontrolle der Betriebszustände:

 $\rightarrow$  Dazu werden auf Seite Energiemanager die 2 Betriebszustände unten manuell durchgeschaltet.

 $\rightarrow$  Auf Seite Wärmepumpe wird überprüft, ob die Befehle richtig ankommen bzw. ausgeführt werden

- $\Box$  Eingang auf 0 (offen)  $\rightarrow$  Wärmepumpe gesperrt
- $\square$  Eingang auf 1 (geschlossen)  $\rightarrow$  Wärmepumpe freigegeben

# 9.7 Wärmepumpen-Boiler

## Elektrische Anschlüsse und Verkabelung

 PV-Eingang: 1 Relais-Eingang auf Seite WP-Boiler mit Energiemanager verbunden SG-Ready: 2 Relais-Eingänge auf Seite WP-Boiler mit Energiemanager verbunden □ LAN: Netzwerk mit Energiemanager verbunden, IP-Adresse WP-Boiler:

## Installierte Zähler und Sensoren:

«Wärmepumpen und PV – die clevere Kombination», EnergieSchweiz

- $\Box$  Elektrozähler für WP-Boiler<sup>1)</sup>
- □ Temperaturfühler WP-Boiler: □ mit WP-Boiler verbunden □ mit EM verbunden
- <sup>1)</sup> optional, WP = Wärmepumpe, EM = Energiemanager,

#### Konfiguration des WP-Boilers

- → Folgende Einstellungen müssen gemäss Herstellerdokumentation durchgeführt werden:
- «PV-Funktion» aktiviert
- $\square$  Temperaturerhöhung eingestellt: Wert:  $\square$

Allgemeine Einstellungen:  $\Box$  BWW-Ladung auf Tag programmiert

 $\rightarrow$  Empfohlene Einstellwerte siehe Abschnitt 6.1.1

#### Konfiguration des Energiemanagers

 $\rightarrow$  Folgende Einstellungen müssen gemäss Herstellerdokumentation durchgeführt werden:

- PV-Optimierungsfunktion für WP-Boiler ausgewählt
- □ Optimierung über PV-Eingang gewählt
- $\Box$  Optimierung über SG-Ready gewählt
- Optimierung über LAN/IP gewählt

□ Leistungsschwelle für PV-Betrieb definiert: \_\_\_\_\_\_\_\_\_\_\_\_\_\_\_ kW

→ Definition der Betriebszustände siehe unten

#### Funktionskontrolle der PV-Betriebszustände:

- > Dazu werden auf Seite Energiemanager alle Betriebszustände unten manuell durchgeschaltet.
- → Auf Seite WP-Boiler wird überprüft, ob die Befehle richtig ankommen bzw. ausgeführt werden
- □ Gesperrt
- □ Normalbetrieb
- □ Erhöhter Betrieb
- $\square$  Zwangsbetrieb
- $\rightarrow$  Siehe dazu auch Abschnitte 9.3 und 9.4.

# 9.8 Elektroeinsätze

Generell werden Elektroeinsätze zur PV-Optimierung wegen der schlechten Effizienz nicht empfohlen. Sie dürfen nur in Ausnahmefällen aktiviert werden gemäss Abschnitt 5.3 bzw. Checkliste Abschnitt 8.8.

#### Falls Elektroeinsätze erlaubt, Konfiguration im Energiemanager prüfen:

- □ Nur Freigabe nach erfolgter WW-Ladung durch Wärmepumpe möglich
- Nur Freigabe bei PV-Überschuss möglich
- Allfällige Freigaben durch Rundsteuersignale des EVU nachts deaktiviert

#### Funktionskontrolle der Betriebszustände:

- $\rightarrow$  Dazu werden auf Seite Energiemanager die Stufen gemäss Tabelle durchgeschaltet.
- $\rightarrow$  Auf Seite Elektroeinsatz wird überprüft, ob er entsprechend schaltet
- $\rightarrow$  Falls ein separater Elektrozähler vorhanden ist, wird die Leistungsaufnahme gemessen

6

 $\rightarrow$  Die Schaltschwellen auf Seite Energiemanager müssen höher sein als die entsprechenden Leistungsaufnahmen, damit diese nur mit PV-Überschuss aktiviert werden.

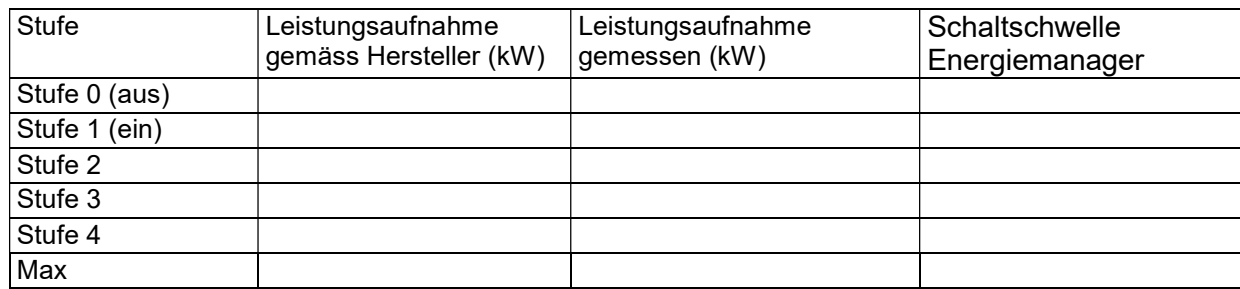

# 9.9 Wärmeabgabesystem und Raumtemperatur-Regelung

#### Raumtemperatur-Regelung über Thermostat-Ventile ohne Bus-Verbindung

- Thermostat-Ventile in Wohnbereich möglichst offen
- Thermostat-Ventile in Schlaf- und Nebenbereich reduziert

### Raumtemperatur-Regelung über Raumbediengeräte mit Bus-Verbindung

- 1 Raumbediengerät im Wohnbereich vorhanden
- Mehrere Raumbediengeräte in den einzelnen Zimmern vorhanden. Anzahl: \_\_\_\_\_\_\_\_\_\_\_\_\_

Bus-System:

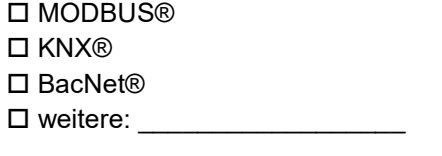

#### Konfiguration auf Seite Energiemanager (wenn möglich)

 Bus-System oben eingebunden und aktiviert Beeinflussung der Soll-Raumtemperatur, eingestellter Bereich: von \_\_\_\_\_\_\_ bis \_\_\_\_\_\_\_ °C

Weitere beeinflusste Grössen: \_\_\_\_\_\_\_\_\_\_\_\_\_\_\_\_\_\_\_\_\_\_\_\_\_\_\_\_\_\_\_\_\_\_\_\_\_\_\_\_

#### $10<sup>°</sup>$ Anhang III: Checkliste Nachkontrolle

Diese Checkliste unterstützt den Installateur bei der Kontrolle der Einstellungen für das Gesamtsystem nach einer Betriebsphase mit PV-Optimierung.

# 10.1 Monitoring

Als Basis zur Nachkontrolle dient ein laufendes Monitoring der Anlage mit der Aufzeichnung folgender Daten.

## Elektrische Messgrössen:

Folgende elektrischen Grössen wurden aufgezeichnet, Werte für betrachteten Zeitraum eintragen:

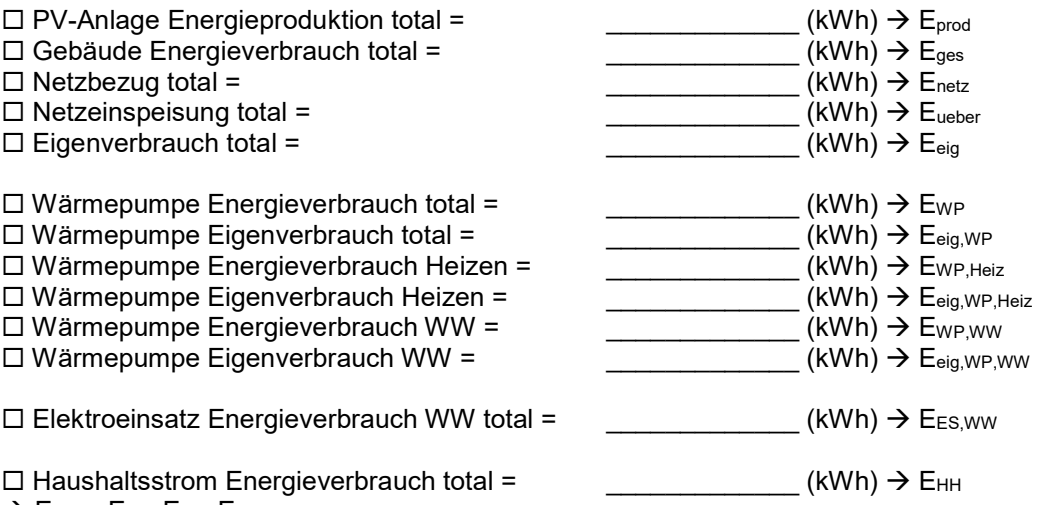

 $\rightarrow$  E<sub>HH</sub> = E<sub>ges</sub>-E<sub>WP</sub>-E<sub>ES</sub>

Leistungsverläufe in kW wurden für alle obigen Grössen aufgezeichnet.

→ Zeitliche Auflösung: \_\_\_\_ Min.

## Thermische Messgrössen:

Folgende thermische Grössen wurden aufgezeichnet, Werte für betrachteten Zeitraum eintragen:

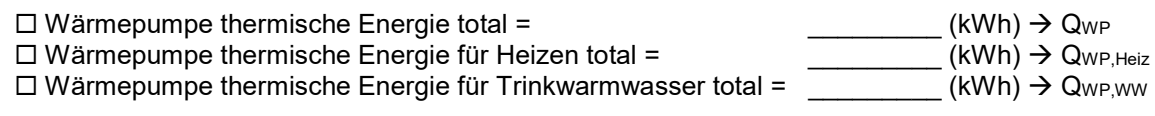

#### Energetische Kennzahlen:

Folgende Kennzahlen werden berechnet (siehe Abschnitt 0)

Allgemein:

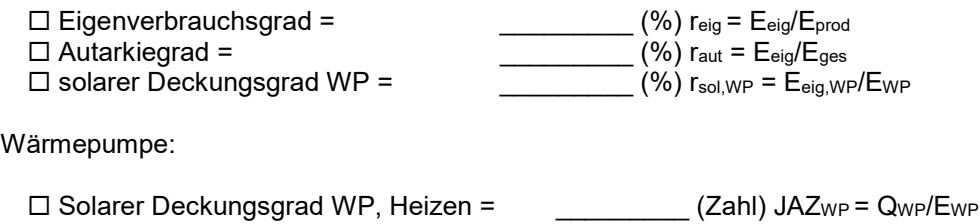

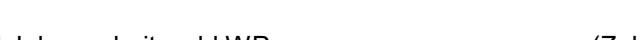

 $\Box$  Jahresarbeitszahl WP =  $\Box$  (Zahl) JAZwP = QwP/EwP

6

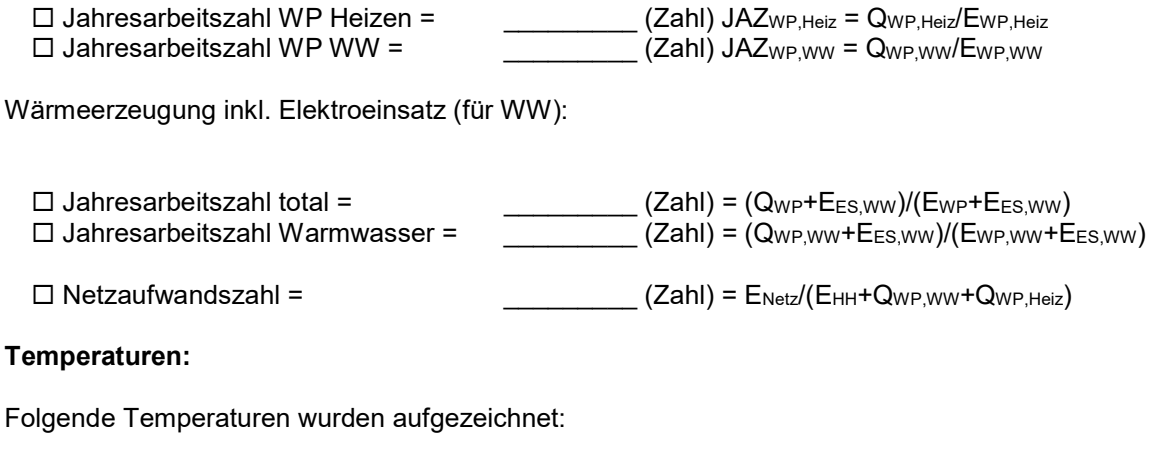

□ Temperatur Trinkwasserspeicher

- □ Temperatur Pufferspeicher
- □ Raumtemperatur im Wohnbereich

Aussentemperatur

Vorlauftemperatur Wärmepumpe

Rücklauftemperatur Wärmepumpe

weitere Temperaturen aufzählen:

 $\rightarrow$  Weitere Auswertungen und Vergleich mit Planungswerten siehe folgende Abschnitte

# 10.2 Photovoltaik-Anlage

## Kontrolle der Messdaten:

Aufgezeichnete Leistungsverläufe für PV-Anlage kontrolliert:

PV Leistung installiert: \_\_\_\_\_\_\_\_\_\_\_\_\_ (kWp) PV-Peak-Leistung gemessen: (kWp, Maximum der betrachteten Periode)

Aufgezeichneter Energieertrag für PV-Anlage kontrolliert:

PV Leistung installiert: \_\_\_\_\_\_\_\_\_\_\_\_\_ (kWp) x \_\_\_\_\_\_\_\_\_\_\_ Voll-Betriebsstunden (h) = \_\_\_\_\_\_\_\_\_\_\_ (kWh) Ertrag prognostiziert

PV-Ertrag gemessen: \_\_\_\_\_\_\_\_\_\_ (kWh, Summe in der betrachteten Periode) = = E<sub>prod</sub>

#### Kontrolle der erreichten Kennzahlen

Erwarteter «natürlicher» Eigenverbrauchsgrad gemäss Abschnitt 8.4 = \_\_\_\_\_\_\_\_\_ (%) = reig,nat

Tatsächlich erreichter Eigenverbrauchsgrad gemäss Abschnitt 10.1 = \_\_\_\_\_\_\_\_\_ (%) = reig

Erreichter Steigerungsfaktor Eigenverbrauch =  $(Zahl) = r_{\text{eig/Feig,nat}}$ 

Erwarteter «natürlicher» Autarkiegrad gemäss Abschnitt 8.4 =  $\qquad$  (%)  $\rightarrow$  r<sub>aut,nat</sub>

Tatsächlich erreichter Autarkiegrad gemäss Abschnitt 10.1 = \_\_\_\_\_\_\_\_\_ (%) = reig

Erreichter Steigerungsfaktor Autarkie = \_\_\_\_\_\_ (Zahl) = raut/raut,nat

# 10.3 Einbindung Wärmepumpe

#### Kontrolle der Messdaten:

#### Daten Elektrozähler für Wärmepumpe kontrolliert:

Elektrische Aufnahmeleistung WP nach Typenschild: \_\_\_\_\_\_\_\_\_\_\_\_\_(kW)<br>Elektrische Aufnahmeleistung WP gemessen: \_\_\_\_\_\_\_\_\_\_(kW, mittlerer Wert) Elektrische Aufnahmeleistung WP gemessen:

Elektrischer Energieverbrauch WP gemäss Auslegung: \_\_\_\_\_\_\_\_\_\_\_(kWh) Elektrischer Energieverbrauch WP gemessen: \_\_\_\_\_\_\_\_\_\_\_(kWh) = EWP

□ Daten Wärmezähler für Wärmepumpe kontrolliert (falls vorhanden):

Wärmebedarf für Heizen gemäss Auslegung: \_\_\_\_\_\_\_\_\_\_\_(kWh) Wärmeabgabe WP für Heizen gemessen: (kWh) = Q<sub>WP, Heiz</sub>

Wärmebedarf für Warmwasser gemäss Auslegung: \_\_\_\_\_\_\_\_\_\_\_(kWh) Wärmeabgabe WP für Warmwasser gemessen: \_\_\_\_\_\_\_\_\_\_\_(kWh) = Q<sub>wP,ww</sub>

Eigenverbrauchs-Kennzahlen der Wärmepumpe kontrolliert

Erwarteter solarer Deckungsgrad der Wärmepumpe für Heizen gemäss Abschnitt 8.5 = \_\_\_\_\_\_\_\_\_ (%) = rsol,WP,Heiz,opt

Tatsächlich erreichter solarer Deckungsgrad der Wärmepumpe für Heizen gemäss Abschnitt 10.1  $=$  (%)  $r_{sol,WP,Heiz,eff} = E_{eig,WP,Heiz}/E_{WP,Heiz}$ 

Erreichte Steigerung des solaren Deckungsgrad der Wärmepumpe für Heizen  $=$   $(Zahl) = r_{sol,WP,Heiz,eff}/r_{sol,WP,Heiz,opt}$ 

Erwarteter solarer Deckungsgrad der Wärmepumpe für WW, gemäss Abschnitt 8.5  $=$   $(%) = r_{sol,WP,WW,opt}$ 

Tatsächlich erreichter solarer Deckungsgrad der Wärmepumpe für WW gemäss Abschnitt 10.1  $=$  \_\_\_\_\_\_\_\_\_\_ (%)  $r_{sol,WP,WW,eff} = E_{\text{eig,WP,WW}}/E_{WP,WW}$ 

Erreichte Steigerung des solaren Deckungsgrad der Wärmepumpe für Warmwasser  $=$   $(Zahl) = r_{sol,WP,WW,eff}/r_{sol,WP,WW,opt}$ 

Steigerung der Kennzahlen im erwarteten Bereich oder höher

 $\Box$  Steigerung der Kennzahlen tiefer als erwartet (nicht ok)

 $\rightarrow$  Einstellung Energiemanager und Wärmepumpe prüfen, siehe unten

Effizienz-Kennzahlen Wärmepumpe kontrolliert:

Typ: □ Luft/Wasser, □ Sole/Wasser, □ Wasser/Wasser

 $\square$  COP<sup>1)</sup> gemäss Herstellerangaben:

(COP-Werte bei Temperaturniveaus nach Norm angeben, z.B. B0W35, A2W35, etc.)

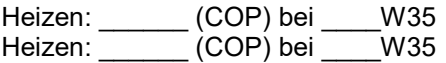

Warmwasser:  $(COP)$  bei W55

□ SCOP<sup>2)</sup> WP gemäss Herstellerangaben = \_\_\_\_\_\_\_\_\_ (Zahl)  $\Box$  Jahresarbeitszahl WP gemessen =  $(Zahl) = Q_{WP}/E_{WP}$ 

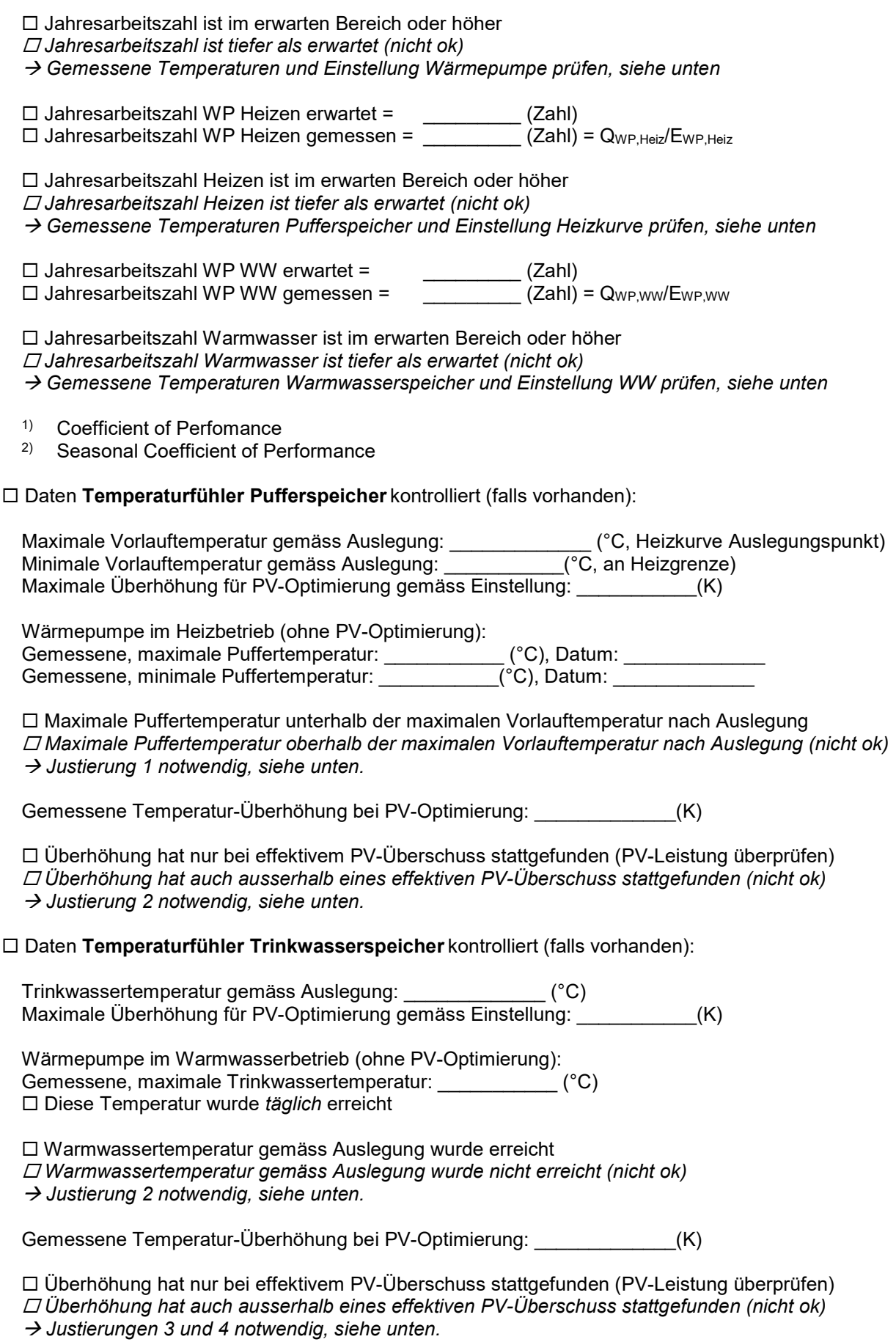

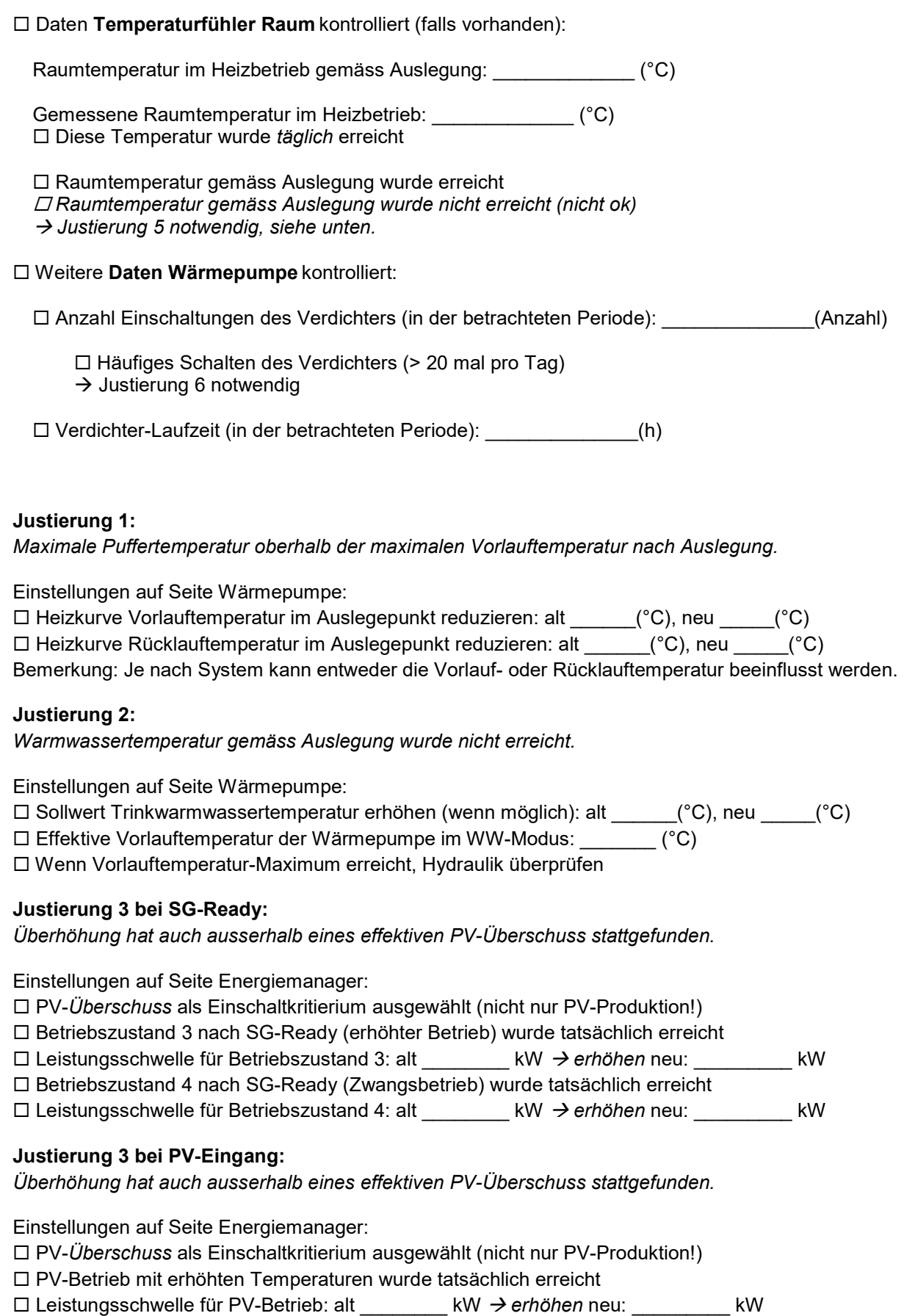

## Justierung 3 bei Modbus/IP-Schnittstelle/SmartGridReady:

Überhöhung hat auch ausserhalb eines effektiven PV-Überschuss stattgefunden.

Einstellungen auf Seite Energiemanager:

PV-Überschuss oder ähnlich als Regelkriterium ausgewählt (nicht nur PV-Produktion!)

PV-Betrieb mit erhöhten Temperaturen wurde tatsächlich erreicht

falls PV-Betrieb tatsächlich erreicht wurde:

□ Komfort-Temperatur Pufferspeicher. Min/Max-Werte, alt: \_\_\_\_\_\_\_\_\_, neu: \_

□ Komfort-Temperatur Vorlauf. Min/Max-Werte, alt: \_\_\_\_\_\_\_\_\_\_, neu:

→ Die Kontaktierung des Herstellers wird dringend empfohlen, da die Einstellparameter je nach Einbindung sehr unterschiedlich sein können!

#### Justierung 4 für Trinkwarmwasser-Produktion:

Überhöhung hat auch ausserhalb eines effektiven PV-Überschuss stattgefunden.

Einstellungen auf Seite Wärmepumpe:

 $\Box$  Ladefenster für Trinkwarmwasserproduktion auf Tag stellen:

Alt: Startzeit \_\_\_\_\_\_\_\_\_\_\_\_(hh:mm), Endzeit \_\_\_\_\_\_\_\_\_\_(hh:mm) Neu: Startzeit \_\_\_\_\_\_\_\_\_\_\_\_(hh:mm), Endzeit \_\_\_\_\_\_\_\_\_\_\_(hh:mm)

Einstellungen auf Seite Energiemanager, für Modbus/IP-Schnittstelle/SmartGridReady:

 $\square$  Soll-Temperatur Trinkwarmwasser. Min/Max-Werte, alt:  $\square$ , neu:

□ Beeinflussung Verdichter-Drehzahl<sup>3)</sup> für Modi: □ Trinkwarmwasser

□ Sollwert Verdichter-Drehzahl<sup>3)</sup>. Min/Max-Werte alt: \_\_\_\_\_\_\_\_\_, neu: \_\_\_\_\_\_\_\_\_\_

→ Die Kontaktierung des Herstellers wird dringend empfohlen, da die Einstellparameter je nach Einbindung sehr unterschiedlich sein können!

#### Justierung 5:

Raumtemperatur gemäss Auslegung wurde nicht erreicht.

Einstellungen in den Räumen:

Thermostatventile voll öffnen bzw. Raumregler auf Maximum stellen, speziell im Wohnbereich

 $\rightarrow$  mehrere Tage abwarten, bevor Einstellungen an der Wärmepumpe vorgenommen werden!

Einstellungen auf Seite Wärmepumpe:

 $\Box$  Heizkurve überprüfen  $\rightarrow$  entspricht sie der Auslegung?  $\Box$  ja  $\Box$  nein zu tief  $\Box$  nein zu hoch falls Heizkurve zu tief:

Heizkurve Vorlauftemperatur im Auslegepunkt erhöhen: alt \_\_\_\_\_\_(°C), neu \_\_\_\_\_(°C)

 $\Box$  Heizkurve Rücklauftemperatur im Auslegepunkt erhöhen: alt (°C), neu (°C)

Bemerkung: Je nach System kann entweder die Vorlauf- oder Rücklauftemperatur beeinflusst werden.

Einstellungen auf Seite Energiemanager:

 Wärmepumpe wurde vom Energiemanager ausgeschaltet bzw. in den Betriebszustand 1 versetzt (SG-Ready) vor oder während dem Auftreten der tiefen Raumtemperaturen

 $\rightarrow$  Ausschaltkriterium im Energiemanager überprüfen

 $\Box$  Minimale Raumtemperatur (falls einstellbar): alt  $(°C) \rightarrow erhöhen$ , neu  $(^{\circ}C)$ 

Ausschaltkriterium deaktiviert (Wärmepumpe darf nicht mehr gesperrt werden durch Energiemanager)

Einstellungen auf Seite Energiemanager, für Modbus/IP-Schnittstelle/SmartGridReady:

□ Soll-Temperatur Raum. Min/Max-Werte alt: \_\_\_\_\_\_\_\_\_\_\_\_\_ neu: \_

 $\square$  Komfort-Temperatur Pufferspeicher. Min/Max-Werte, alt:  $\square$ , neu:

□ Komfort-Temperatur Vorlauf. Min/Max-Werte, alt: \_\_\_\_\_\_\_\_\_\_, neu: \_\_\_\_\_\_\_\_

 $\rightarrow$  Die Kontaktierung des Herstellers wird dringend empfohlen, da die Einstellparameter ie nach Einbindung sehr unterschiedlich sein können!

### Justierung 6 zur Reduktion des Taktens der Wärmepumpe:

Häufiges Schalten des Verdichters.

Einstellungen auf Seite Wärmepumpe:

 $\Box$  Grundeinstellungen überprüfen  $\rightarrow$  Korrektes Schema gewählt?  $\Box$  ia  $\Box$  nein

Temperatur-Hysteresen des Reglers überprüfen:

 $\square$  Vorlauftemperatur: Hysterese alt  $\underline{\hspace{1cm}}(K)$ , neu:  $\underline{\hspace{1cm}}(K)$ 

 $\Box$  Rücklauftemperatur: Hysterese alt  $(K)$ , neu:  $(K)$ 

 $\square$  Pufferspeicher Hysterese: Hysterese alt  $\underline{\hspace{1cm}}(K)$ , neu:  $\underline{\hspace{1cm}}(K)$ 

Bemerkung: Je nach Typ der Wärmepumpe sind verschiedene Hysteresen möglich.

Einstellungen auf Seite Energiemanager:

Minimale Laufzeiten der Wärmepumpe: alt \_\_\_\_\_\_\_ (Min.) neu \_\_\_\_\_ (Min.)

 $\rightarrow$  Empfehlung: mindestens 60 Min.

Minimale Stillstandszeiten der Wärmepumpe: alt \_\_\_\_\_\_\_ (Min.) neu \_\_\_\_\_ (Min.)

 $\rightarrow$  Empfehlung: mindestens 15 Min.

□ Minimale Schaltzeiten für die SG-Ready-Stufen: alt (Min.) neu (Min.)

 $\rightarrow$  Empfehlung: mindestens 15 Min.

Einstellungen auf Seite Energiemanager mit SG-Ready bzw. EVU-Sperre:

SG-Ready-Stufe 1 kann erreicht werden bzw. die Wärmepumpe kann gesperrt werden

□ SG-Ready-Stufe 1 kann nicht erreicht werden bzw. die Wärmepumpe kann nicht gesperrt werden  $\rightarrow$  Bei zu häufigem Schalten sollte die zweite Option gewählt werden, um auszuschliessen, dass das Schalten vom Energiemanager kommt

→ Die Kontaktierung der Hersteller der Wärmepumpe und des Energiemanagers wird dringend empfohlen, da die Einstellparameter je nach Einbindung sehr unterschiedlich sein können und eine optimale Abstimmung notwendig ist!

# 10.4 Wärmepumpen-Boiler

#### Kontrolle der Messdaten:

□ Daten Elektrozähler für Wärmepumpen-Boiler kontrolliert (falls vorhanden):

Elektrische Aufnahmeleistung nach Typenschild: \_\_\_\_\_\_\_\_\_\_\_\_\_ (kW) Elektrische Aufnahmeleistung gemessen: \_\_\_\_\_\_\_\_\_\_\_(kW, mittlerer Wert der betrachteten Periode)

□ Daten Temperaturfühler Boiler kontrolliert (falls vorhanden):

Trinkwassertemperatur gemäss Auslegung: \_\_\_\_\_\_\_\_\_\_\_\_\_ (°C) Maximale Überhöhung für PV-Optimierung gemäss Einstellung: (K)

Gemessene, maximale Trinkwassertemperatur: \_\_\_\_\_\_\_\_\_\_\_ (°C)  $\Box$  Diese Temperatur wurde *täglich* erreicht

Warmwassertemperatur gemäss Auslegung wurde erreicht

Warmwassertemperatur gemäss Auslegung wurde nicht erreicht (nicht ok)

 $\rightarrow$  Justierung 2 notwendig, siehe unten.

Gemessene Temperatur-Überhöhung bei PV-Optimierung: \_\_\_\_\_\_\_\_\_\_\_\_\_(K)

 Überhöhung hat nur bei effektivem PV-Überschuss stattgefunden (PV-Leistung überprüfen)  $\Box$  Überhöhung hat auch ausserhalb eines effektiven PV-Überschuss stattgefunden (nicht ok)  $\rightarrow$  Justierungen 3 und 4 notwendig, siehe unten.

#### Justierung 2:

Warmwassertemperatur gemäss Auslegung wurde nicht erreicht.

Einstellungen auf Seite Wärmepumpen-Boiler:

Sollwert Trinkwarmwassertemperatur erhöhen (wenn möglich): alt \_\_\_\_\_\_(°C), neu \_\_\_\_\_(°C)

#### Justierung 3 bei SG-Ready:

Überhöhung hat auch ausserhalb eines effektiven PV-Überschuss stattgefunden.

Einstellungen auf Seite Energiemanager:

- $\Box$  PV- $\ddot{\theta}$ berschuss als Einschaltkritierium ausgewählt (nicht nur PV-Produktion!)
- Betriebszustand 3 nach SG-Ready (erhöhter Betrieb) wurde tatsächlich erreicht
- $\square$  Leistungsschwelle für Betriebszustand 3: alt  $\square$  kW  $\rightarrow$  erhöhen neu:  $\square$
- Betriebszustand 4 nach SG-Ready (Zwangsbetrieb) wurde tatsächlich erreicht
- $\square$  Leistungsschwelle für Betriebszustand 4: alt  $\square$  kW  $\rightarrow$  erhöhen neu: kW

#### Justierung 3 bei PV-Eingang:

Überhöhung hat auch ausserhalb eines effektiven PV-Überschuss stattgefunden.

Einstellungen auf Seite Energiemanager:

- □ PV-Überschuss als Einschaltkritierium ausgewählt (nicht nur PV-Produktion!)
- PV-Betrieb mit erhöhten Temperaturen wurde tatsächlich erreicht
- $\square$  Leistungsschwelle für PV-Betrieb: alt  $\square$  kW  $\rightarrow$  erhöhen neu:  $\square$

#### Justierung 4 für Zeitprogramm:

Überhöhung hat auch ausserhalb eines effektiven PV-Überschuss stattgefunden.

Einstellungen auf Seite Wärmepumpen-Boiler: Ladefenster für Trinkwarmwasserproduktion auf Tag stellen:

Alt: Startzeit \_\_\_\_\_\_\_\_\_\_ (hh:mm), Endzeit \_\_\_\_\_\_\_\_\_\_ (hh:mm) Neu: Startzeit \_\_\_\_\_\_\_\_\_\_ (hh:mm), Endzeit \_\_\_\_\_\_\_\_\_\_ (hh:mm)

# 10.5 Elektroeinsätze

Generell werden Elektroeinsätze zur PV-Optimierung wegen der schlechten Effizienz nicht empfohlen. Sie dürfen nur in Ausnahmefällen aktiviert werden gemäss Abschnitt 5.3 bzw. Checkliste Abschnitt 8.8 und 9.8.

#### Kontrolle der Betriebsdaten:

 $\Box$  Daten Temperaturfühler Boiler kontrolliert (falls vorhanden):

Trinkwassertemperatur gemäss Auslegung: \_\_\_\_\_\_\_\_\_\_\_\_\_ (°C) Maximale Überhöhung für PV-Optimierung gemäss Einstellung: \_\_\_\_\_\_\_\_\_\_\_(K)

Gemessene, maximale Trinkwassertemperatur: \_\_\_\_\_\_\_\_\_\_\_ (°C) Gemessene Temperatur-Überhöhung bei PV-Optimierung: \_\_\_\_\_\_\_\_\_\_\_\_\_(K)

6

### Betriebszeiten Elektroeinsatz kontrolliert:

 Elektroeinsatz wurde nur bei effektivem PV-Überschuss eingeschaltet (PV-Leistung überprüfen)  $\Box$  Elektroeinsatz wurde auch ausserhalb eines effektiven PV-Überschuss eingeschaltet (nicht ok)  $\rightarrow$  Justierung 3 notwendig, siehe unten.

 Elektroeinsatz wurde nur nach der WW-Produktion durch die Wärmepumpe eingeschaltet Elektroeinsatz wurde auch vor der WW-Produktion durch die Wärmepumpe eingeschaltet (nicht ok)  $\rightarrow$  Justierung 4 notwendig, siehe unten.

#### Justierung 3 für Leistungsschwelle:

Elektroeinsatz wurde auch ausserhalb eines effektiven PV-Überschuss eingeschaltet.

Einstellungen auf Seite Energiemanager:

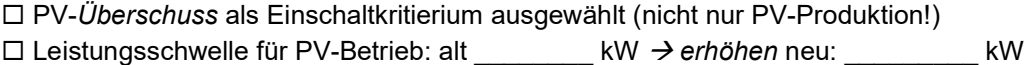

### Justierung 4 für Zeitprogramm:

Elektroeinsatz wurde auch vor der WW-Produktion durch die Wärmepumpe eingeschaltet.

Einstellungen auf Seite Energiemanager □ Zeitfenster für Elektroeinsatz neu einstellen und auf WP abstimmen:

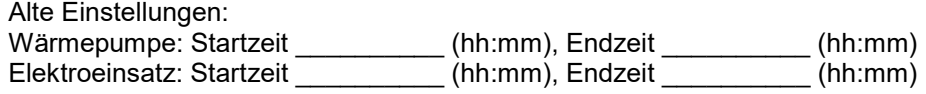

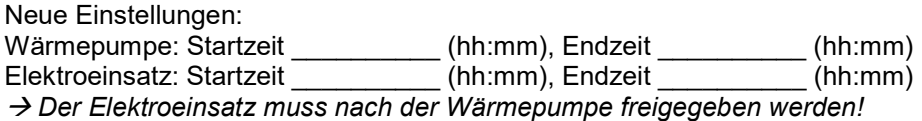

#### Literaturverzeichnis  $11$

#### Normen und Regulatorien:

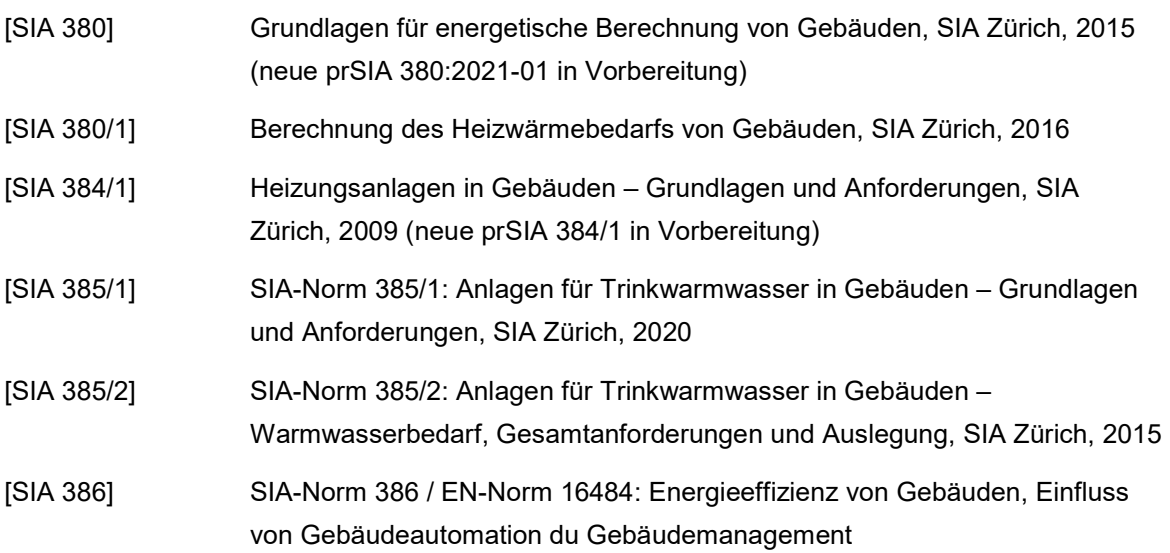
6

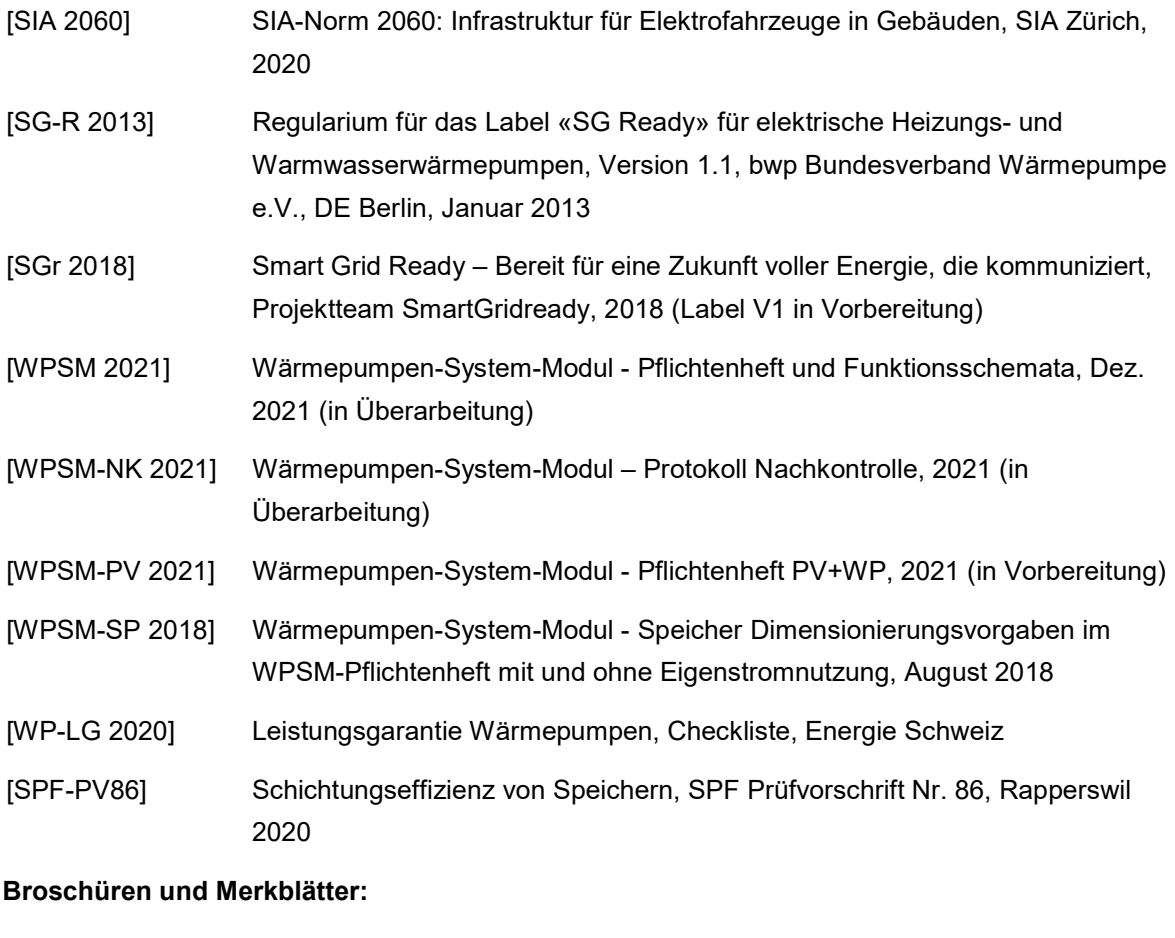

## [WP-PV 2020] Wärmepumpen und PV – die clevere Kombination, Erkenntnisse aus der Praxis für interessierte Kunden und Installateure, Energie Schweiz, August 2020 [WP-PV-Tab] Tabelle Wärmepumpen für die PV-Einbindung - Datenbasis für eine gute Planung, Energie Schweiz, laufend aktualisiert https://www.bfe.admin.ch/bfe/de/home/versorgung/energieeffizienz/umgebun gswaerme.html [EVO 2018] Solarstrom Eigenverbrauch optimieren – Handbuch, Energie Schweiz, April 2018 [EVMFH 2018] Solarstrom Eigenverbrauch: Neue Möglichkeiten für Mehrfamilienhäuser und Areale, Energie Schweiz, August 2018 [ZEV 2019] Leitfaden Eigenverbrauch, Version 2.0, Energie Schweiz, April 2019 [EMS 2020] Energiemanagementsysteme: Digitales Werkzeug der Energieversorgung - Eine Marktübersicht, Energie Zukunft Schweiz, Juni 2020 [WWS 2017] Effiziente Warmwassersysteme: Eine Übersicht für engagierte Bauherrschaften, Energie Schweiz, Juni 2017 [HYD 2020] Merkblatt 8: Hydraulischer Abgleich in neuen Heizungsanlagen, SuisseTec, 2020

## 74 «Wärmepumpen und PV – die clevere Kombination», EnergieSchweiz

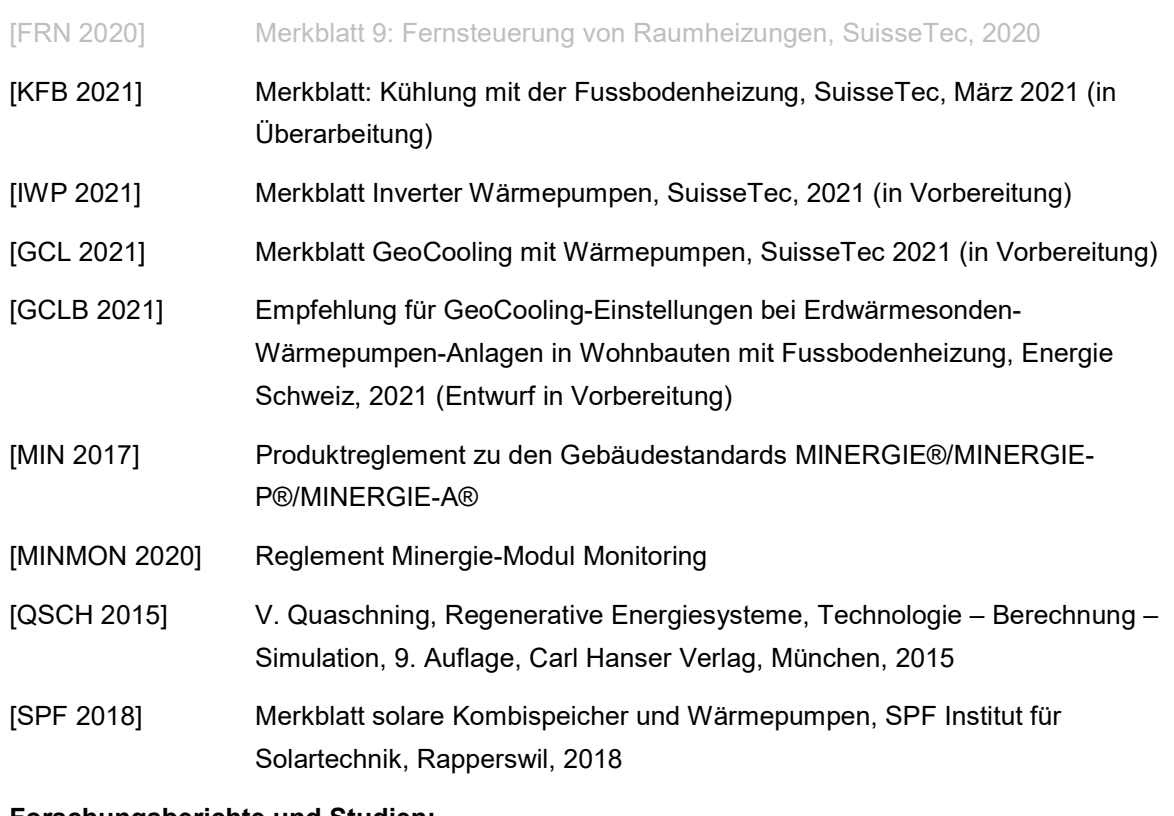

## Forschungsberichte und Studien:

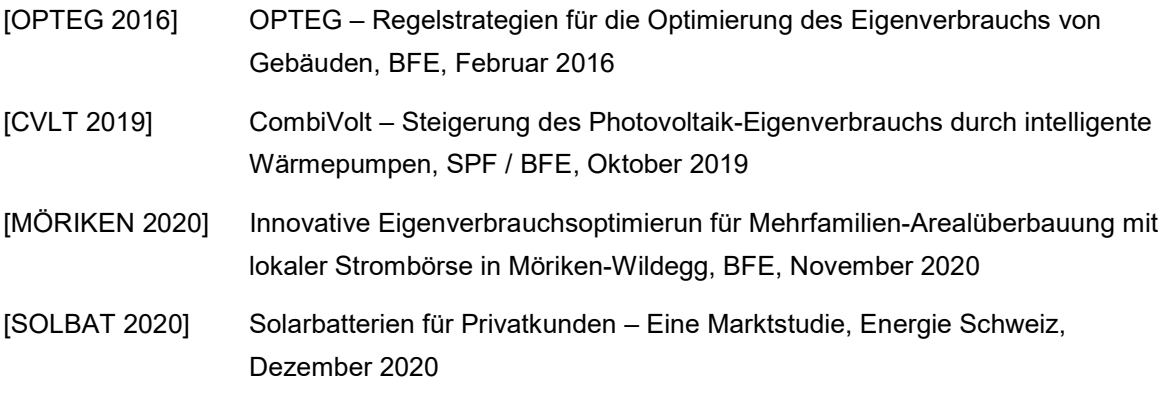

## Berechnungs-Tools:

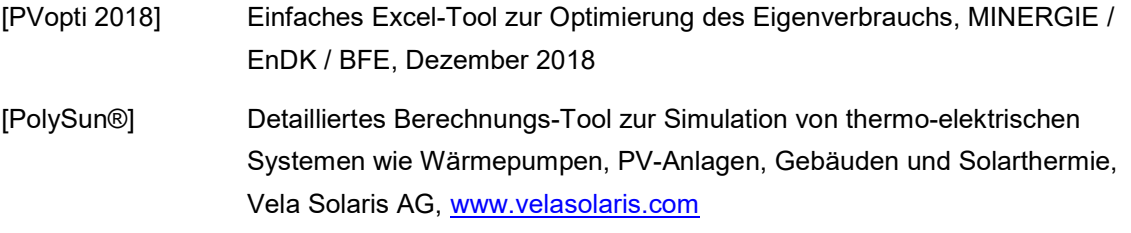